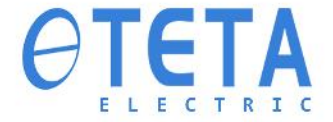

# **INSTRUCTION MANUAL MA510 SERIES**

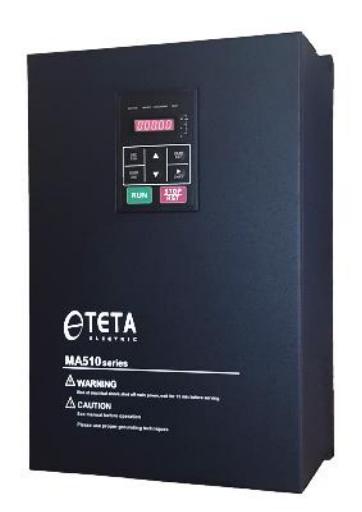

200V Class 0.75~55 KW  $1-75$  HP

380V Class 0.75~185 KW 1~250 HP

#### **Preface**

The MA510 product is an inverter designed to control a three-phase induction motor. Please read this manual carefully to ensure correct operation, safety and to become familiar with the inverter functions.

The MA510 inverter is an electrical / electronic product and must be installed and handled by qualified service personnel.

Improper handling may result in incorrect operation, shorter life cycle, or failure of this product as well as the motor.

All MA510 documentation is subject to change without notice.

Available Documentation:

- 1. MA510 Start-up and Installation Manual
- 2. MA10 Instruction Manual

Read this instruction manual thoroughly before proceeding with installation,

connections(wiring), operation, or maintenance and inspection.

Ensure you have sound knowledge of the inverter and familiarize yourself with all safety information and precautions before proceeding to operate the inverter.

Please pay close attention to the safety precautions indicated by the

warning  $\angle \rightarrow \quad$  and caution  $\angle \rightarrow$  symbol.

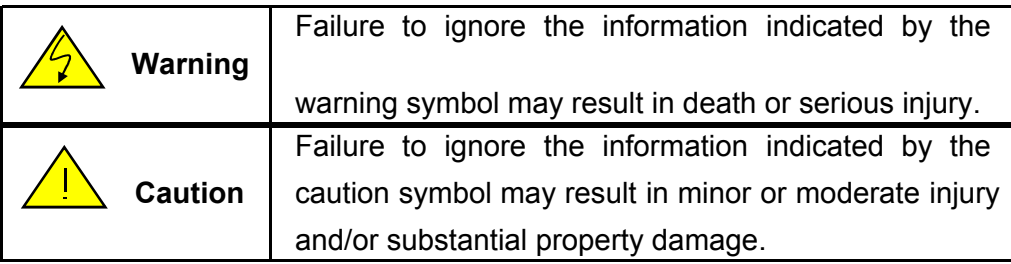

#### **Chapter 1 Safety Precautions**

# **1.1 Before Supplying Power to the Inverter**

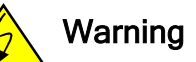

The main circuit must be correctly wired. For single phase supply use input terminals (R/L1, T/L3) and for three phase supply use input terminals (R/L1, S/L2, T/L3). Terminals U/T1, V/T2, W/T3 must only be used to connect the motor. Connecting the input supply to any of the U/T1, V/T2 or W/T3 terminals will cause damage to the inverter.

To avoid the front cover from disengaging or other physical damage, do not carry the inverter by its cover. Support the unit by its heat sink when transporting. Improper handling can damage the inverter or injure personnel, and should be avoided.

**Caution** 

To avoid the risk of fire, do not install the inverter on or near flammable objects. Install on nonflammable objects such as metal surfaces.

If several inverters are placed inside the same control panel, provide adequate ventilation to maintain the temperature below 40°C/104°F (50°C/122°F without a dust cover) to avoid overheating or fire.

When removing or installing the digital operator, turn off the power first, and then follow the instructions in this manual to avoid operator error or loss of display caused by faulty connections.

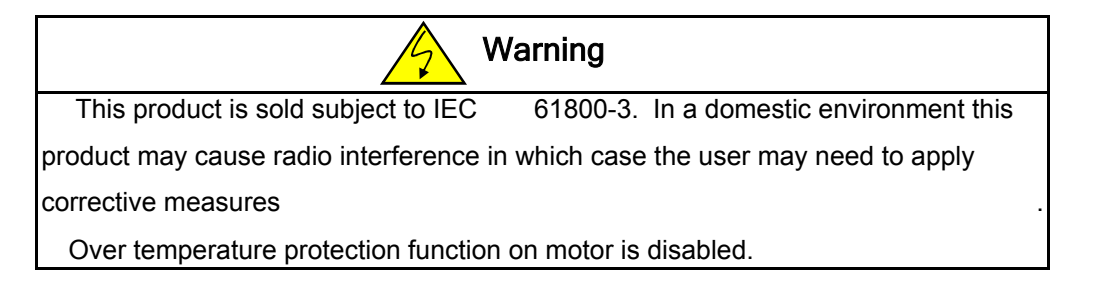

#### **1.2 Wiring**

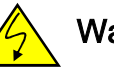

# **Warning**

Always turn OFF the power supply before attempting inverter installation and wiring of the user terminals.

Wiring must be performed by a qualified personnel / certified electrician.

Make sure the inverter is properly grounded. (200V Class: Grounding impedance shall be less than 100Ω. 400V Class: Grounding impedance shall be less than 10Ω.) It is required to disconnect the ground wire in the control board to avoid the sudden surge causing damage on electronic parts if it is improperly grounded.

Please check and test emergency stop circuits after wiring. (Installer is

responsible for the correct wiring.)

Never touch any of the input or output power lines directly or allow any input or output power lines to come in contact with the inverter case.

Do not perform a dielectric voltage withstand test (megger) on the inverter or this will result in inverter damage to the semiconductor components.

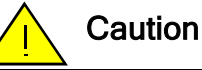

The line voltage applied must comply with the inverter's specified input voltage.

Connect braking resistor and braking unit to the designated terminals.

Do not connect a braking resistor directly to the DC terminals  $P(+)$  and  $N(-)$ ,

otherwise fire may result.

Use wire gauge recommendations and torque specifications.

Never connect input power to the inverter output terminals U/T1, V/T2, W/T3.

Do not connect a contactor or switch in series with the inverter and the motor.

Do not connect a power factor correction capacitor or surge suppressor to the inverter output。

Ensure the interference generated by the inverter and motor does not affect peripheral devices.

#### **1.3 Before Operation**

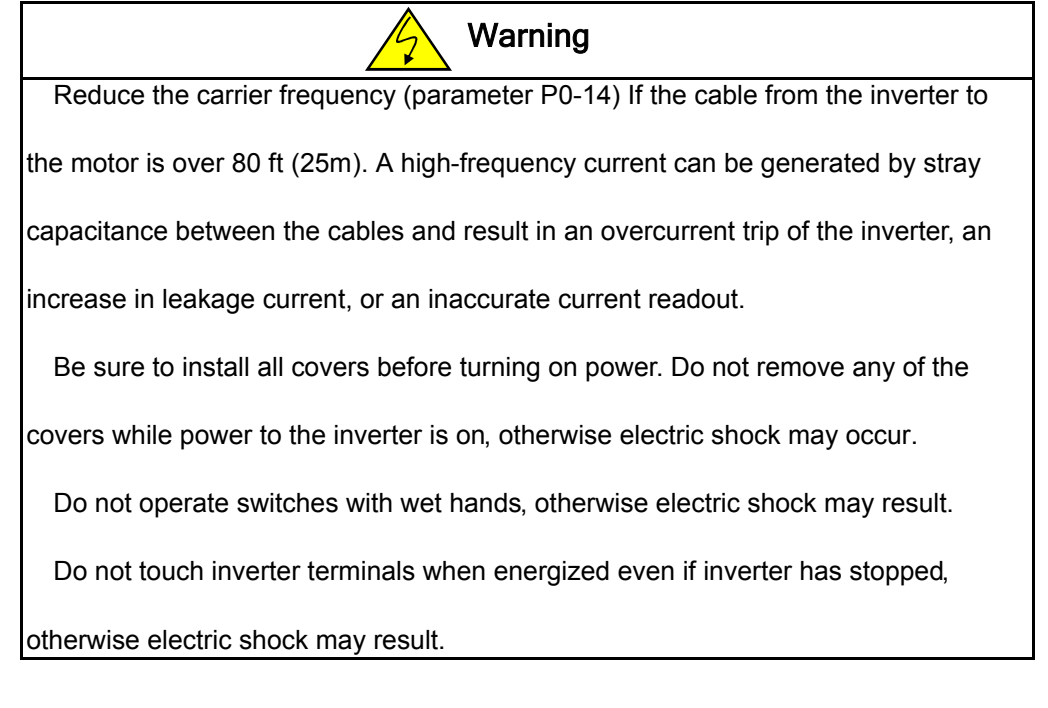

#### **1.4 Parameter Setting**

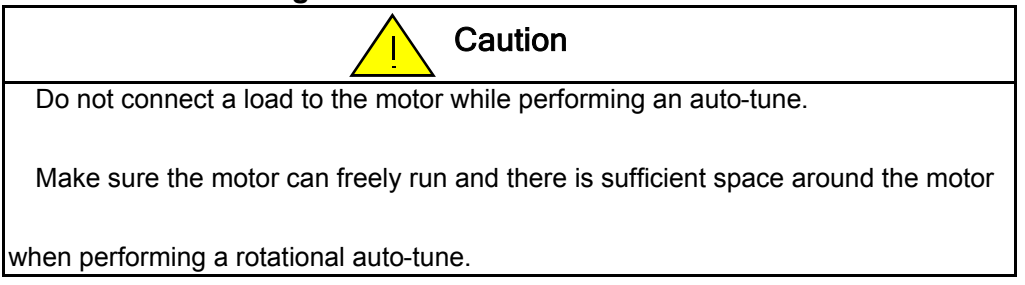

#### **1.5 Operation**

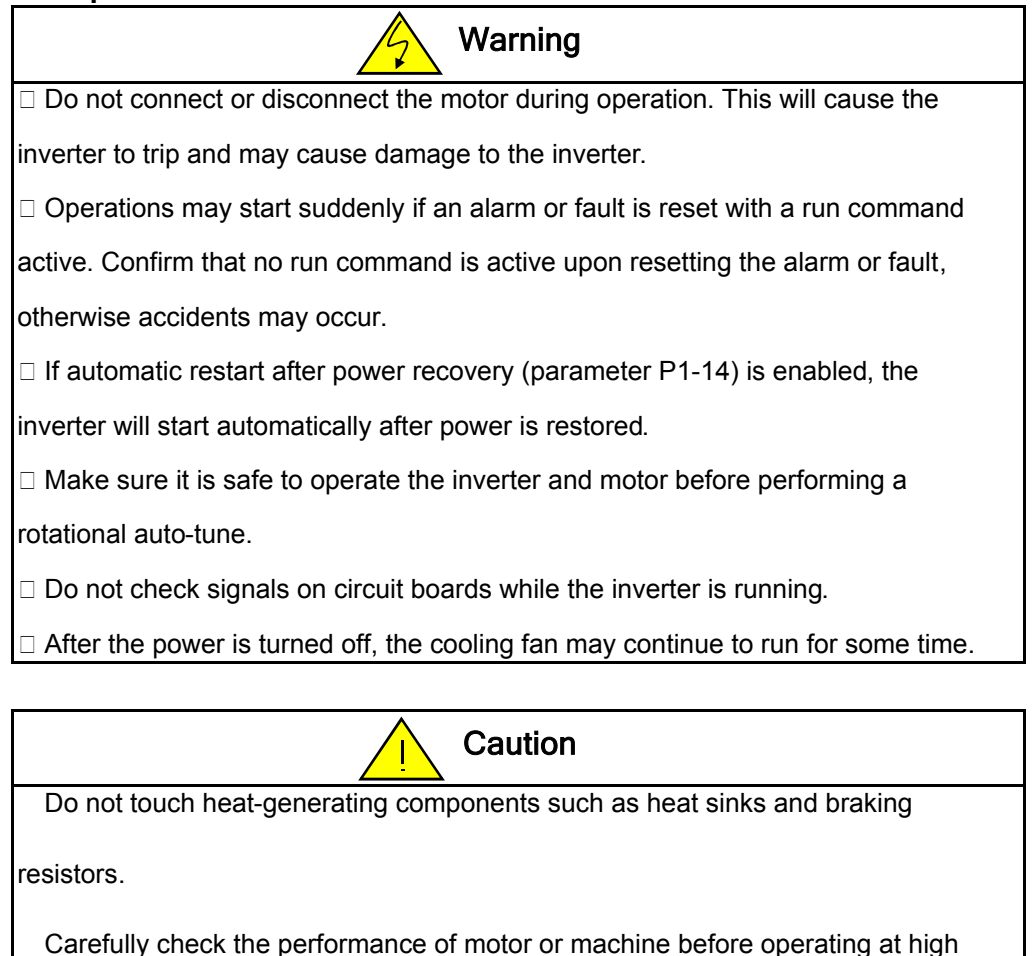

speed, otherwise Injury may result.

Note the parameter settings related to the braking unit when applicable.

Do not use the inverter braking function for mechanical holding, otherwise injury

may result.

Do not check signals on circuit boards while the inverter is running.

#### **1.6 Maintenance, Inspection and Replacement**

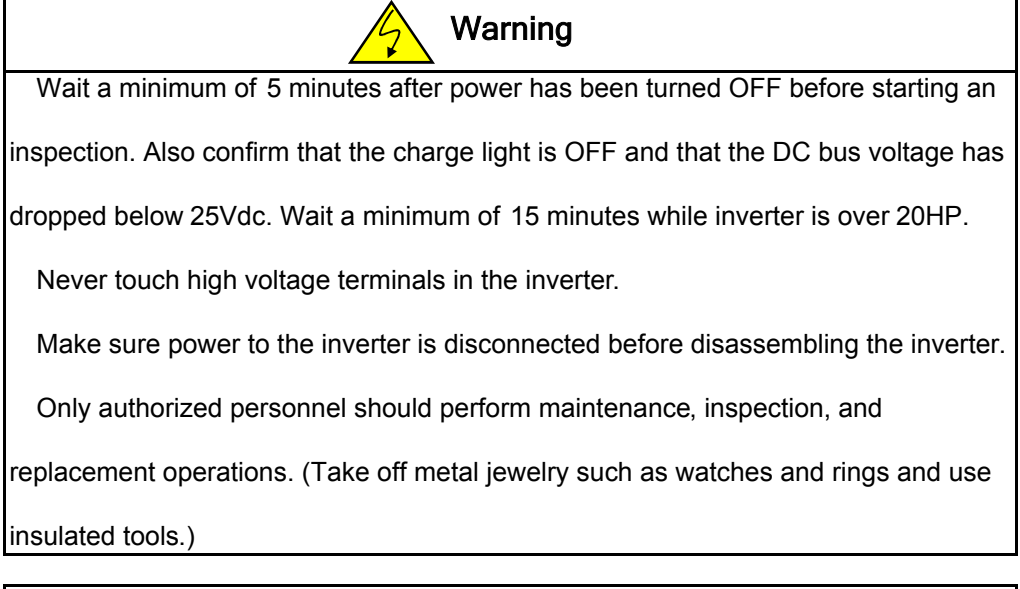

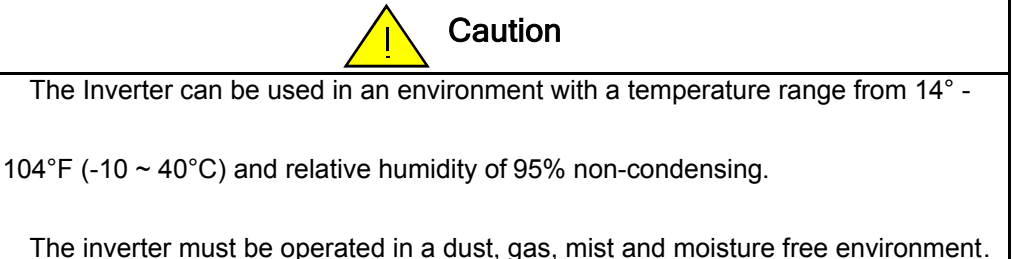

#### **1.7 Disposal of the Inverter**

**Caution** Please dispose of this unit with care as an industrial waste and according to your required local regulations. The capacitors of inverter main circuit and printed circuit board are considered as hazardous waste and must not be burned. The Plastic enclosure and parts of the inverter such as the top cover board will release harmful gases if burned.

#### **Chapter 2 Model Description**

#### **2.1 Nameplate Data**

It is essential to verify the MA510 inverter nameplate and make sure that the MA510

inverter has the correct rating so it can be used in your application with the proper

sized AC motor.

#### **Unpack the MA510 inverter and check the following:**

(1) The MA510 inverter and quick setting guide are contained in the package.

(2) The MA510 inverter has not been damaged during transportation there should be

no dents or parts missing.

(3) The MA510 inverter is the type you ordered. You can check the type and

specifications on the main nameplate.

- (4) Check that the input voltage range meets the input power requirements.
- (5) Ensure that the motor HP matches the motor rating of the inverter.

#### **Model Identification**

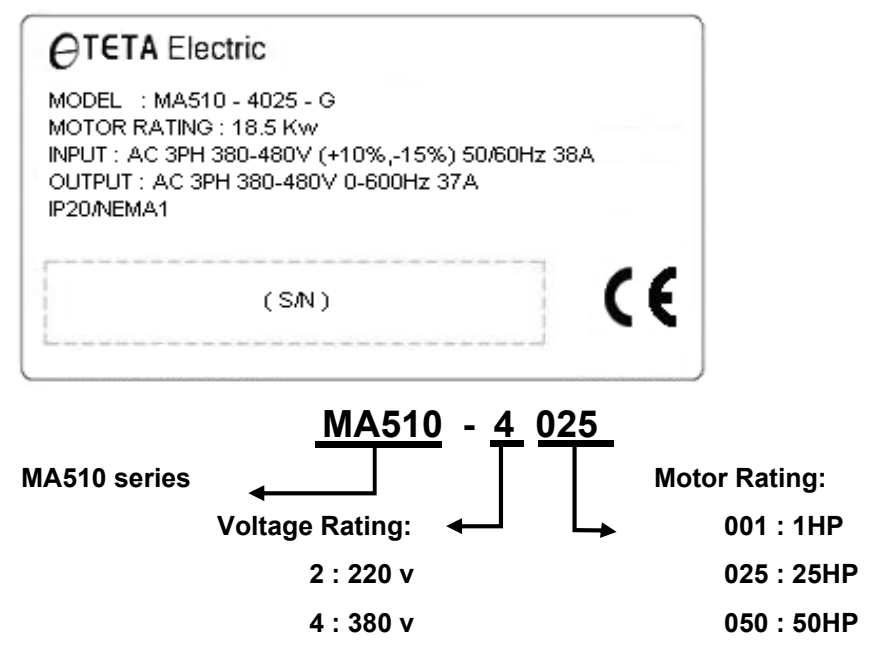

# **2.2 Inverter Models-Motor Power Rating**

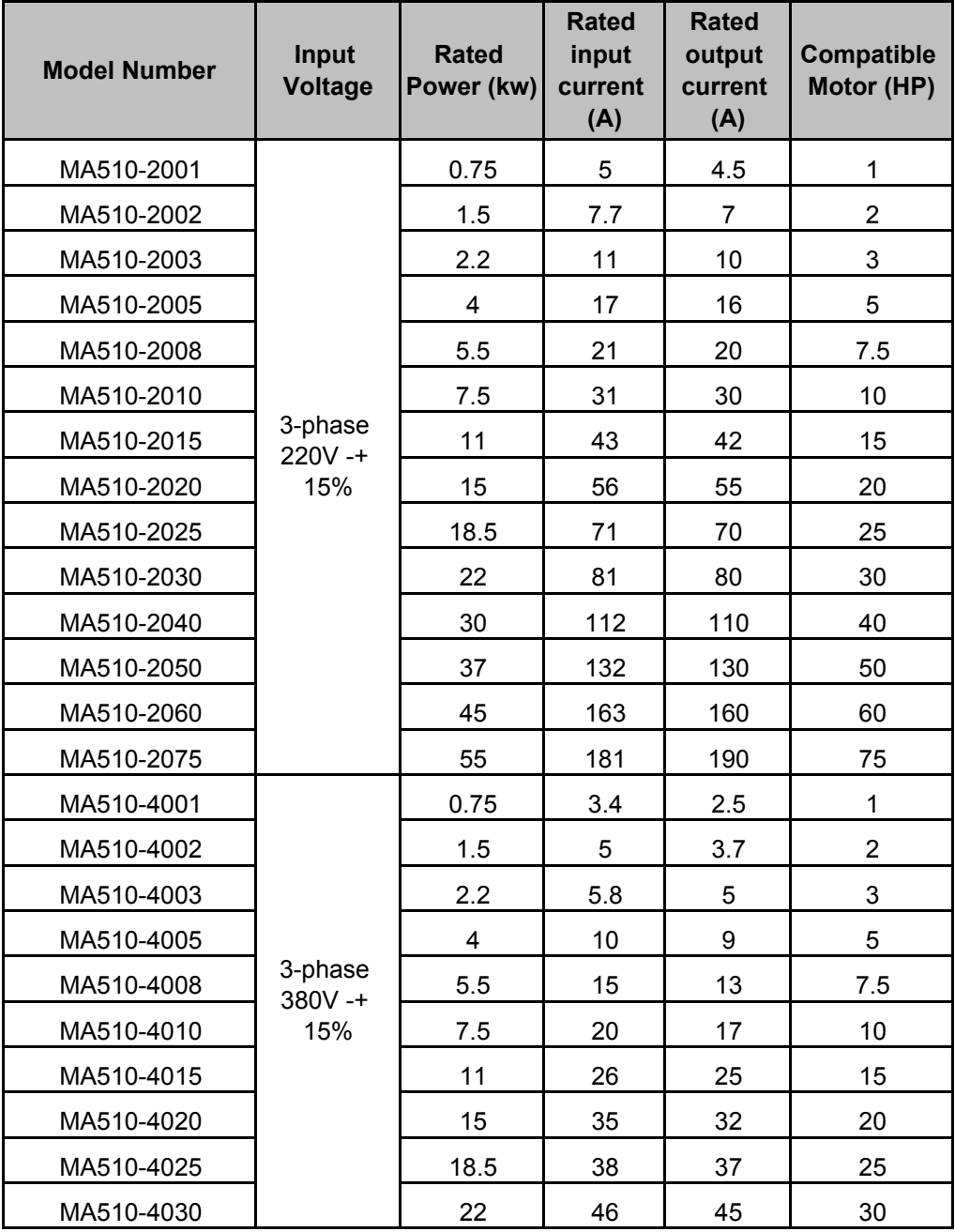

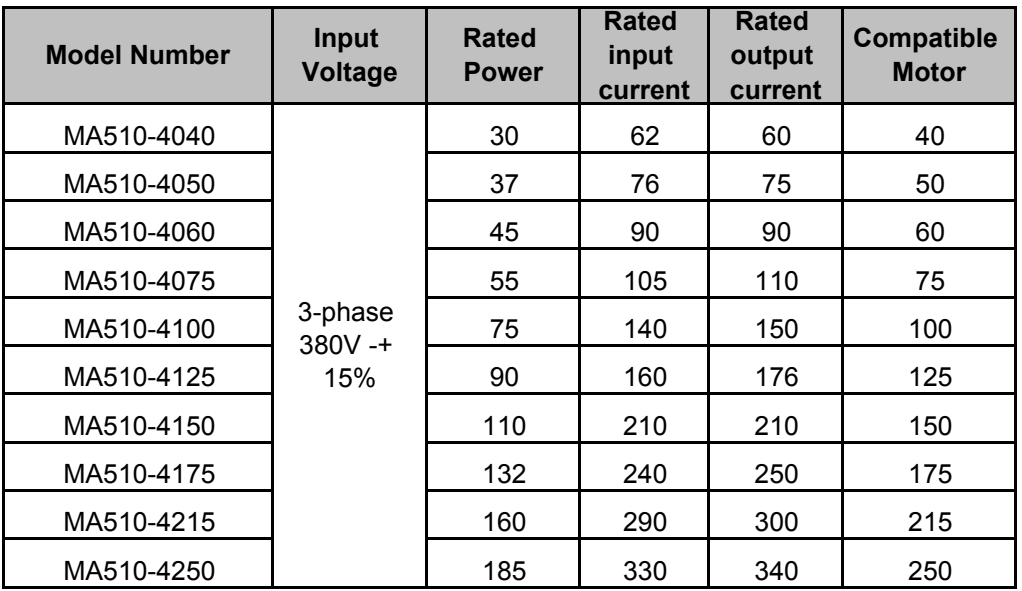

#### **Chapter 3 Environment and Installation**

#### **3.1 Environment**

The installing environment of the inverter directly affects its functions and the service

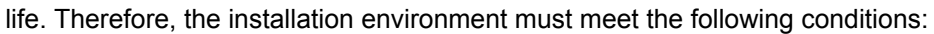

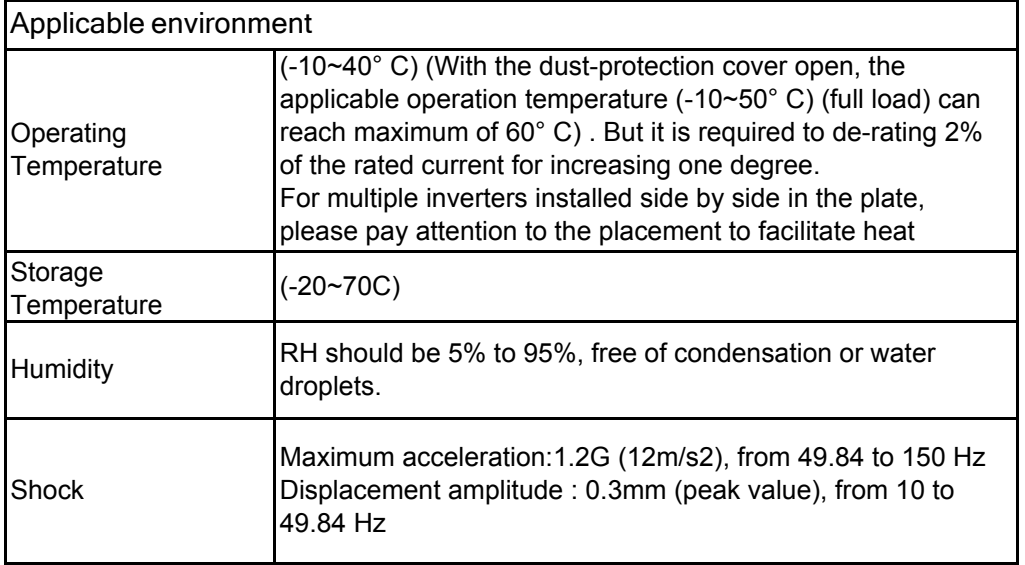

#### **3.2 Installation**

#### **Installation site**

The product shall be installed in the environment for easy operation, avoiding to be exposed to the following environments:

- $\Box$  Avoid direct sunlight
- $\Box$  Avoid rain drops or wet environment
- □ Avoid oil mist and salt erosion
- $\Box$  Avoid corrosive liquid and gas
- $\Box$  Avoid dust, lint fibers, and small metal filings.

 $\Box$  Avoid electromagnetic interference (soldering machine, power machine)

 $\Box$  Keep away from radioactive and flammable materials

 $\Box$  Avoid vibration (punch). Please add a vibration-proof pad to reduce vibration if it can not be avoided

### **3.2.1 Installation Spaces**

Please install the MA510 inverter in vertical direction, leaving enough space to

ensure the cooling effect, shown in below Figure. Avoid the upside-down or

horizontal installation.

The temperature of inverter's radiator cooling may reach 90 ° C in operation. Therefore, the contact surface for the inverter installation shall be made by the hightemperature-resistant material.

When the inverter is operating in the power distribution box, the environment must be ventilated and the environmental temperature must be less than +40 ° C.

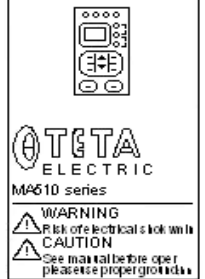

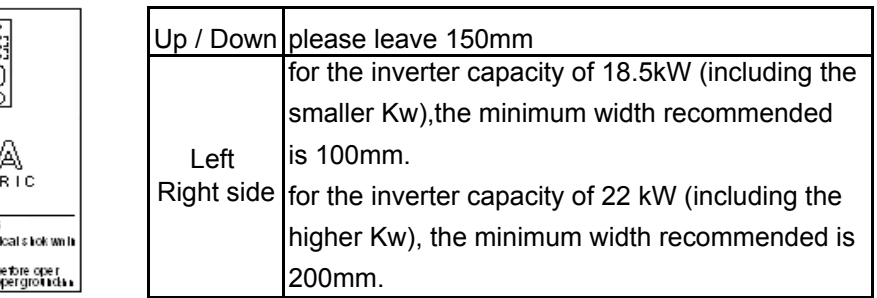

#### **3.2.2 External View and part description**

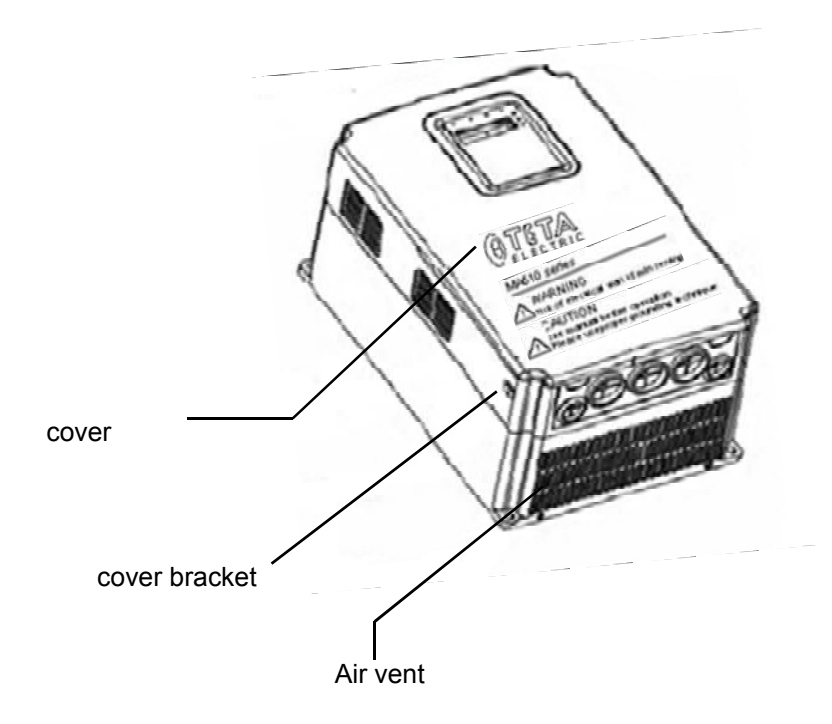

#### **for capacities below 25 HP**

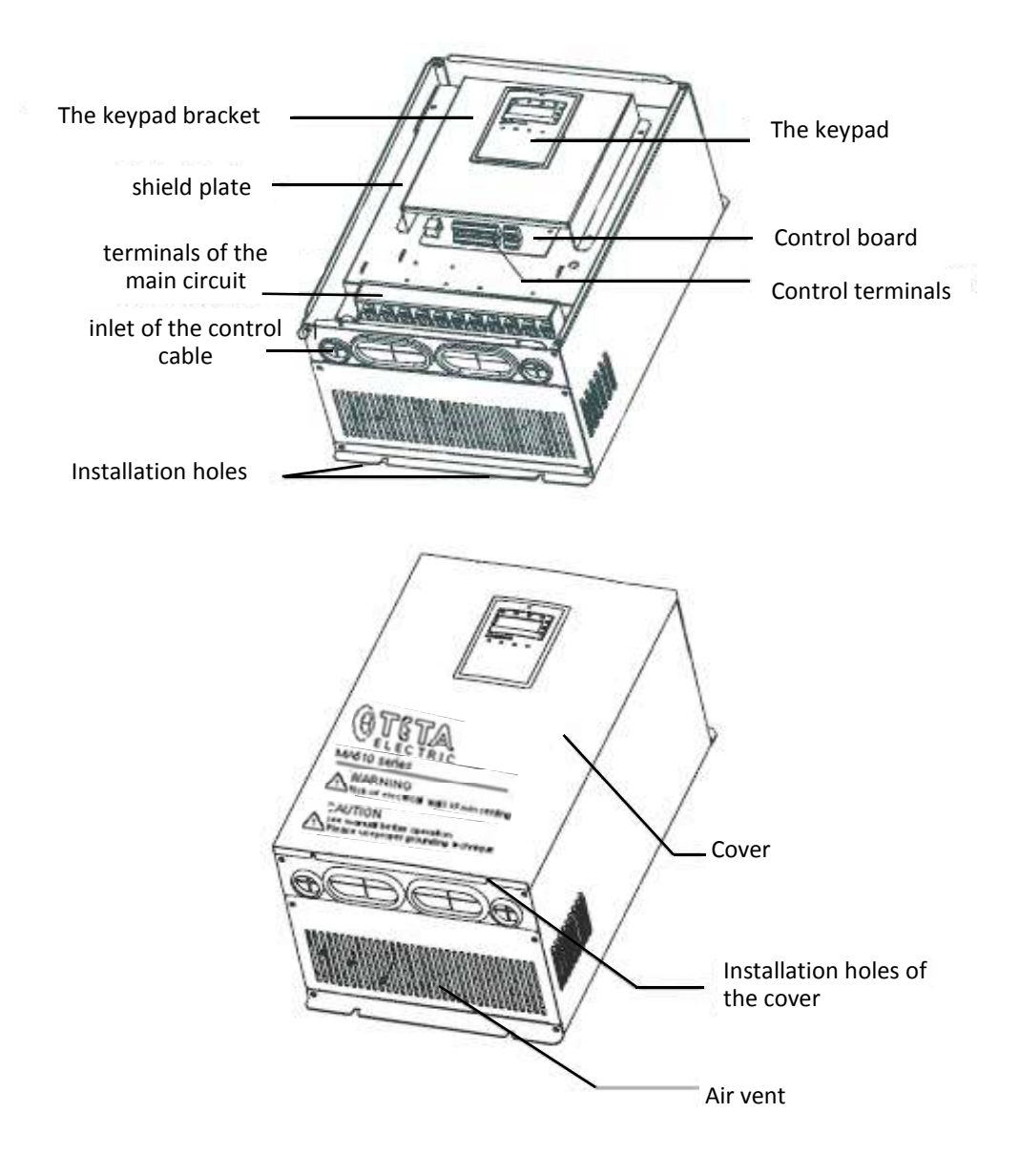

**for capacities above( and include ) 25 HP**

#### **3.2.3 Unpacking inspection**

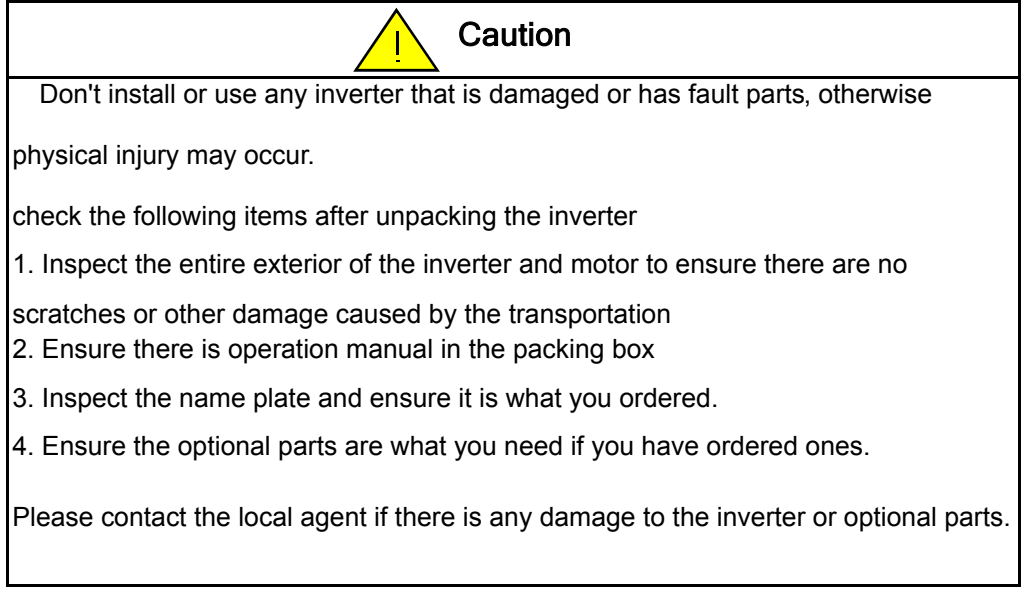

#### **3.2.4 Disassemble and installation**

**Caution** 

The dropping of the main part may cause physical injury .

The inverter is fixed on a non-flammable wall such as metal and away from heat and flammable materials to avoid the fire.

 If more than two drives are installed in a cabinet , the temperature should be lower than 40 by means of cooling fan. Overheat may cause fire or damage to the drive.

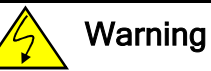

Only qualified people are allowed to operate on the drive device/system. Ignoring the instructions in "warning" may cause serious physical injury or death or property loss.

1. After the power is cut off, while the "CHARGE" indicator of the inverter is still on, it means the discharge of the capacitor has not been completed. Don't touch the circuit or replace components at this time.

2. Never wire or disassemble/assemble internal connectors of inverter when the power is supplied.

3. Prohibit connecting U,V and W of inverter output terminals to AC power.

4. Terminal E of the inverter must be well grounded.

5. Since semiconductor components are easily damaged by high voltage, do not

carry out the high voltage withstand test on internal components of MA510 inverter.

6. CMOS IC of the inverter control board is easily affected and damaged by static

electricity, thus, do not touch the control board.

7. connect the input power lines tightly and permanently.

#### **3.3 Inverter Wiring**

# **3.3.1 Wiring Peripheral Power Devices**

Examples for wiring the periphery devices of MA510 are shown in the following:

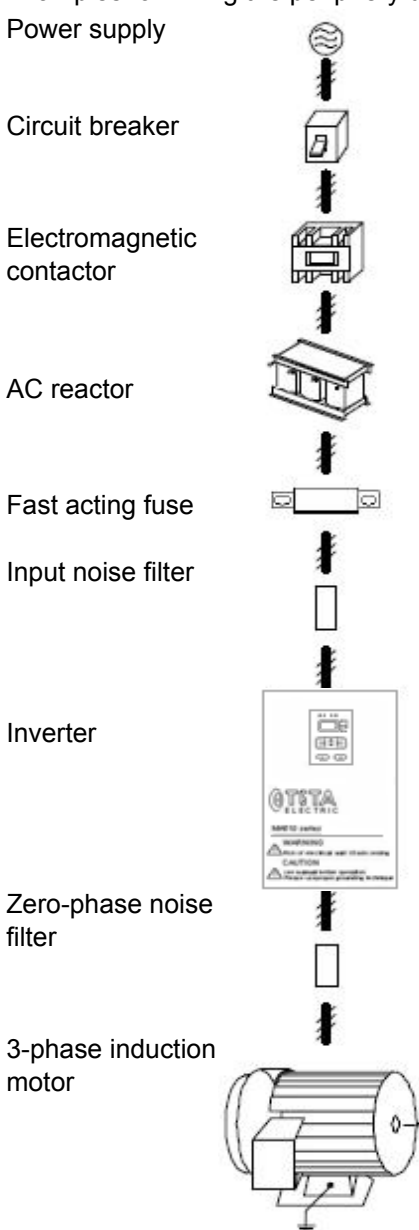

AC reactor : In case of further improving the power factor or suppress the external surge , an AC reactor can be additionally equipped. Electromagnetic contactor : It can not add for general use. However for the application requiring external sequence control or automatic restart function power cut, is required. Please avoid using it for the start/stop control of the inverter as possible.

Fast acting fuse: To protect interface devices. Input noise filter: The surrounding device may be disturbed when inverter is working.EMC

filter can minimize the interface Inverter : Terminal R,S,T at input side have no phase requirement, thus they can be arbitrarily exchanged. Terminal E must be well grounded

Zero-phase noise filter : Adding this at the output side of the inverter can be decrease the

radiated interface and induced noise. Motor : If an inverter drives multiple motors,

the rated current of the inverter must be greater than the total current that all motors operate at the same time. Motor and inverter must be grounded respectively.

#### **3.3.2 General Wiring Diagram**

The following is the standard wiring diagram for the MA510 inverter.Locations and symbols of the wiring terminal block might be different due to different models.

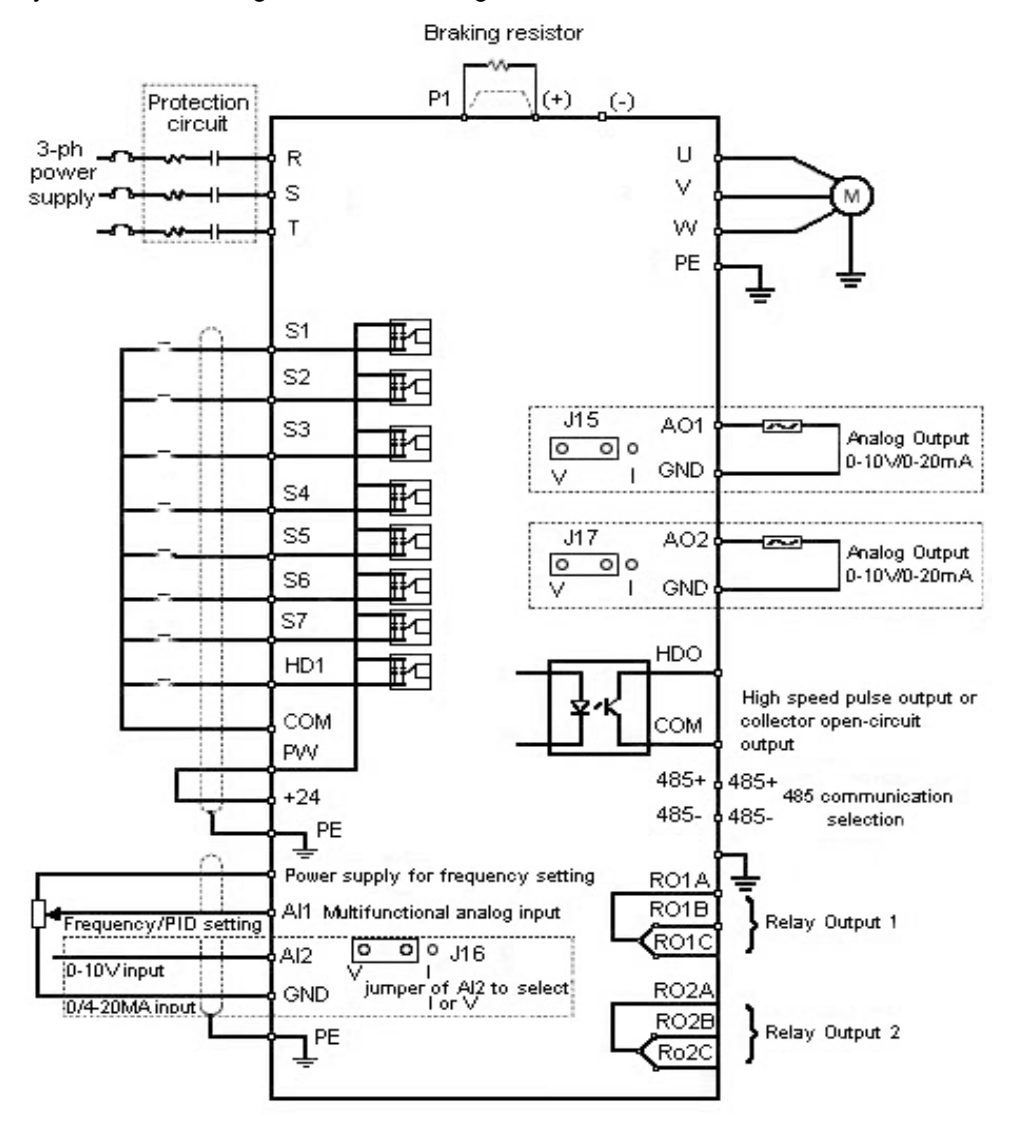

For Inverters  $\geq 18.5$  Kw

Only the master circuit of 380 V 1~20HP (included) or models of lower capacity with built-in braking resistor provide terminal PB.The braking resistor can be connected directly between (+) and PB.

The wire length of the braking resistor should be less than 5m.

Please pay attention to safty prevention and smooth ventilation when installing

braking resistors because the temperature will rise for the heat releasing. The  $(+)$  and  $(-)$  terminals of the braking units corresponds to the  $(+)$  and  $(-)$  terminals

of the inverter when the external braking unit is connected.

The wiring length between the  $(+)$  and  $(-)$  terminals of the inerter and the  $(+)$ ,  $(-)$  of

the braking units should not be more than 5m and the distributing length among BR1

and BR2 and the braking resistor terminals should not be more than 10m.

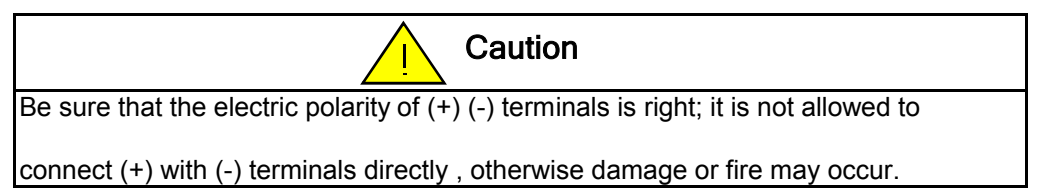

# **3.3.3 Terminal description**

### MajorCircuit Terminals

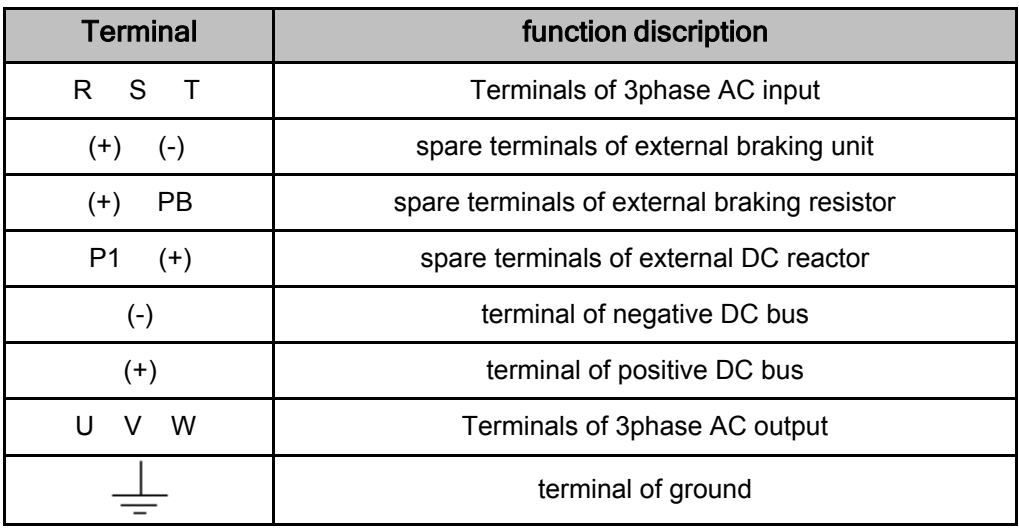

**2 ~ 3 HP , 380 V**

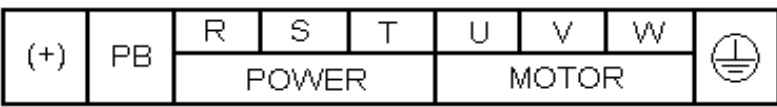

**5 ~ 7.5 HP , 220 / 380 V**

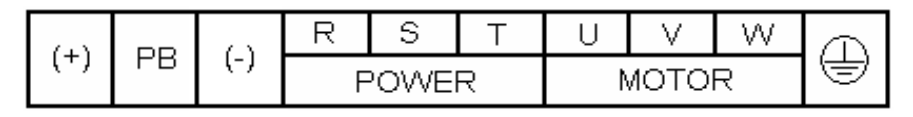

**10 ~ 20 HP , 380 V / 10HP 220 V**

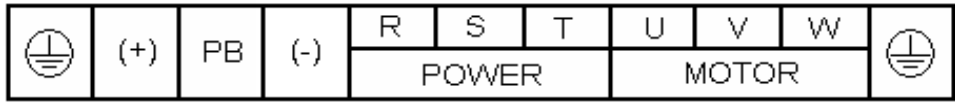

**25 ~ 150 HP , 380 V / 15 ~ 20 HP 220V**

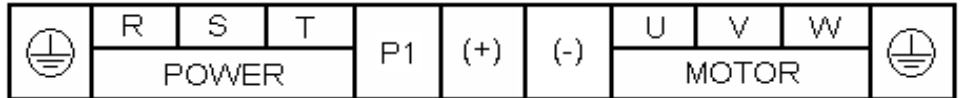

**175 ~ 250 HP , 380 V**

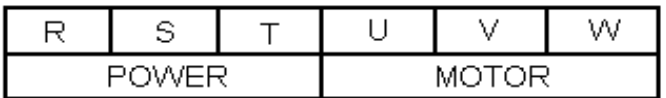

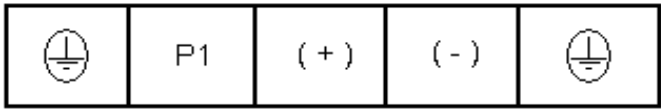

#### ControlCircuit Terminals

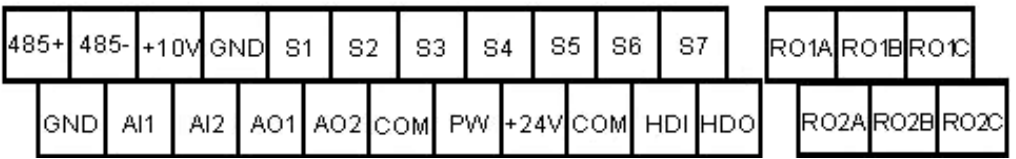

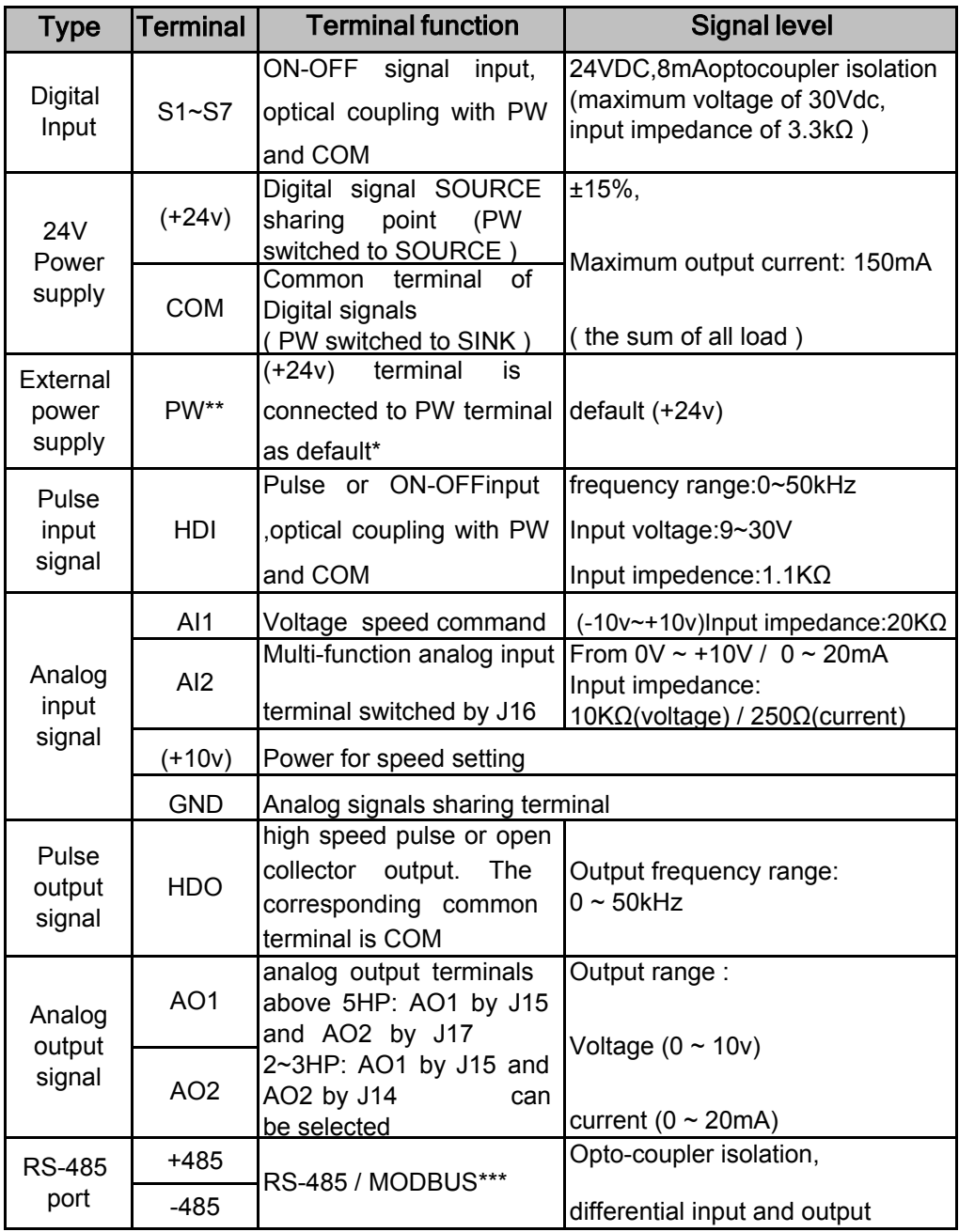

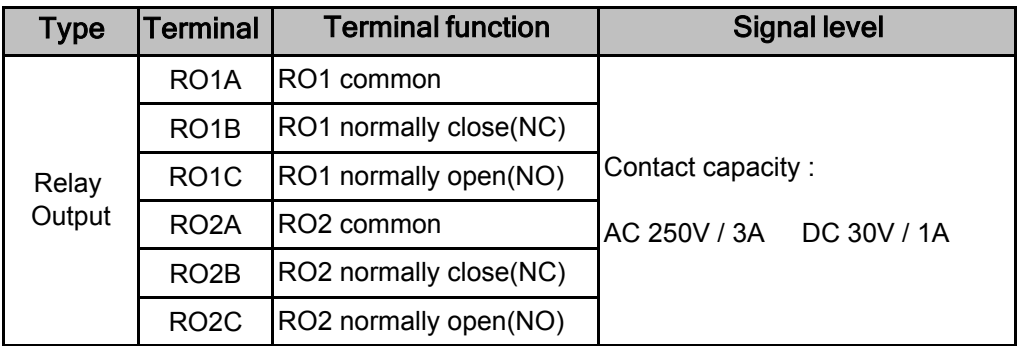

\*If the external power supply is needed , disconnect (+24v) with PW terminal and connect external power supply

\*\*Using of PW to set sink or source mode

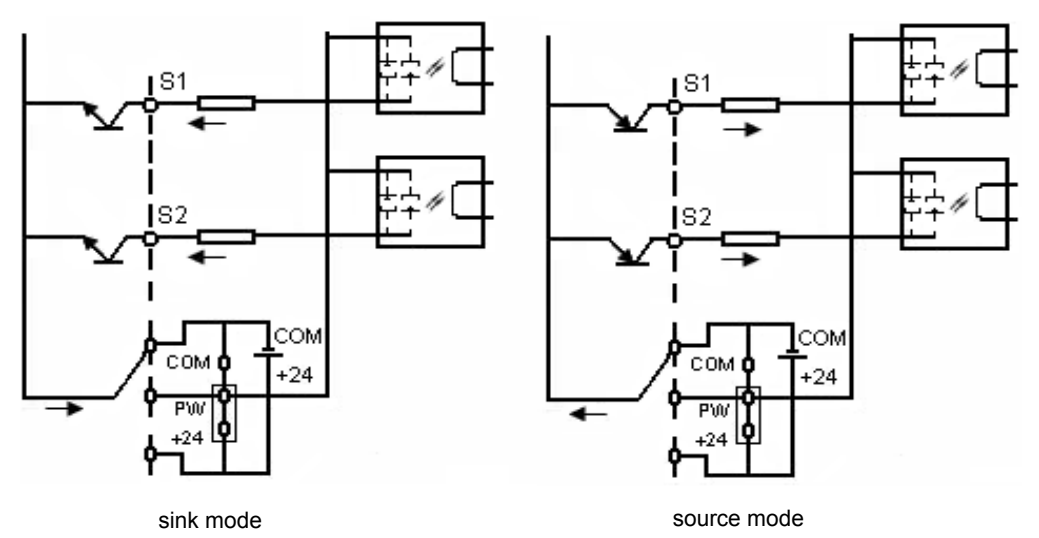

\*\*\*Please use twisted pairs and shield cables on the standard communication port

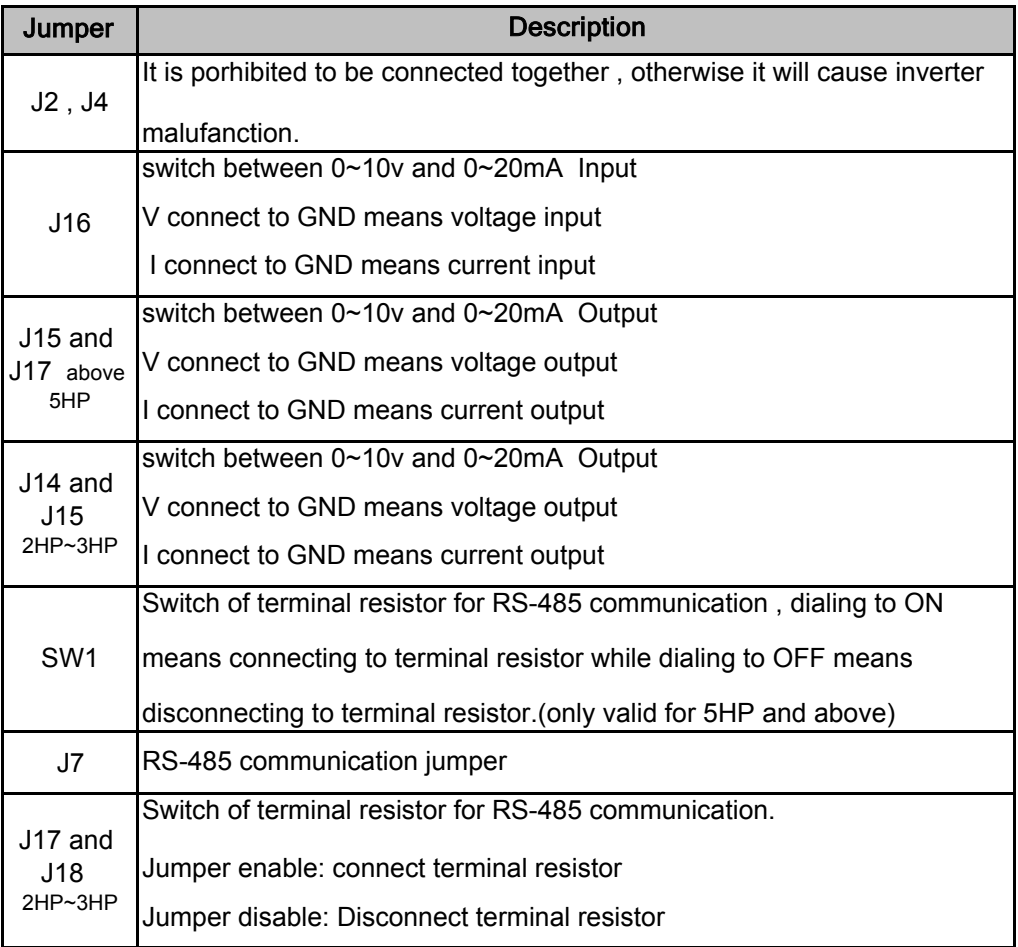

#### **3.3.4 Wiring Precautions**

For the external wiring of the control terminal, please attention to the followings: Use shield or twisted-pair cables to connect control terminals.

The cable connected to the control terminal should be left away from the main circuit and strong current circuits (including power supply cable, motor cable, relay and contactor connecting cable) at least 20cm , and parallel wiring should be avoided. It is suggested to apply perpendicular wiring to prevent inverter malufanction caused by external interference.

Contact output terminal R1A, R1B, R1C (or R2A,R2B, R2C) must be isolated from

adopt shielding isolation twisted wire, please refer to the following diagram; the wiring distance should not exceed 50m. terminal 1~7, A01, A02, GND, HDO, COM, +10V, AI1, AI2, HD1 when wiring. In order to avoid the electrical noise interference, the control circuit wiring must

Connect the ground terminal(PE) with shield wire.

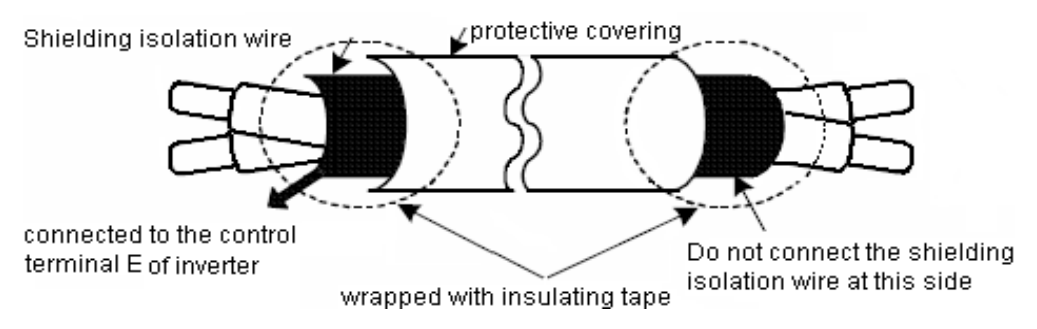

When connecting the output contact of the multi-function optocoupler to the relay, it is necessary to add flywheel diode in parallel to both sides of the relay coil, as shown in the following diagram.

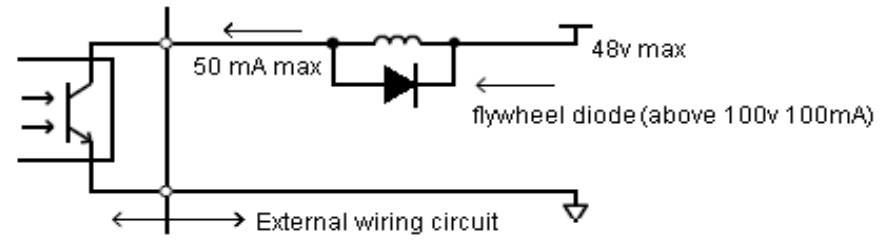

the inverter executes forward rotation instruction while the motor rotates in reversal Inverter output terminal U, V and W are connected to the motor terminal U, V, W. If direction, simply exchange any two wires of U, V, W is enough. Never connect the inverter output terminal to the capacitor or LC,RC noise filter of improving the power factor. For the wiring of the main circuit terminal, please attention to the followings: It doesn't need to consider the phase sequence for input power R, S, T. Prohibit connecting U,V and W of inverter output terminals to AC power.

Grounding terminal (E) is grounded to the earth by the third type grounding way. (grounding resistance of 100Ω or less)

Inverter grounding wire can not be grounded together with high - current loads such as welding machines and high-powered motors and so on. They must be grounded respectively.

Grounding wire size follows the specification of electrical equipment technical basisThe shorter grounding wire is, the better it is.

If several inverters are grounded jointly , please refer to the following diagrams for grounding. Do not form a circuit in grounding.

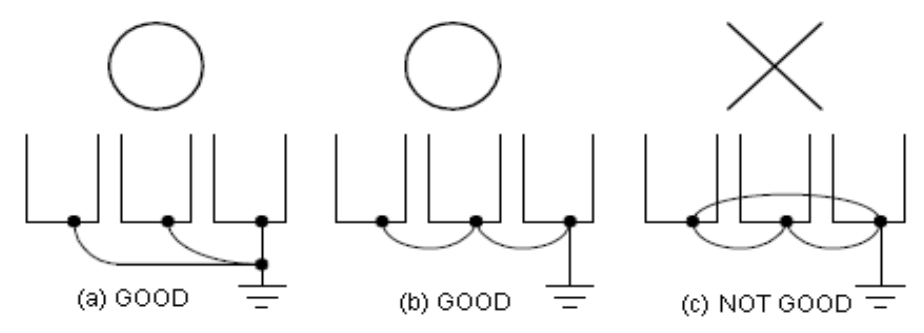

#### Determine wire size:

When choosing wire, a consideration of the voltage drop caused by the wire is a must.

Voltage drop is calculated as shown below. In general, the voltage drop shall be controlled below 2% of the rated voltage. Voltage drop between wires  $(V) = x$  wire resistance ( $\Omega$  / km) × wiring length (m) × current (A) × 10-3

#### AC reactor for parallel power coordination:

If the capacity exceeds 600kVA, please add AC reactor to the input side of the inverter in series. AC power can be used for power coordination and power factor improvement.

# Wiring length between the inverter and the motor:

If the total length between the inverter and the motor, the inverter itself and other peripheral devices will be affected because the high-frequency carrier frequency(the IGBT ON / OFF switching frequency) of the inverter will increase the leakage current between wiring and the ground. As a result, if the wiring length between the inverter and the motor is very long, please modestly reduce the carrier frequency, as shown below.

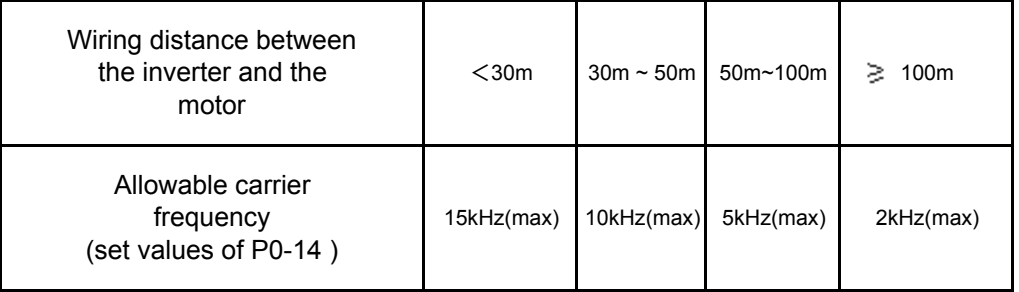

#### **Chapter 4 Keypad and Programming Functions**

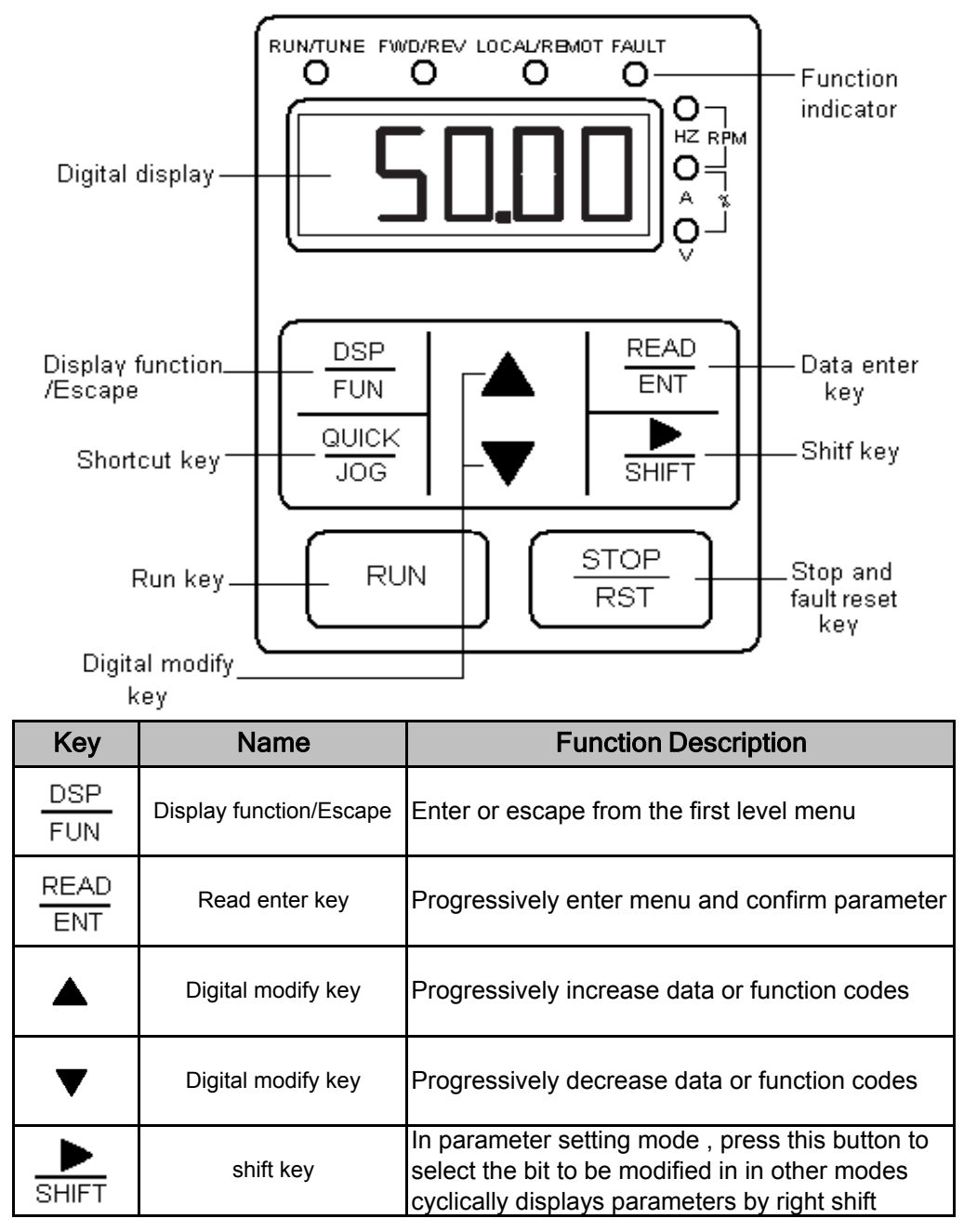

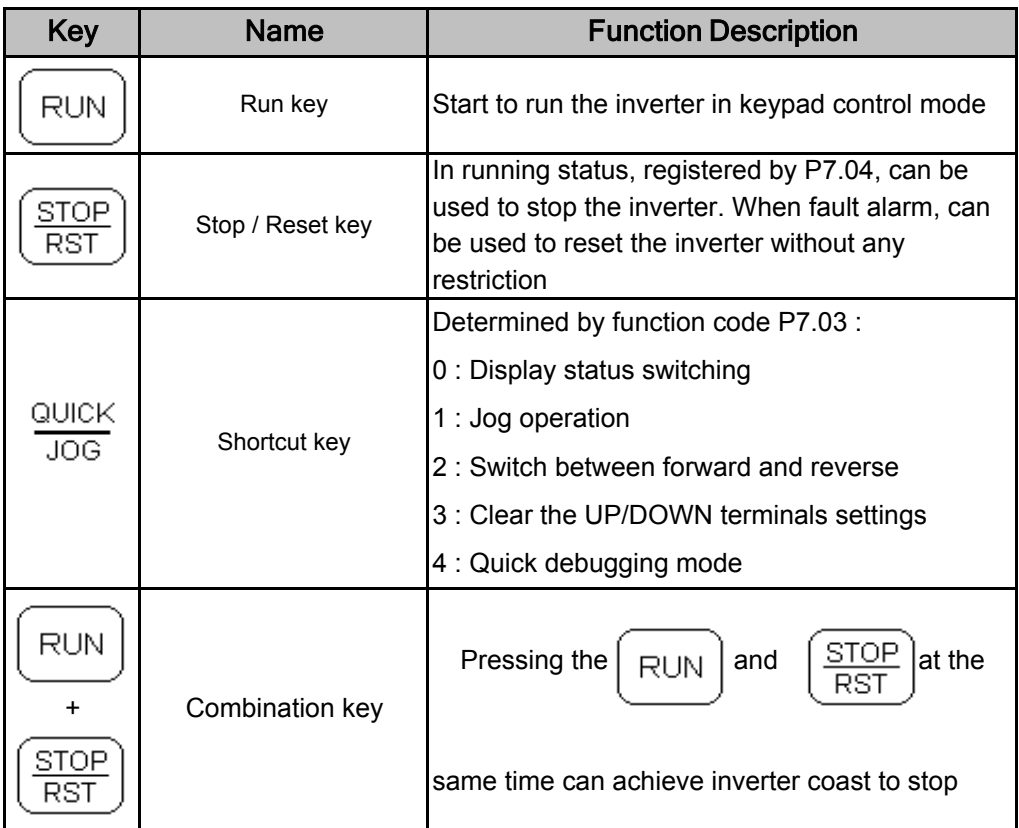

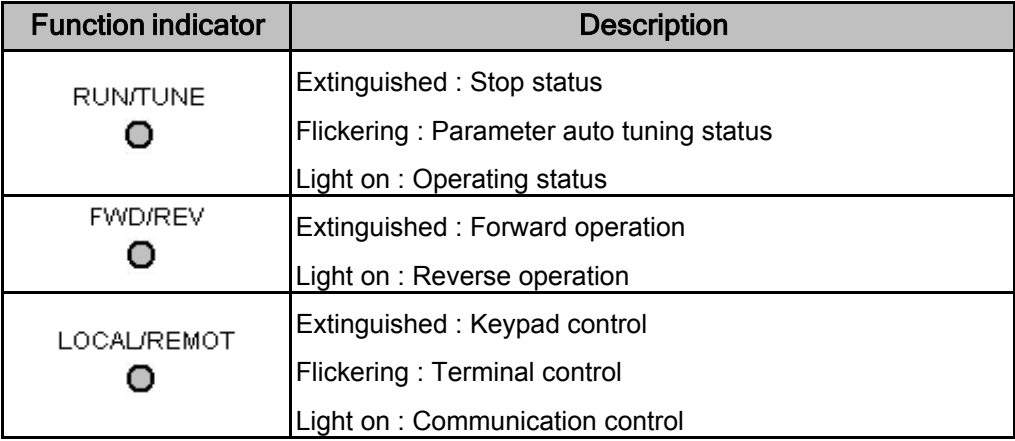

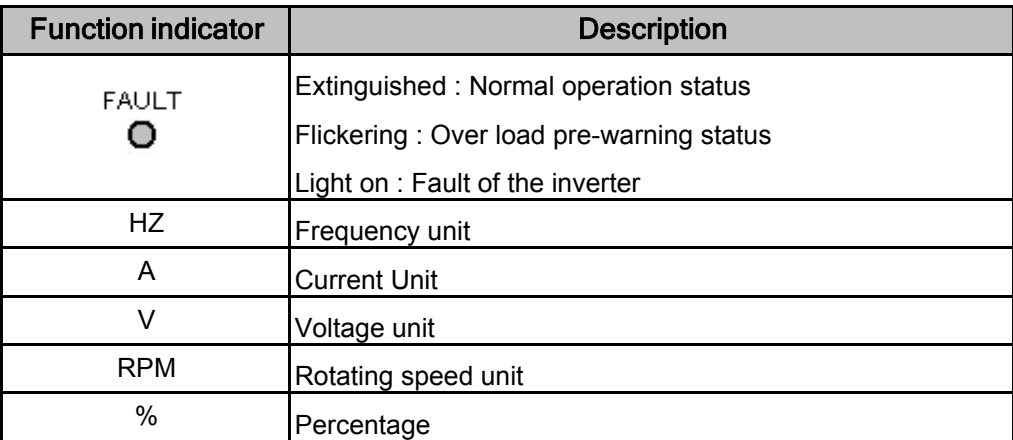

#### **4.4.1 Keypad Operation Description**

#### 4.4.1.1 Parameter setting

the set parameters in to the control panel,and then return to the second-level menu with shifting to the next function code automatically.While pressing will return to the second-level menu without saving parameters,and keep staying at the current function code. Press either the  $\rho_{\text{RG/ESC}}$  or the  $\rho_{\text{DATA/ENT}}$  can return to the second - level menu from the third-level menu. The difference is: pressing  $\parallel$ DATA/ENT will save PRG/ESC

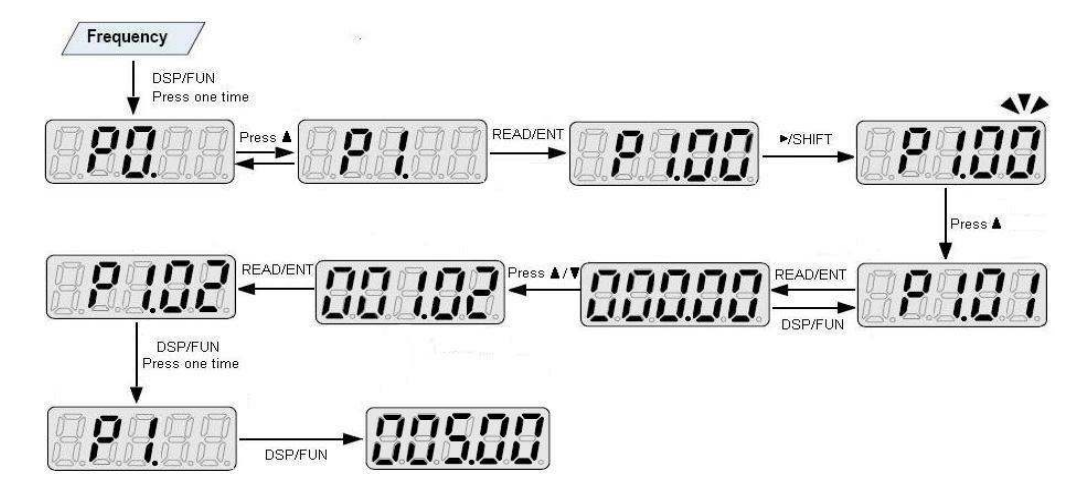

this function is not modifiable parameter, such as actual detected parameter operation records and so on. Under the third - level menu , if the parameter has no flickering bit, it means the function code can not be modified. The possible reasons could be:

this function is not modifiable in running mode.

#### **Short cut menu** QUICK/JOG

which is different from the factory setting, save these data beyond 32, parameter it can not display the overlength part . Press | QUICK/JOG | will be shortcut debugging mode. If the L **QUICK/JOG** Suisplays "NULLP",it means the parameters are the same with the factory setting. If want to return to last display , press Short cut menu provides a quick way to view and modify function parameters. set the P7.03 to 4, then press  $\overline{QU1CK/10G}$ , the inverter will search the QUICK/JOG

#### **Fault reset**

If fault occurs to the inverter , it will inform the related fault information . User can the inverter will be in operation protection state, and can not run. use STOP/RST or according terminals determined by P5 group to reset fault. After fault reset, the inverter is in stand - by state. If user does not reset the fault

#### **Chapter 5 Overall Dimension drawing** Standard model

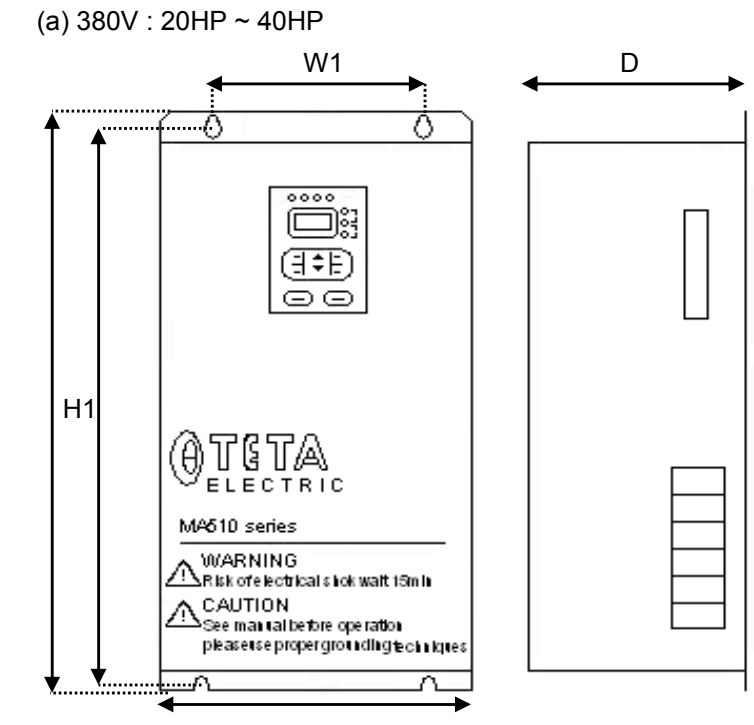

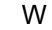

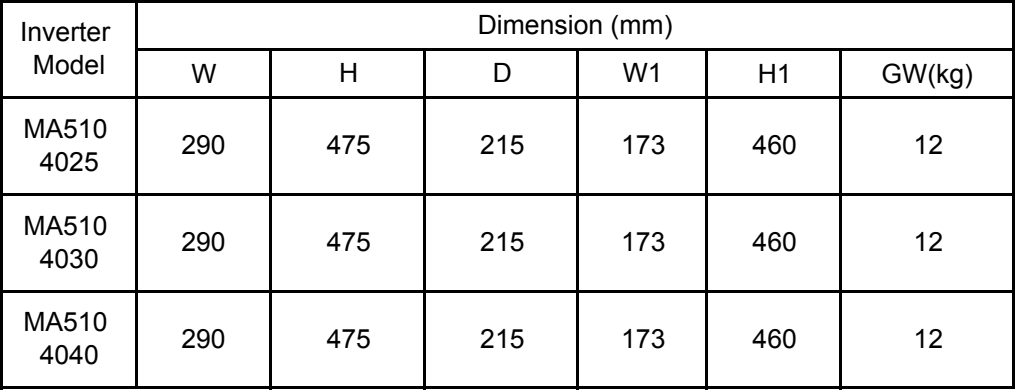

H

#### (b) 380V : 50HP ~ 75HP

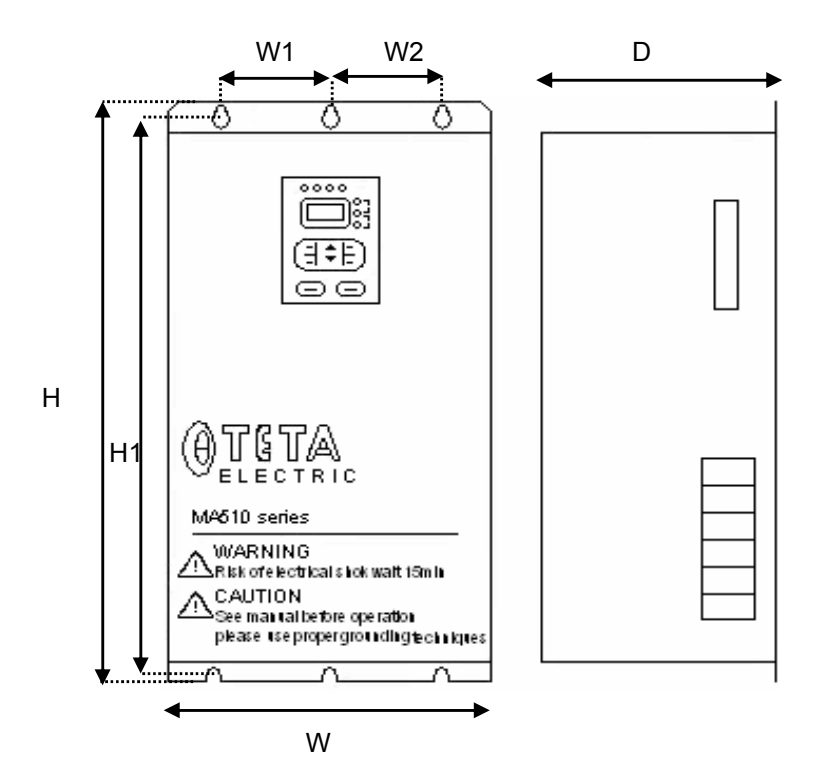

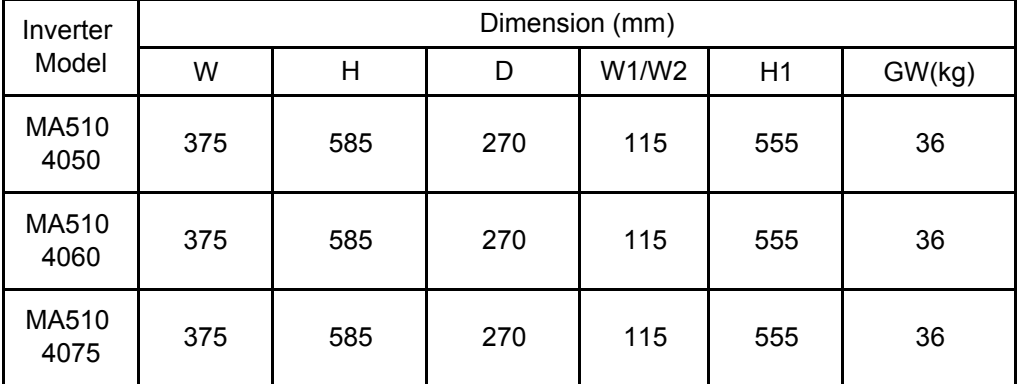

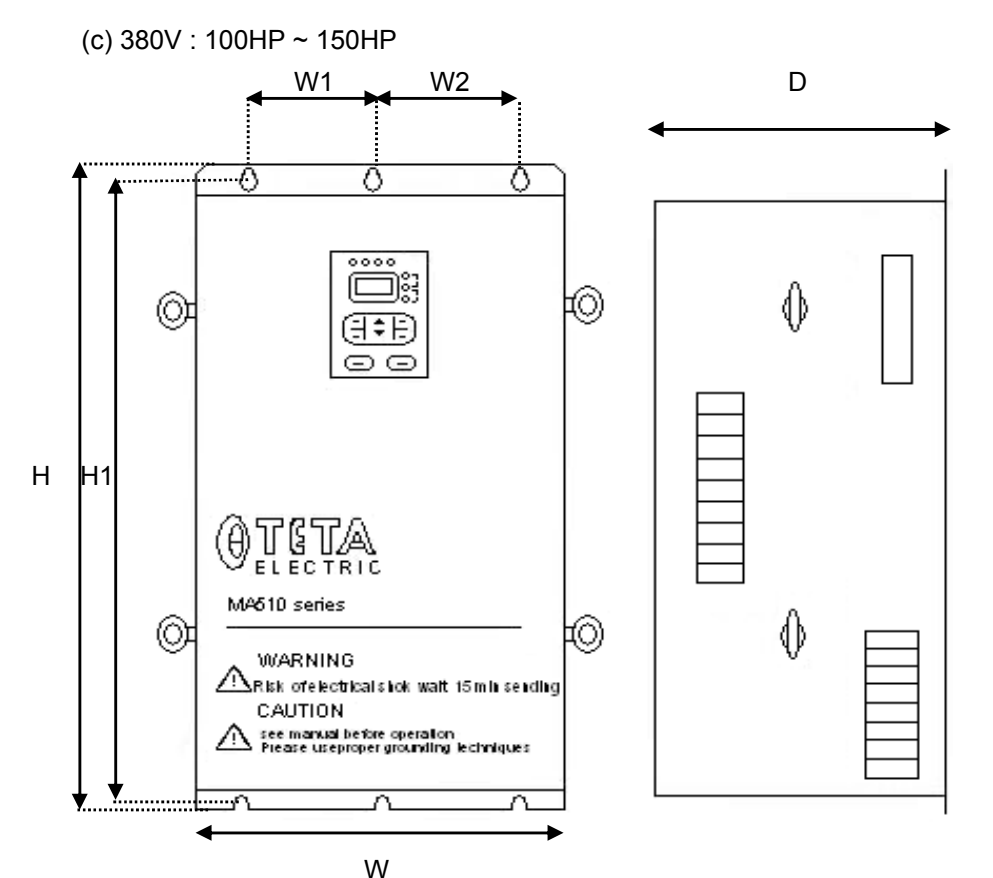

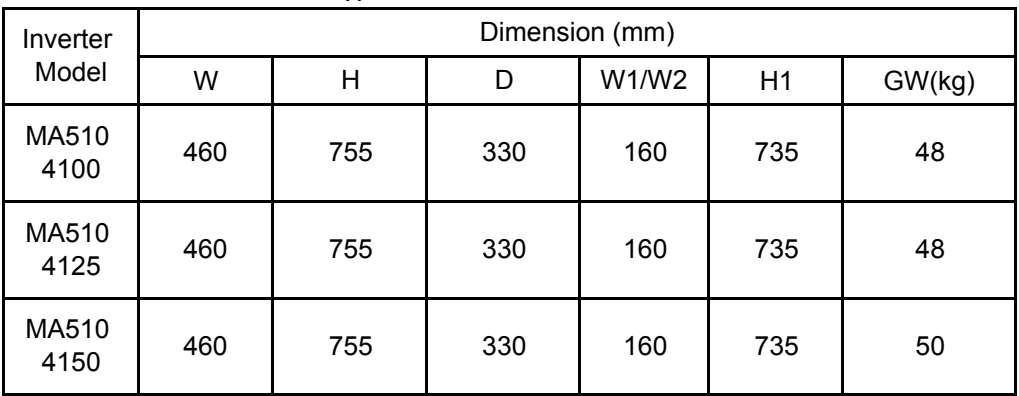

# **Keypad Dimension**

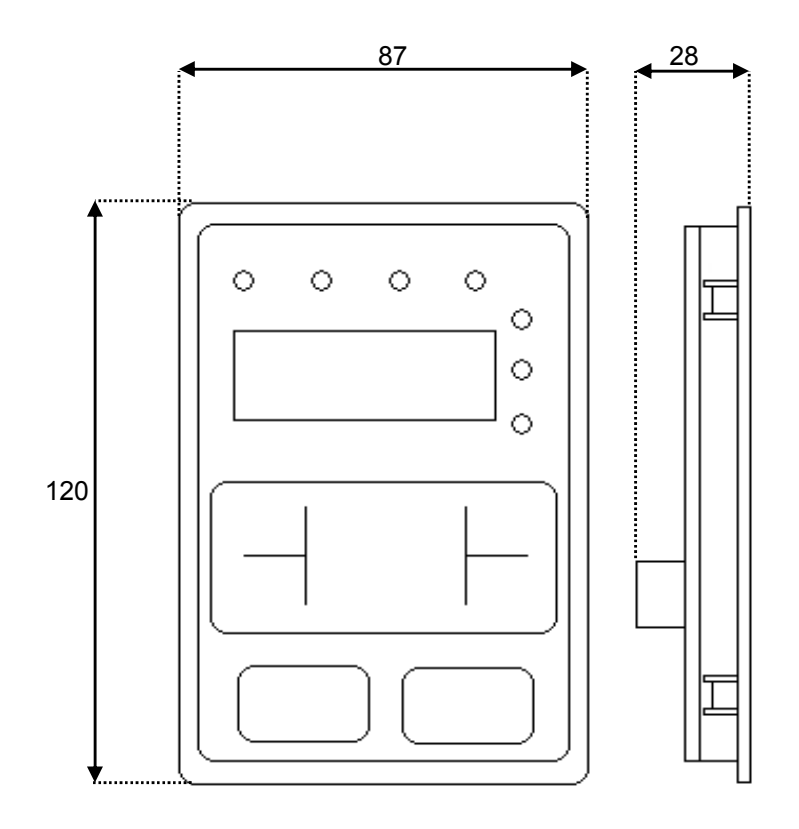

#### **Chapter 6 Braking resistor**

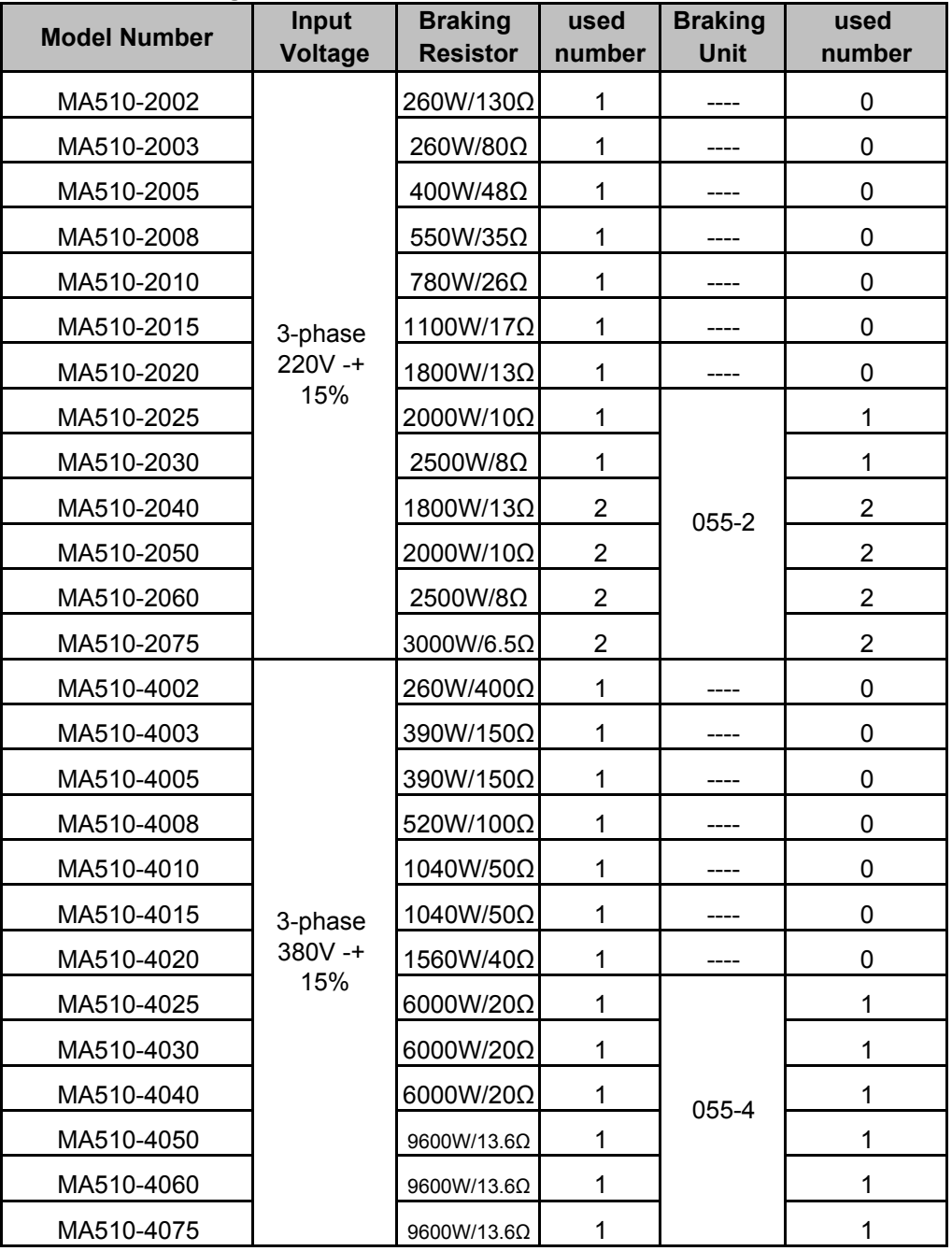

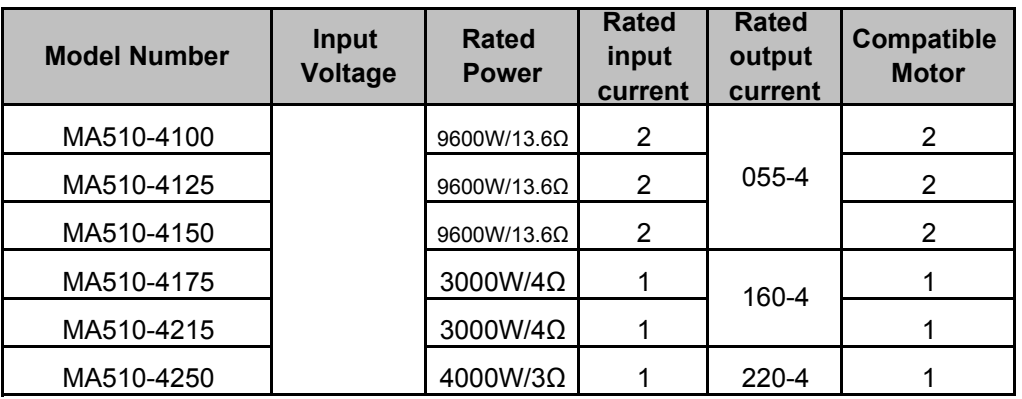

In the installation of braking module and braking resistor, you needs to keep an appropriate distance from the inverter, and maintain a good ventilation of the installation environment.

select the resistor and power of the braking unit according to the data our company provided.

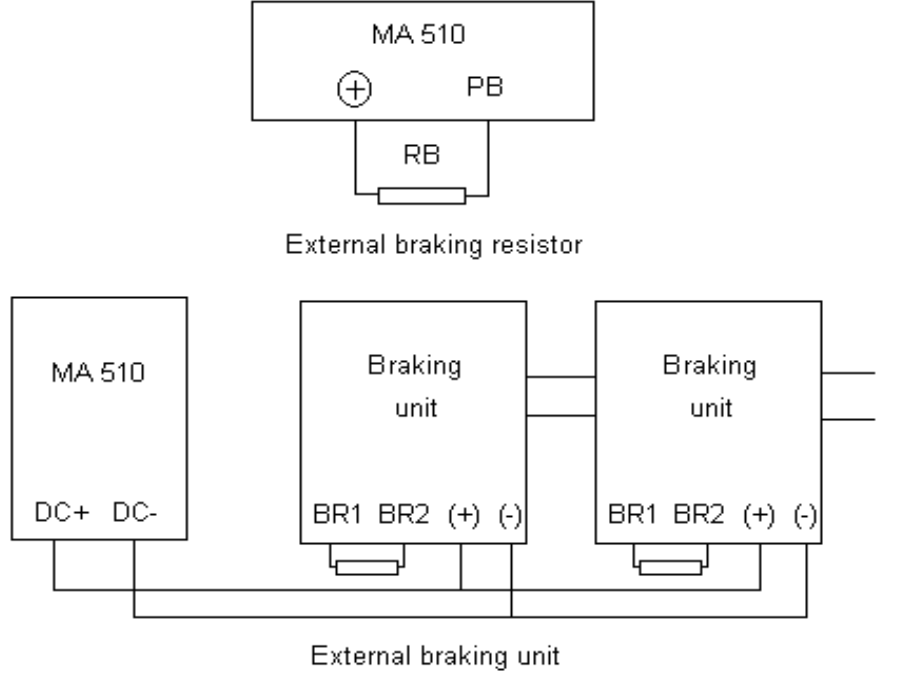

Parallel

### **Chapter 7 Parameters List**

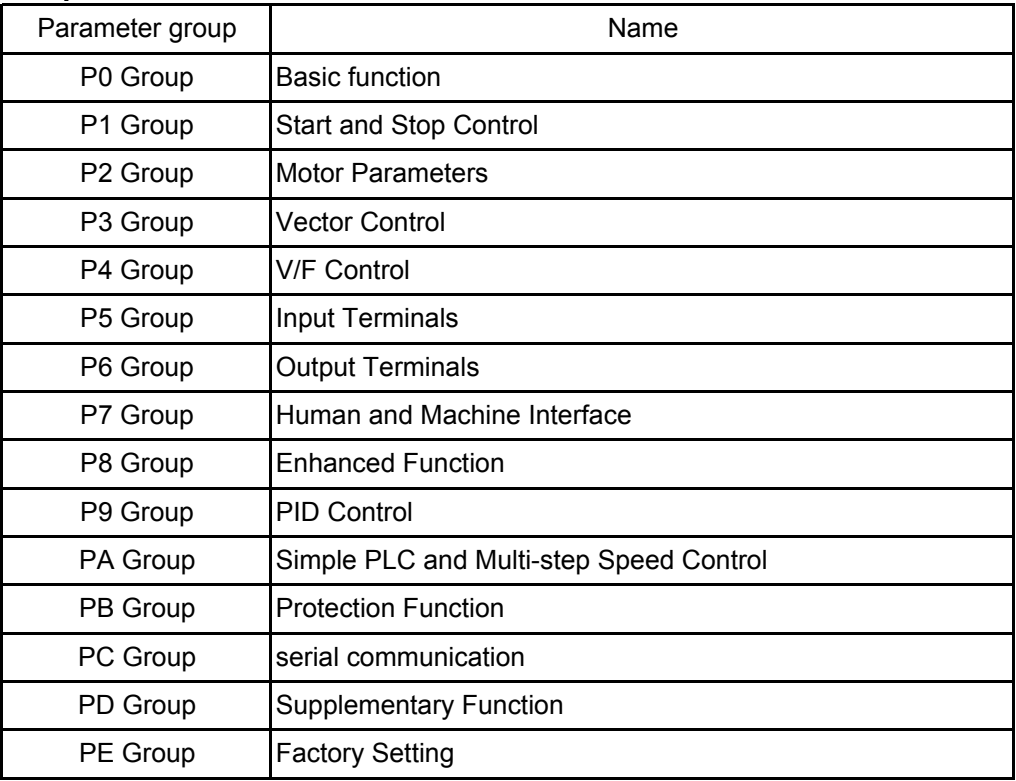
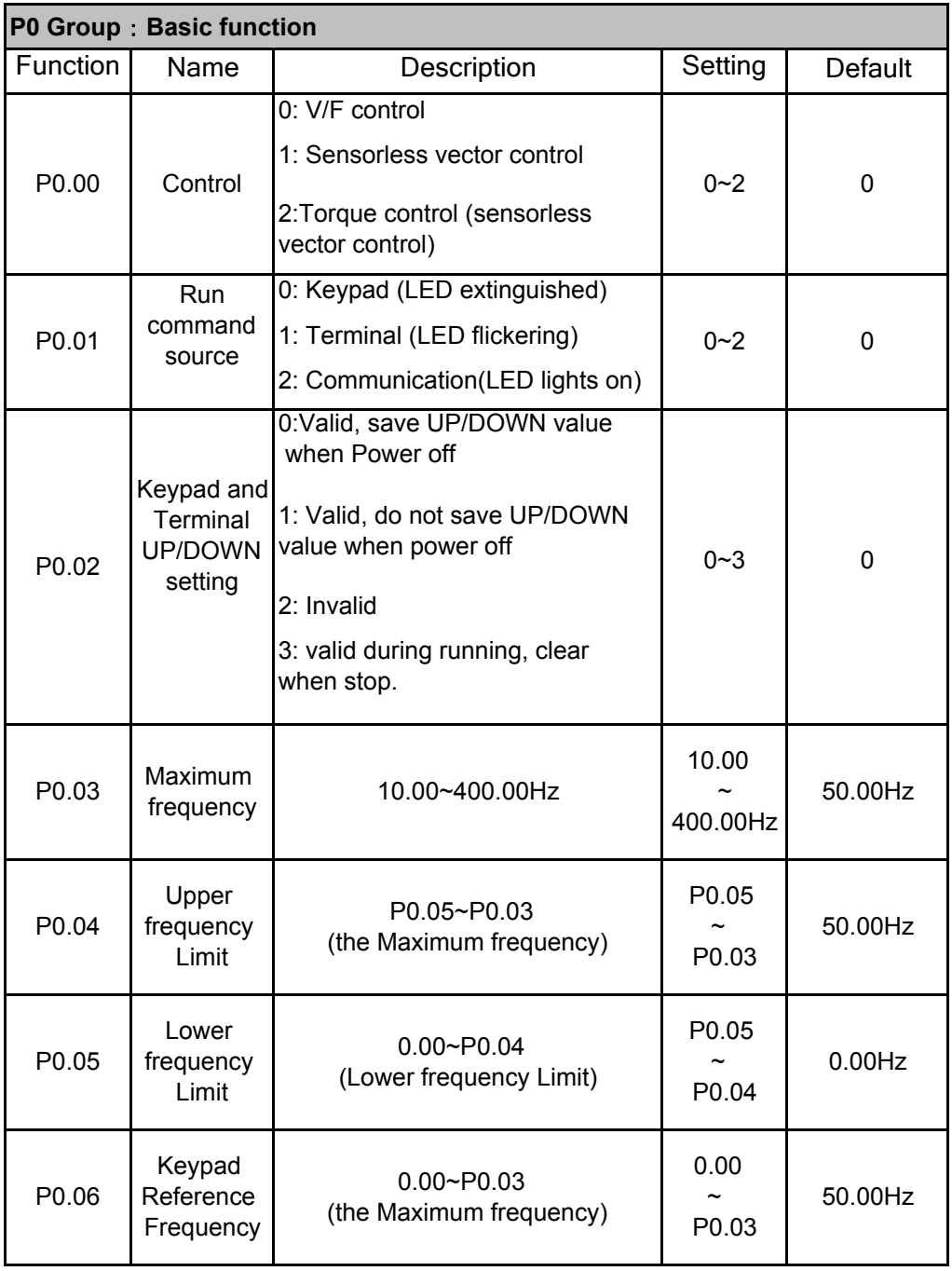

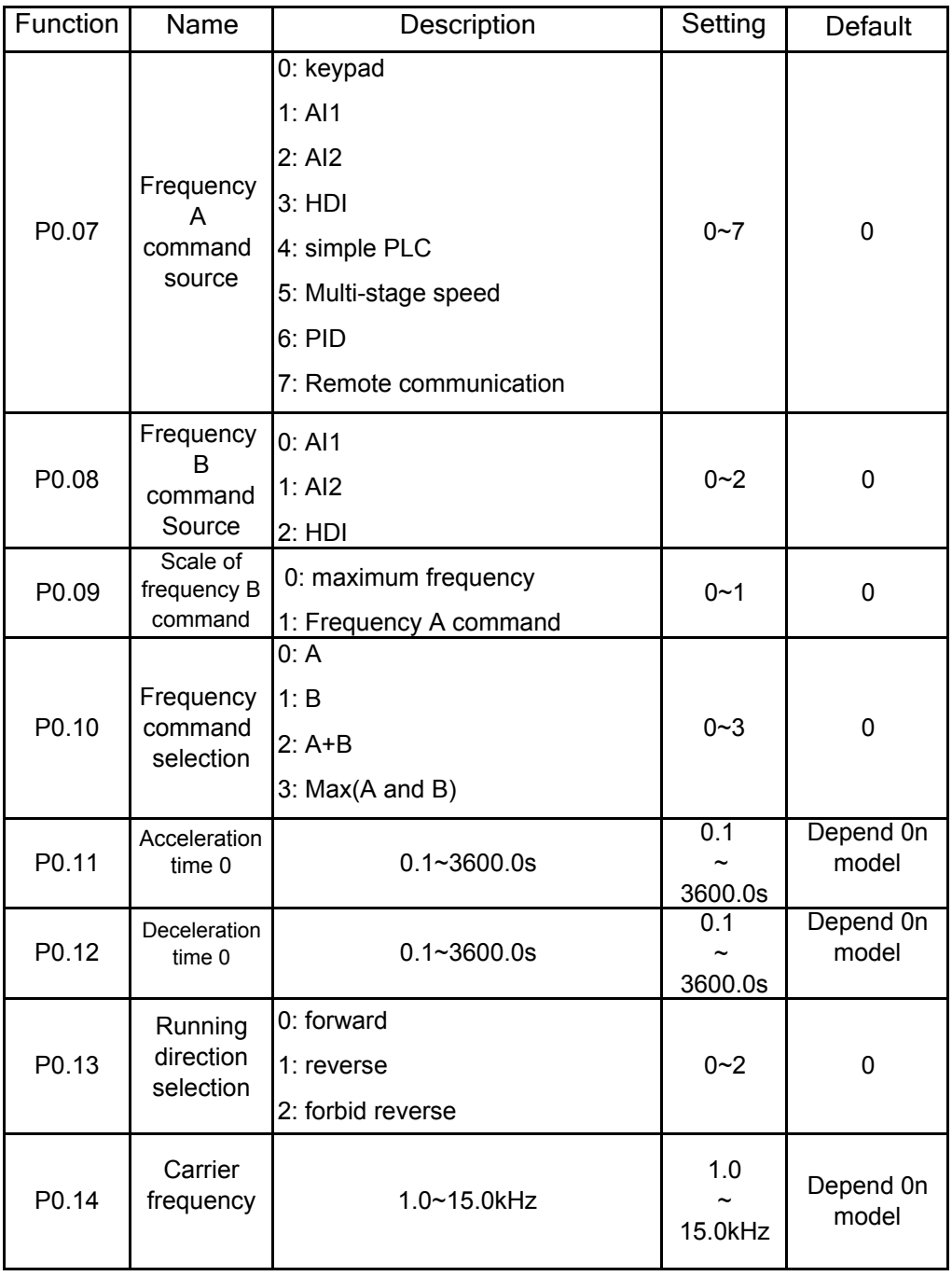

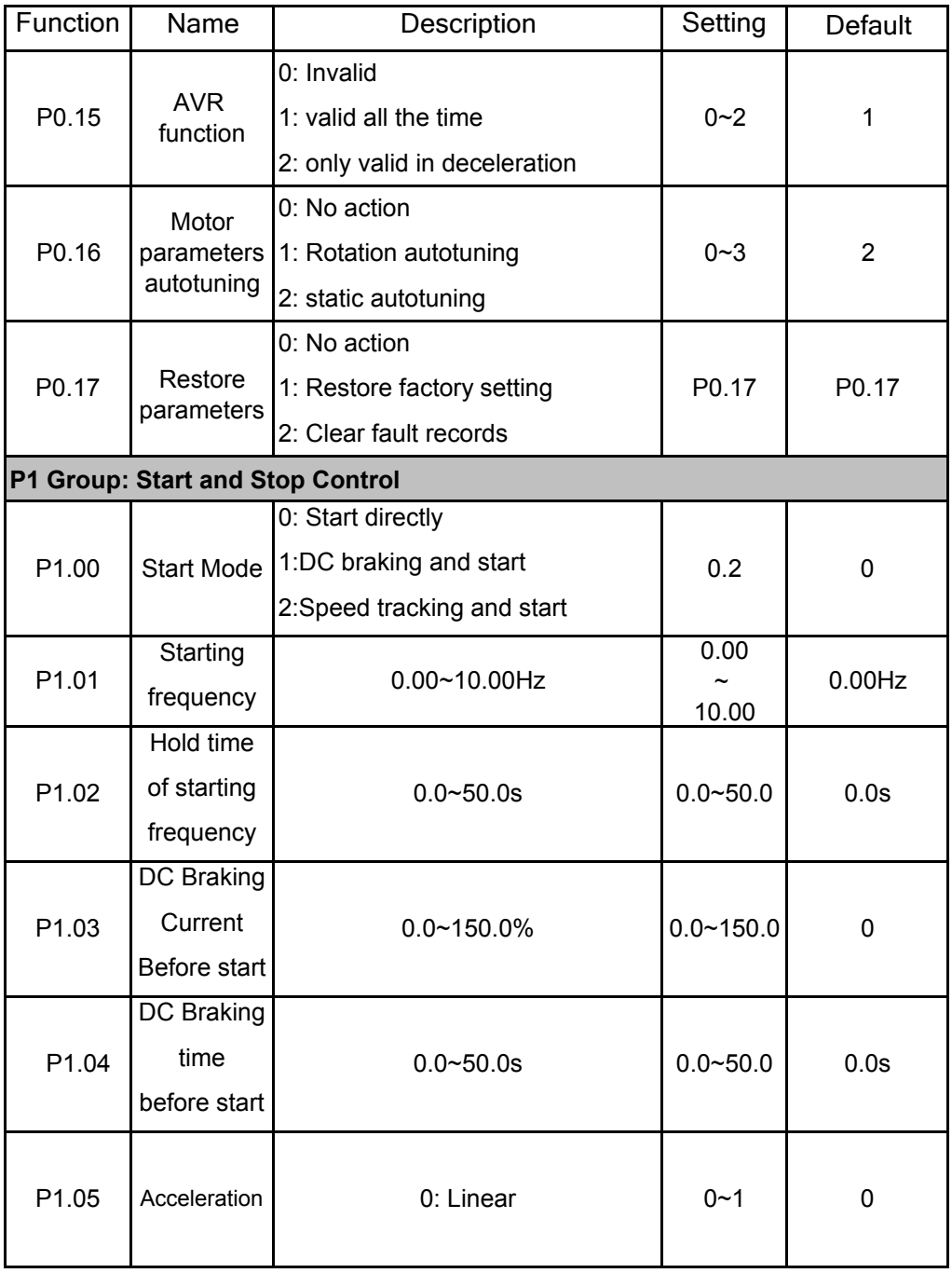

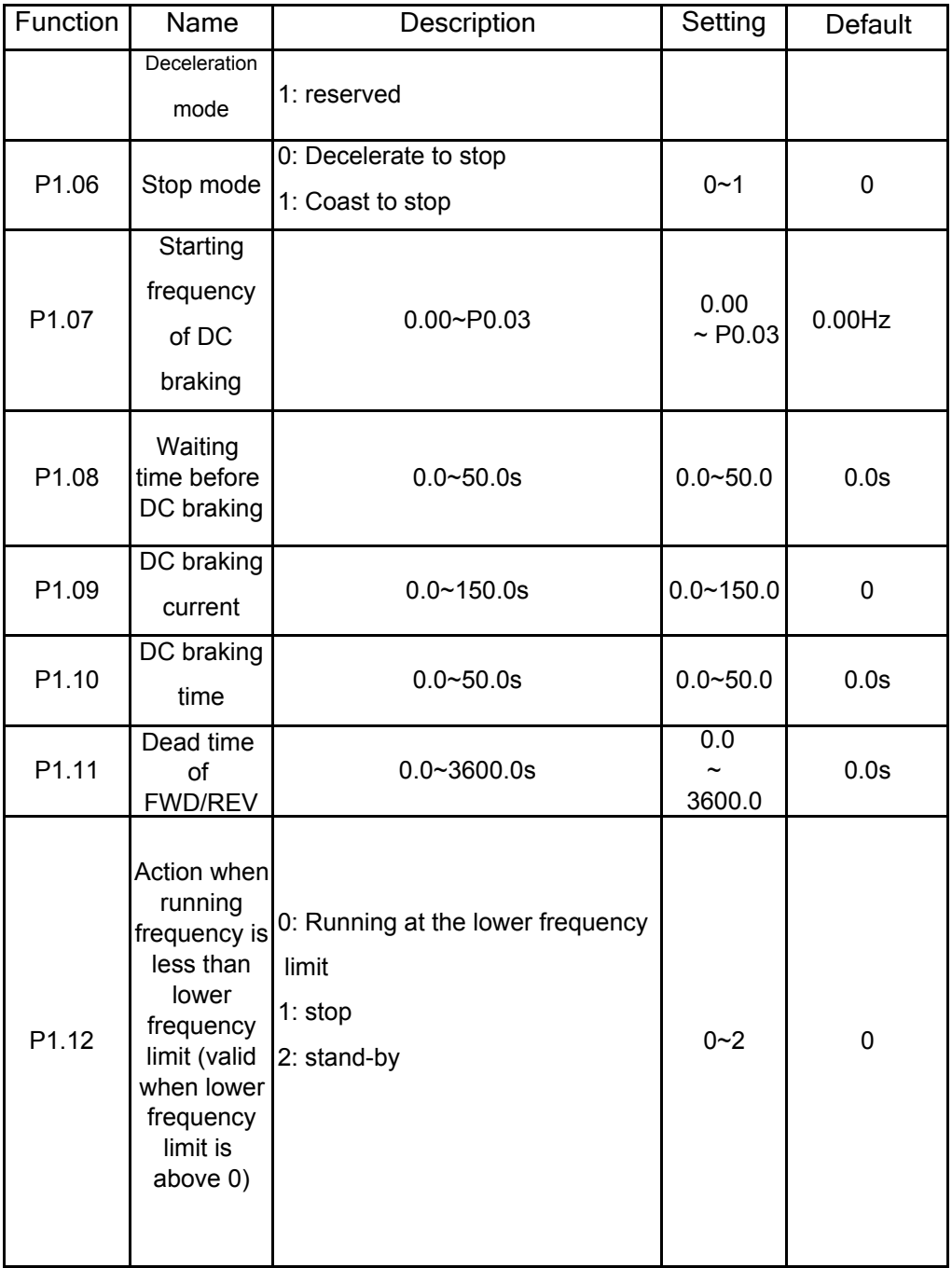

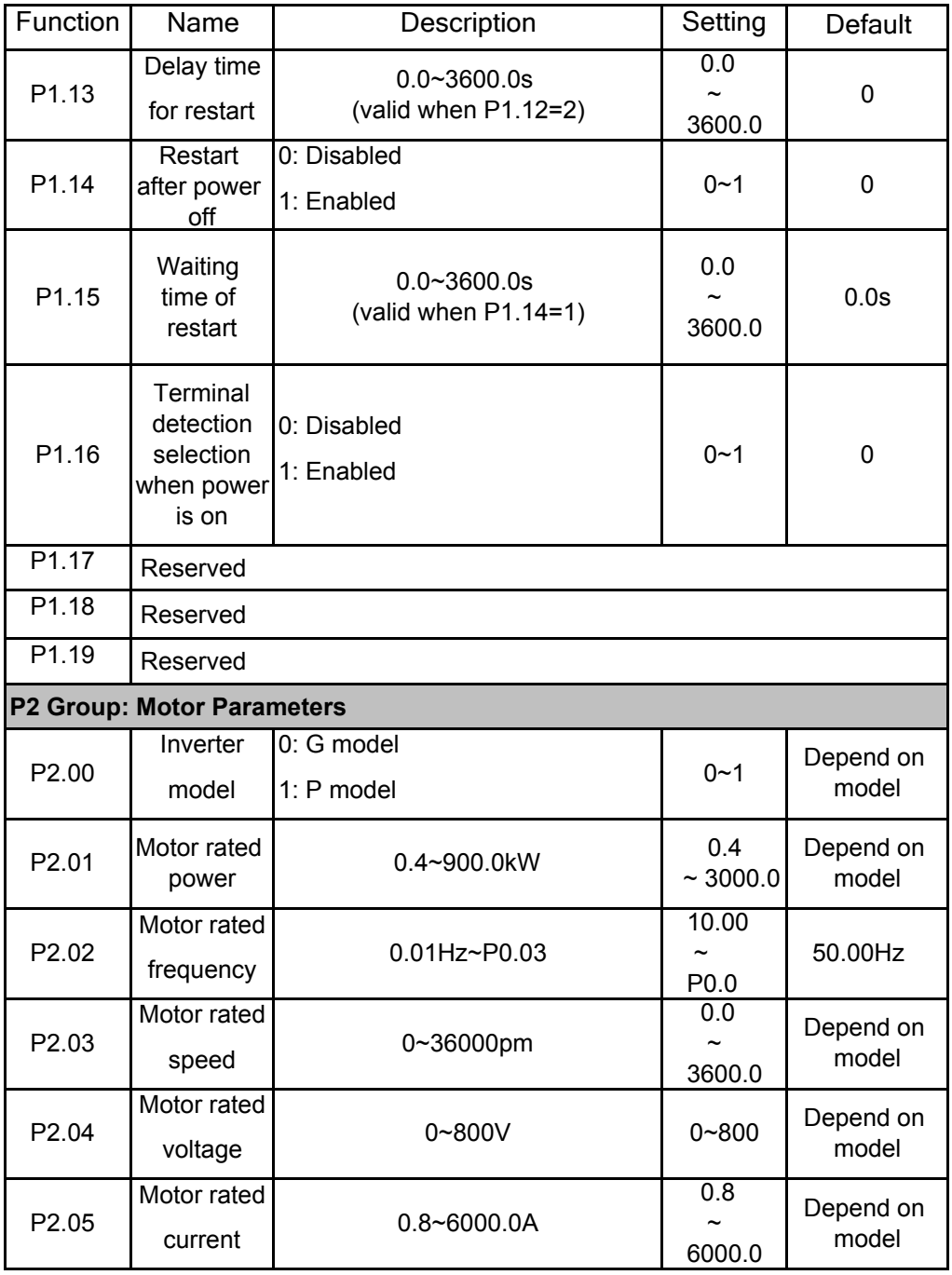

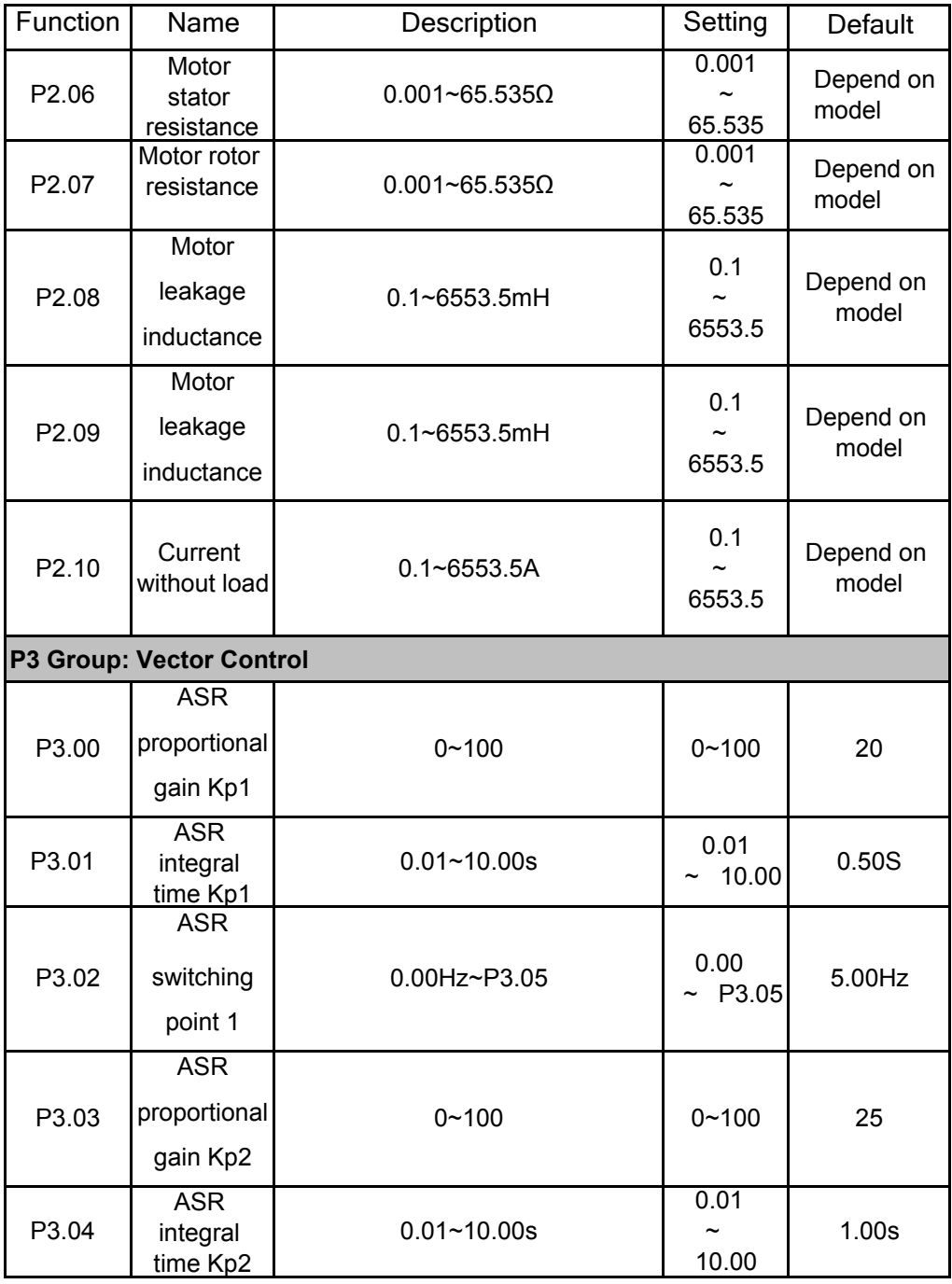

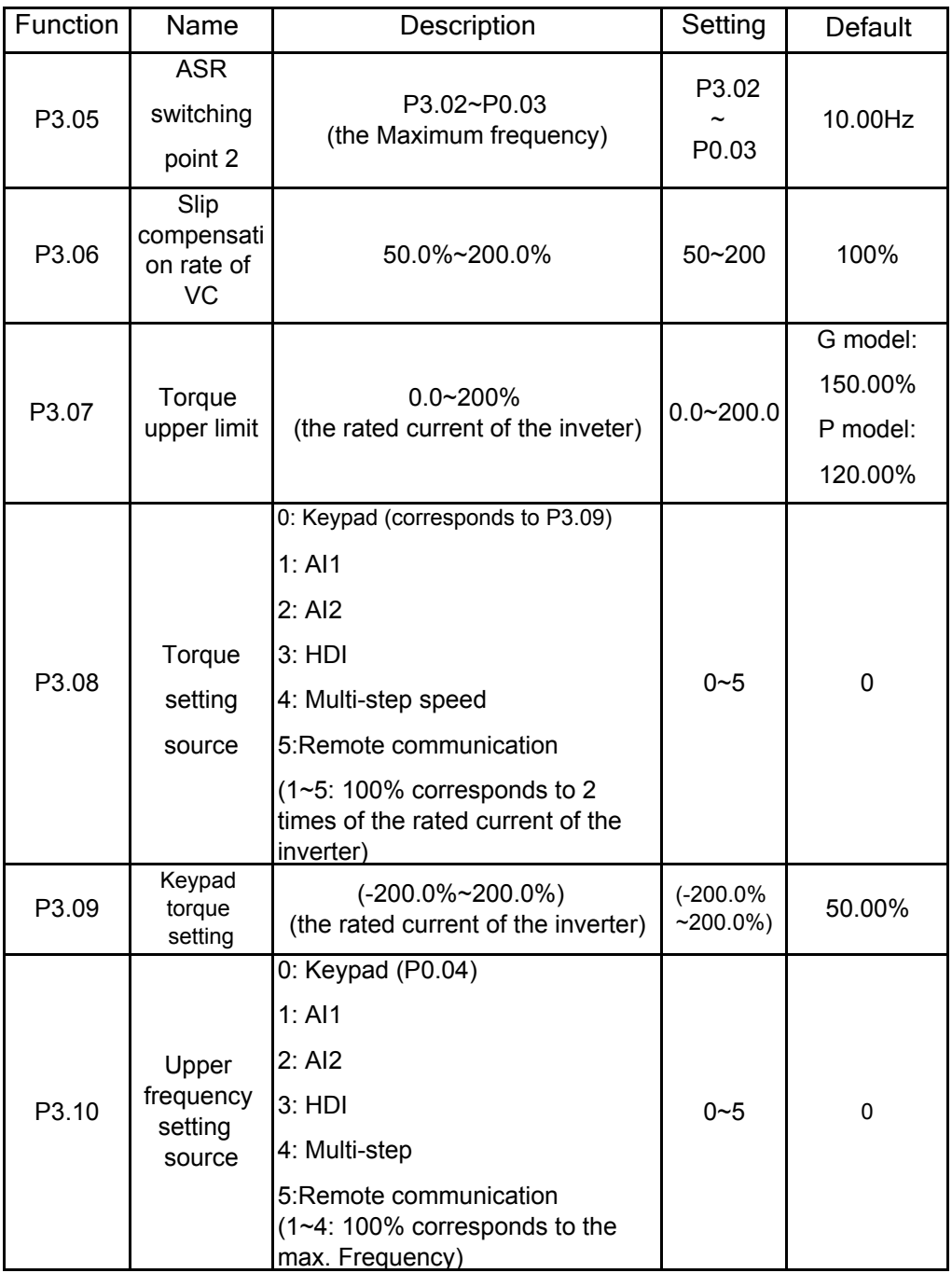

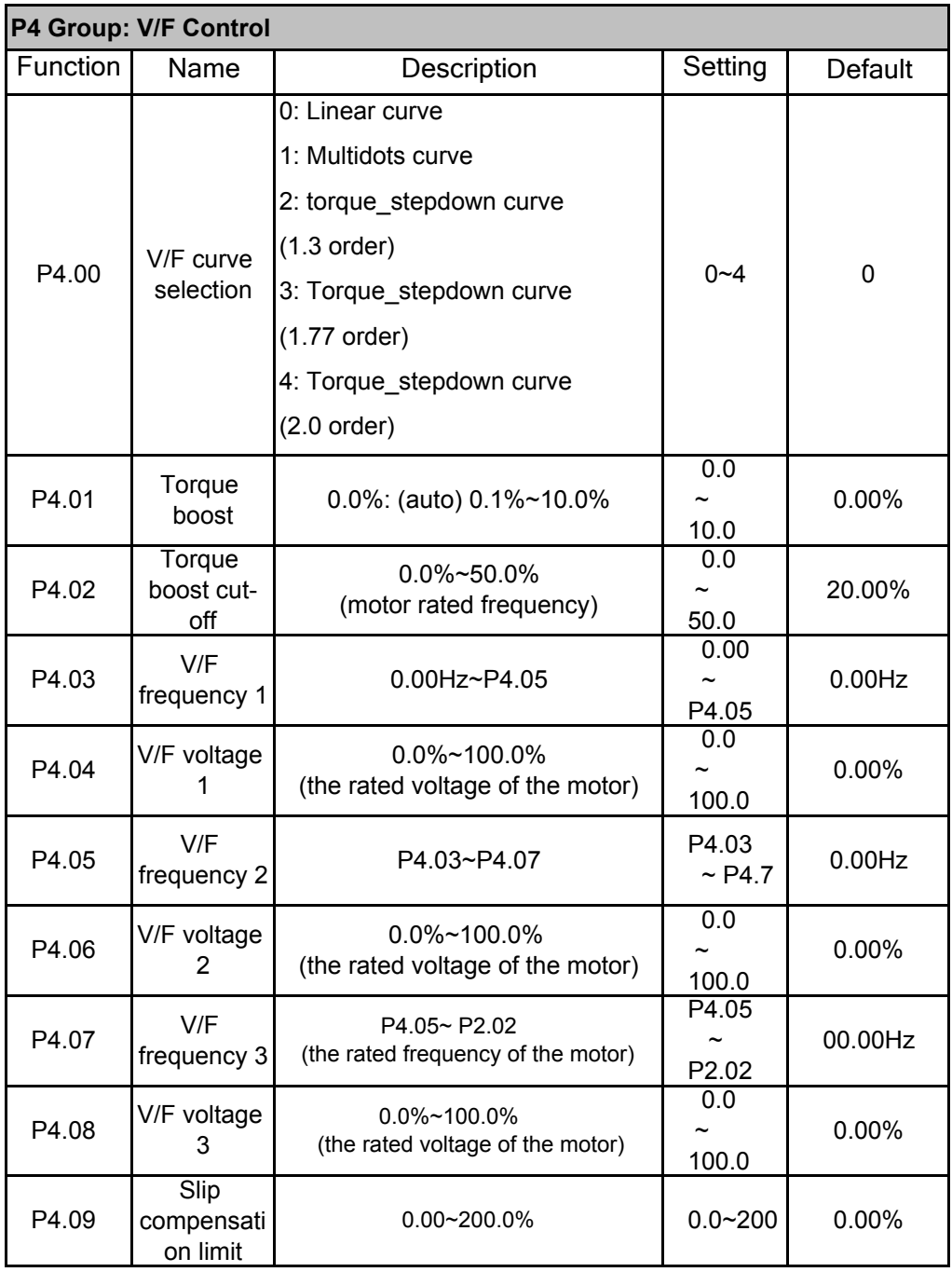

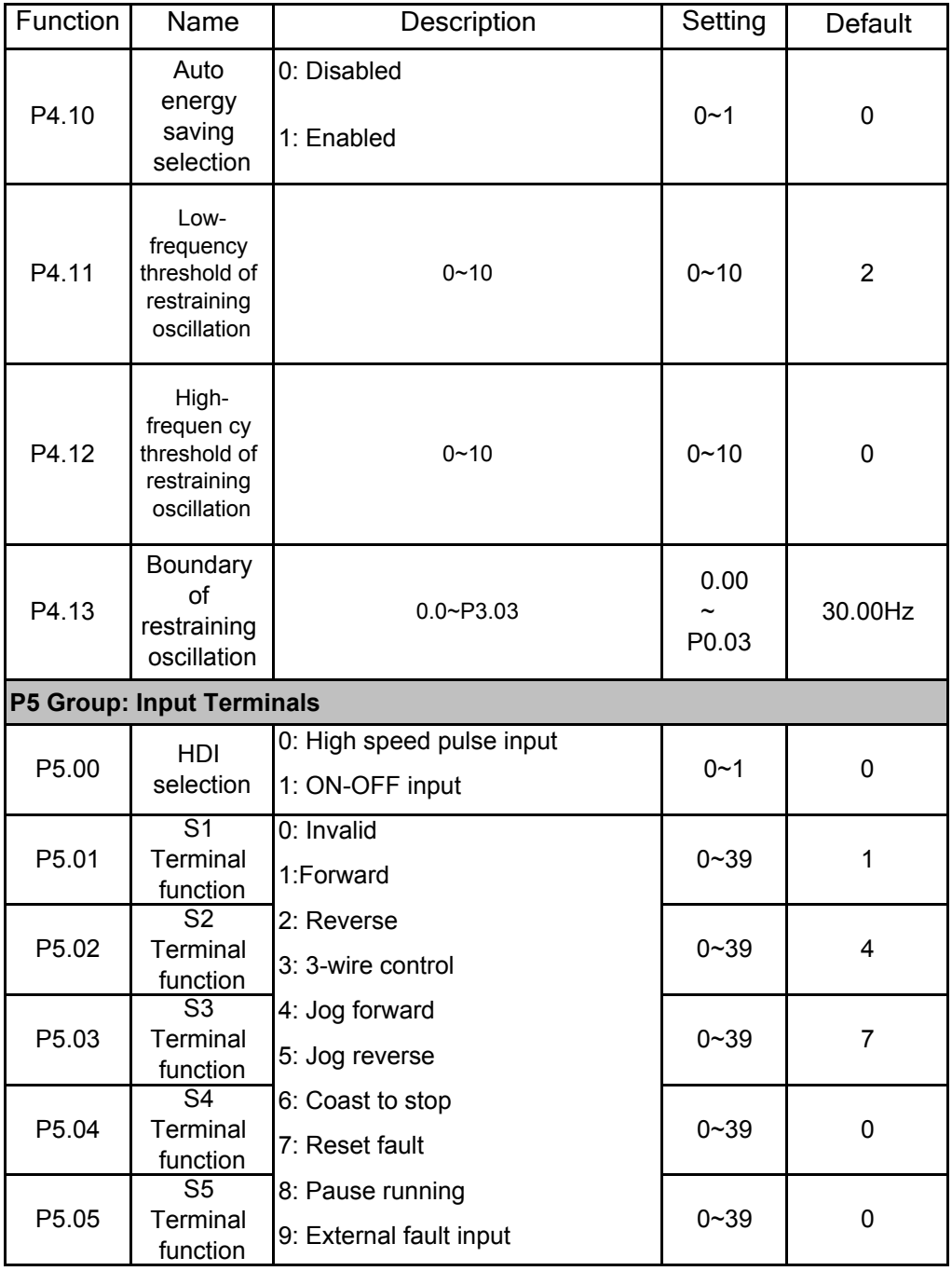

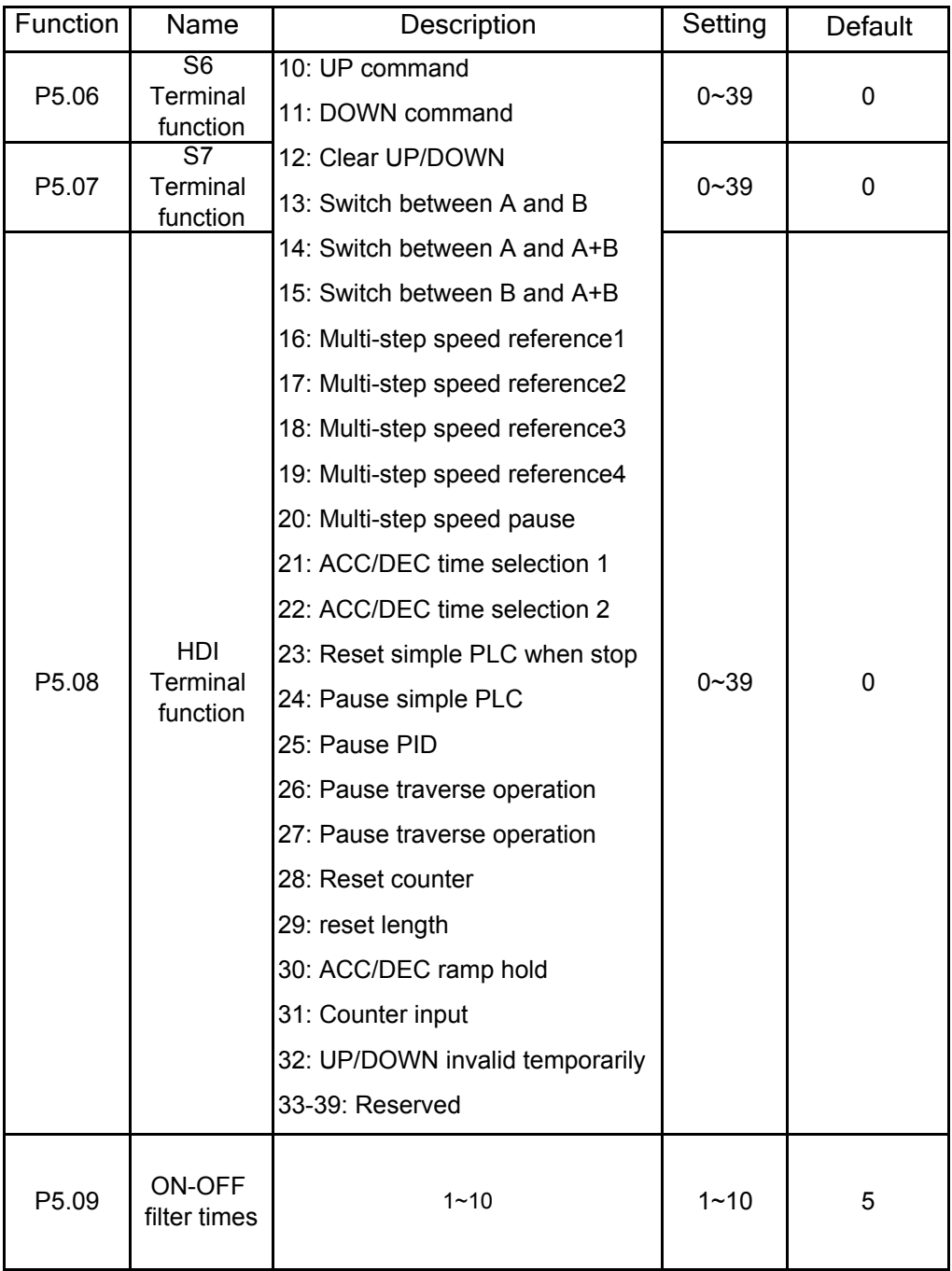

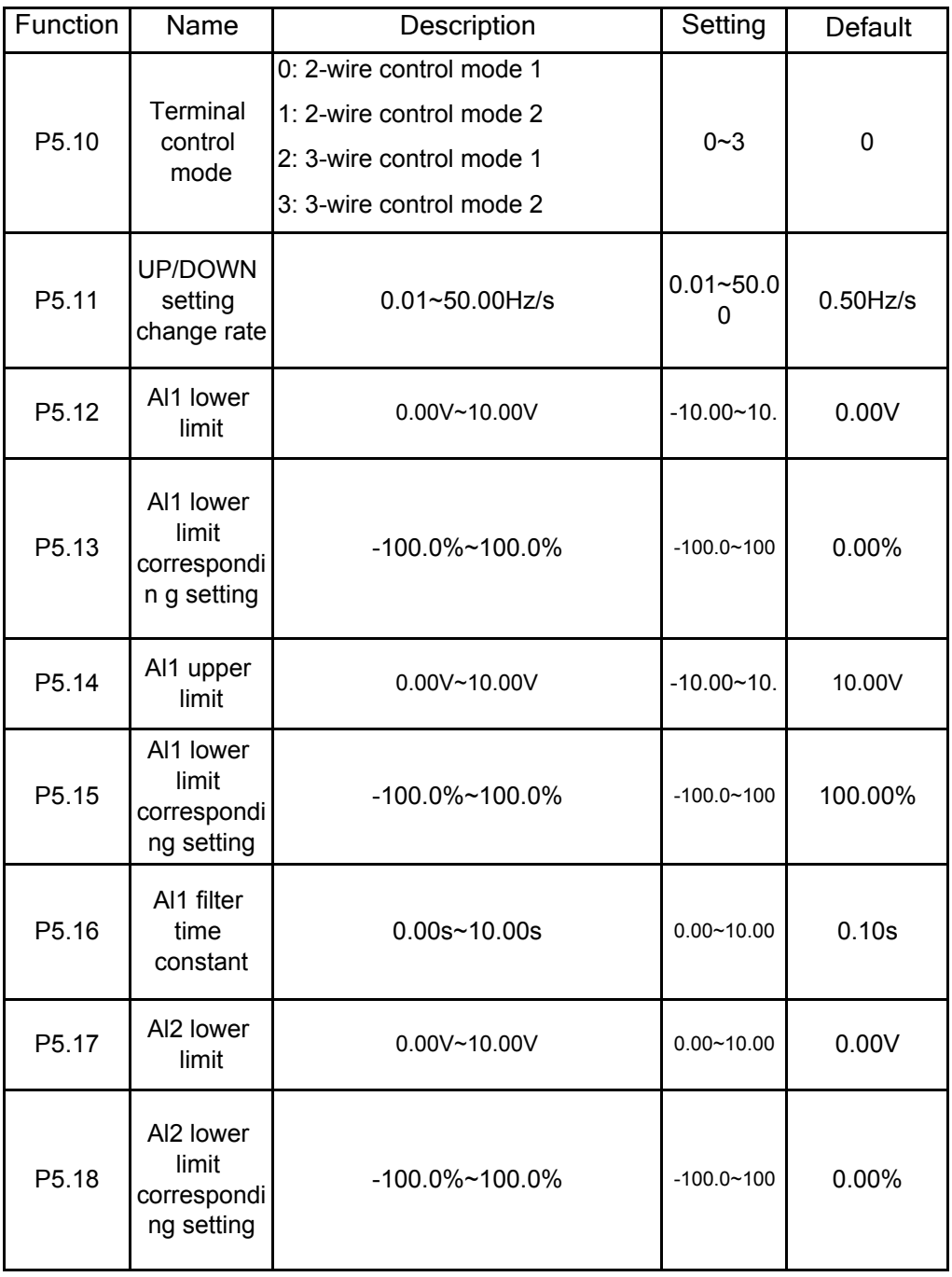

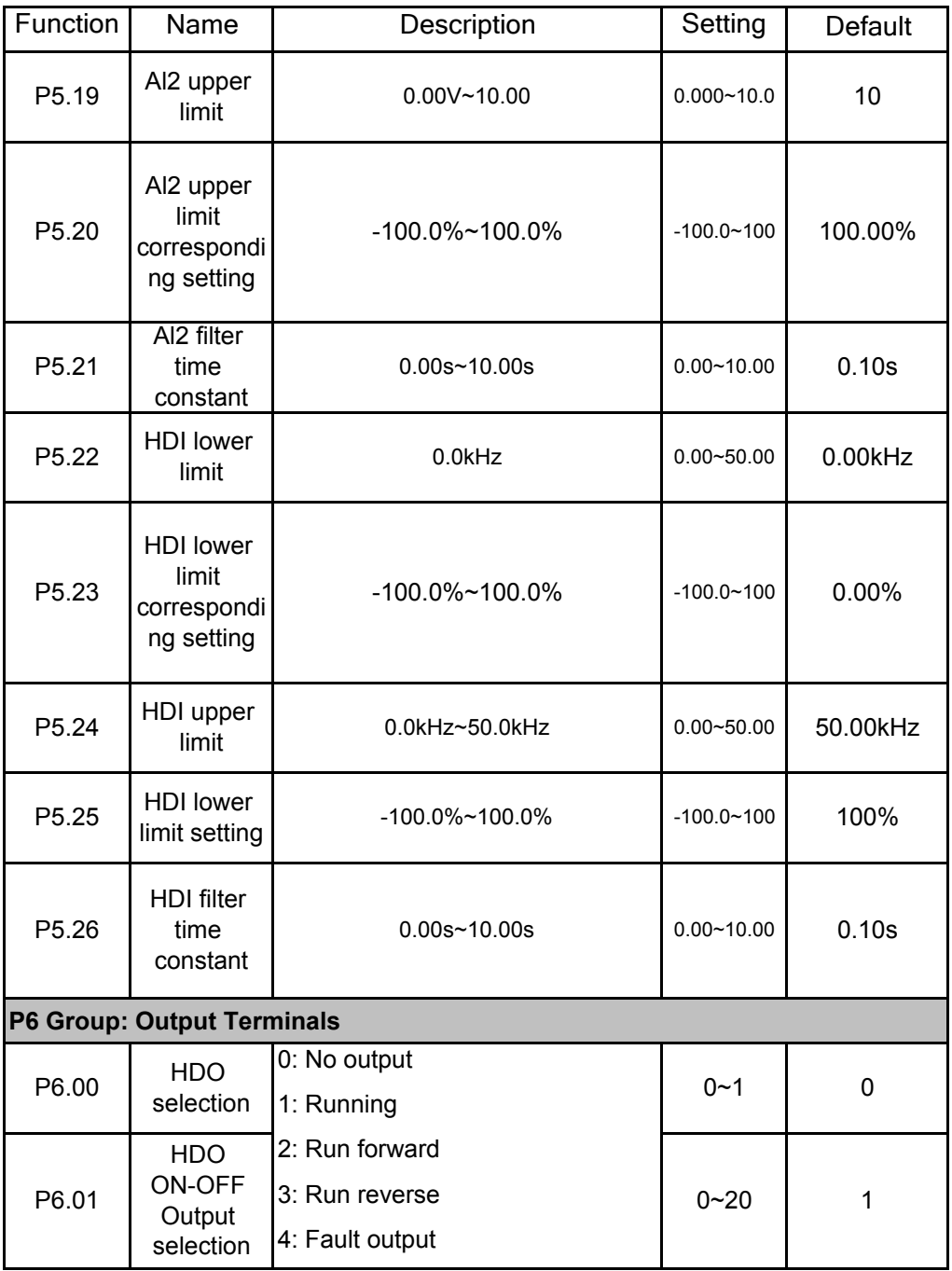

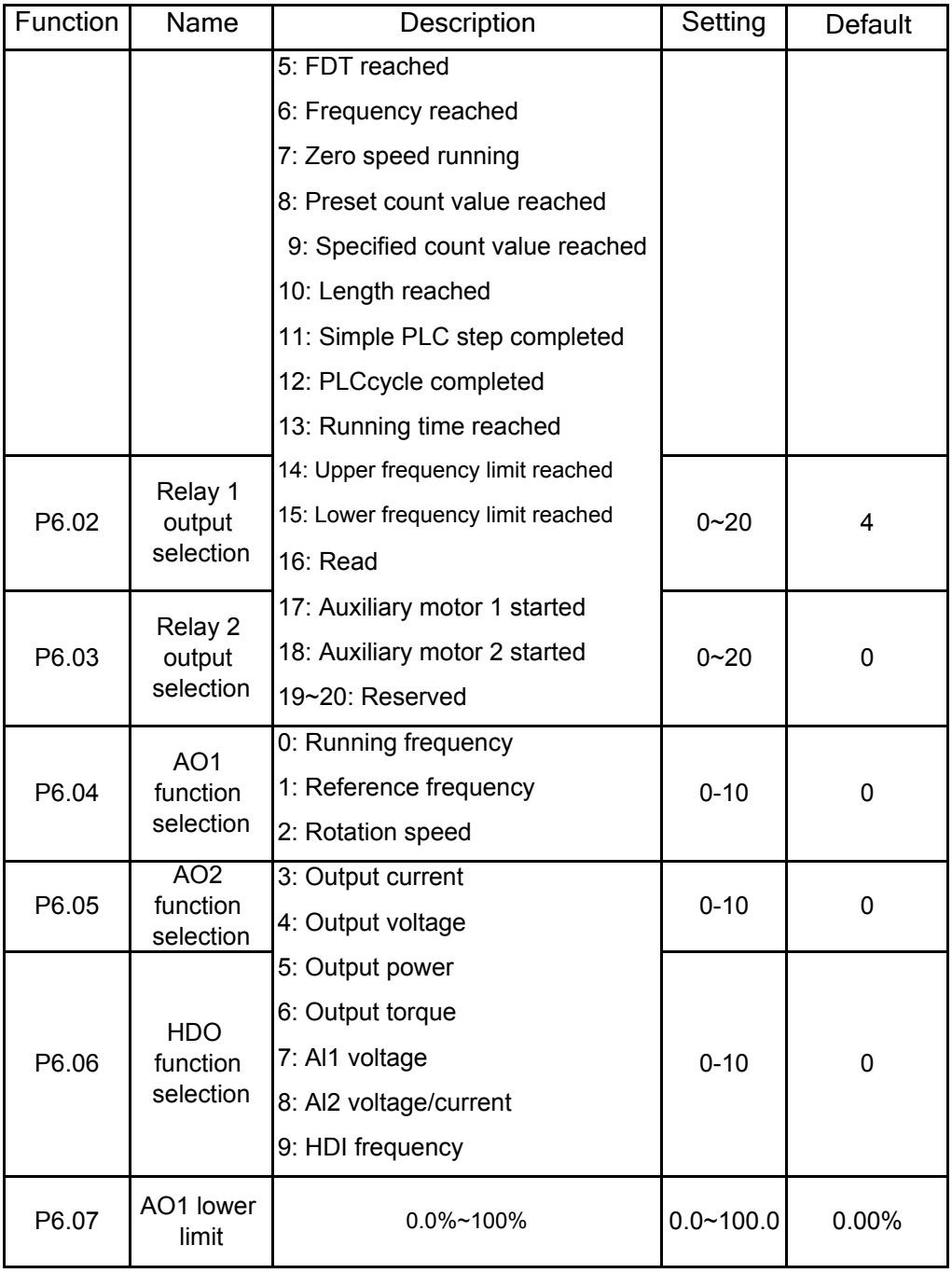

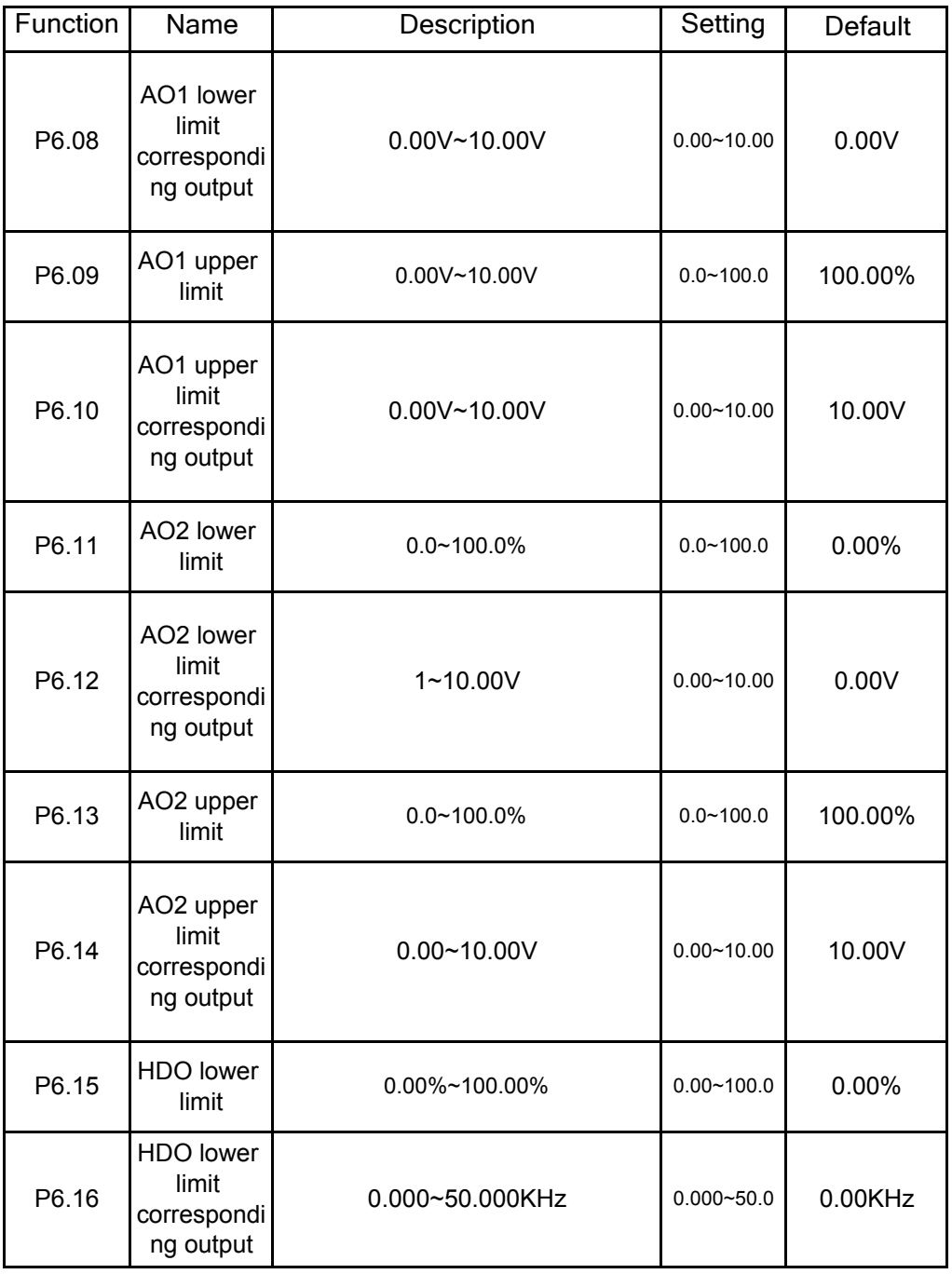

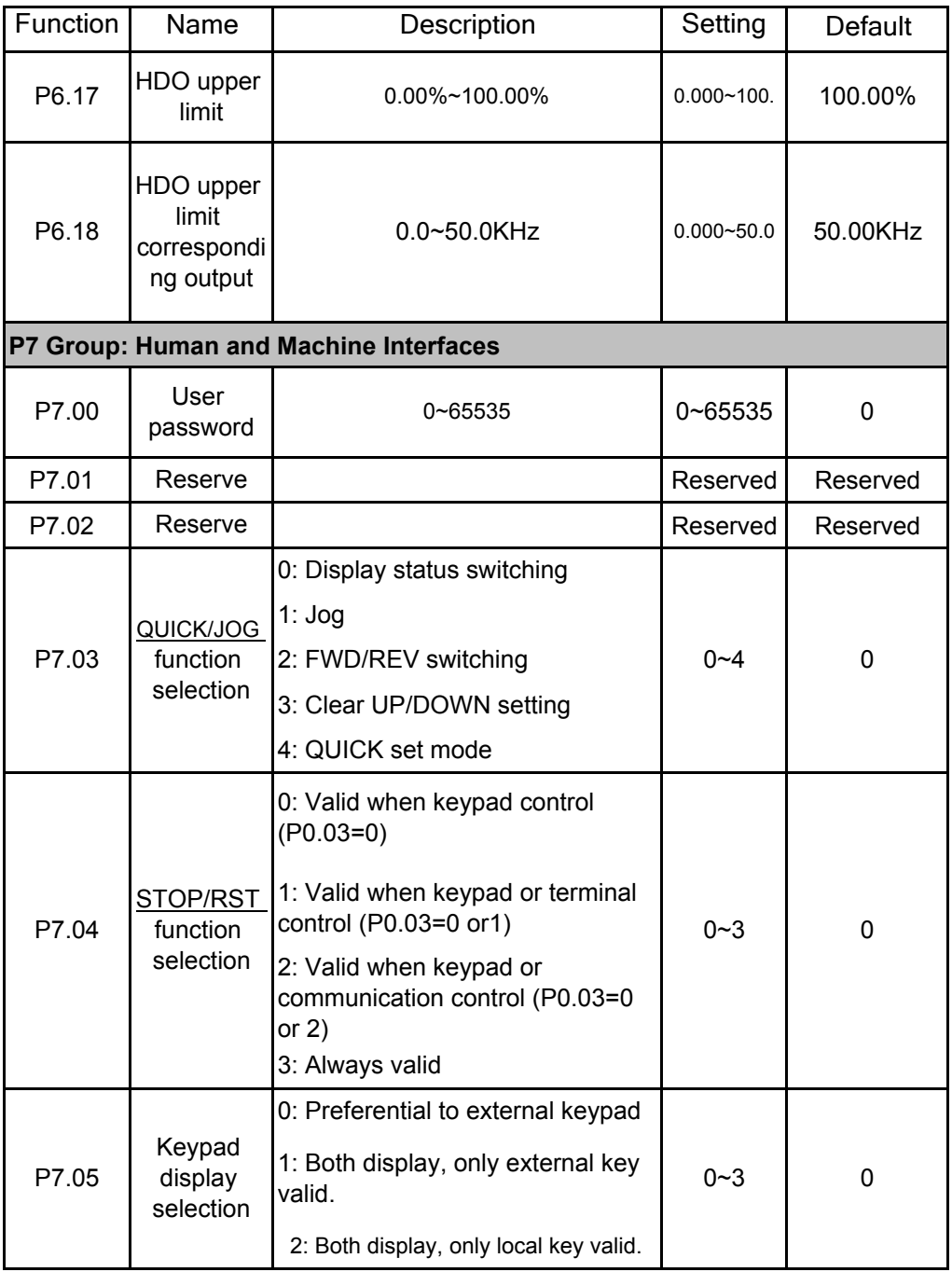

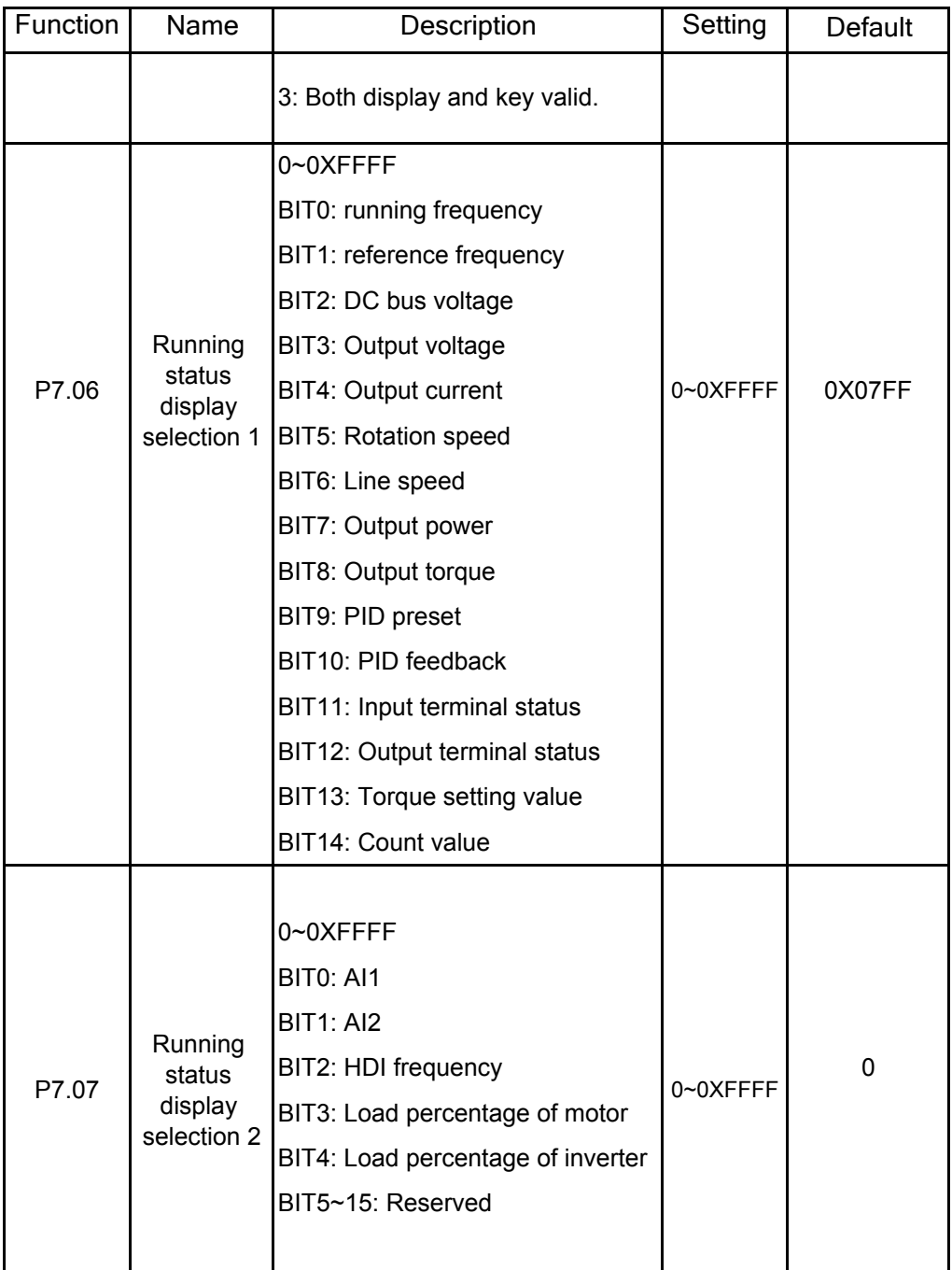

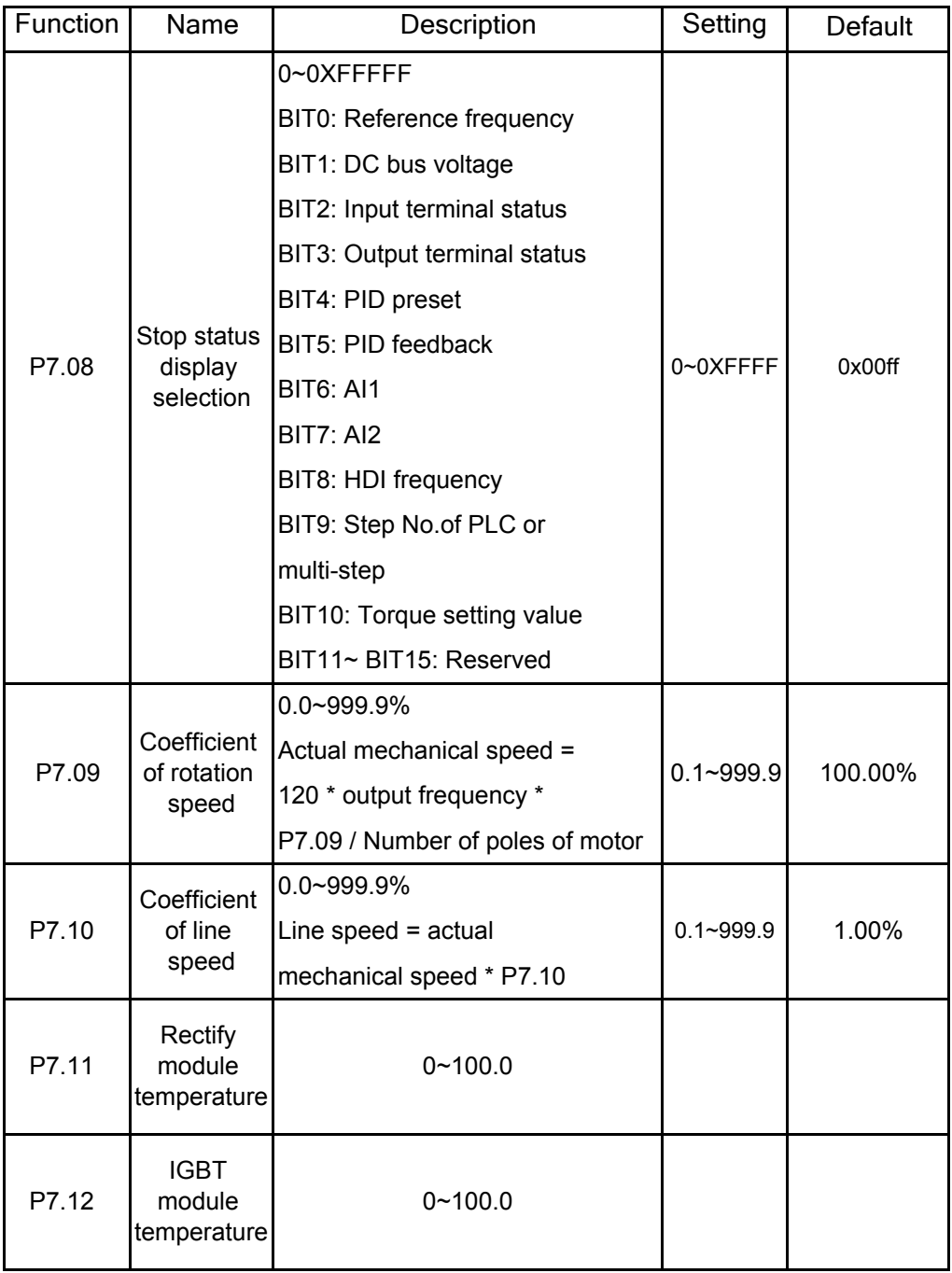

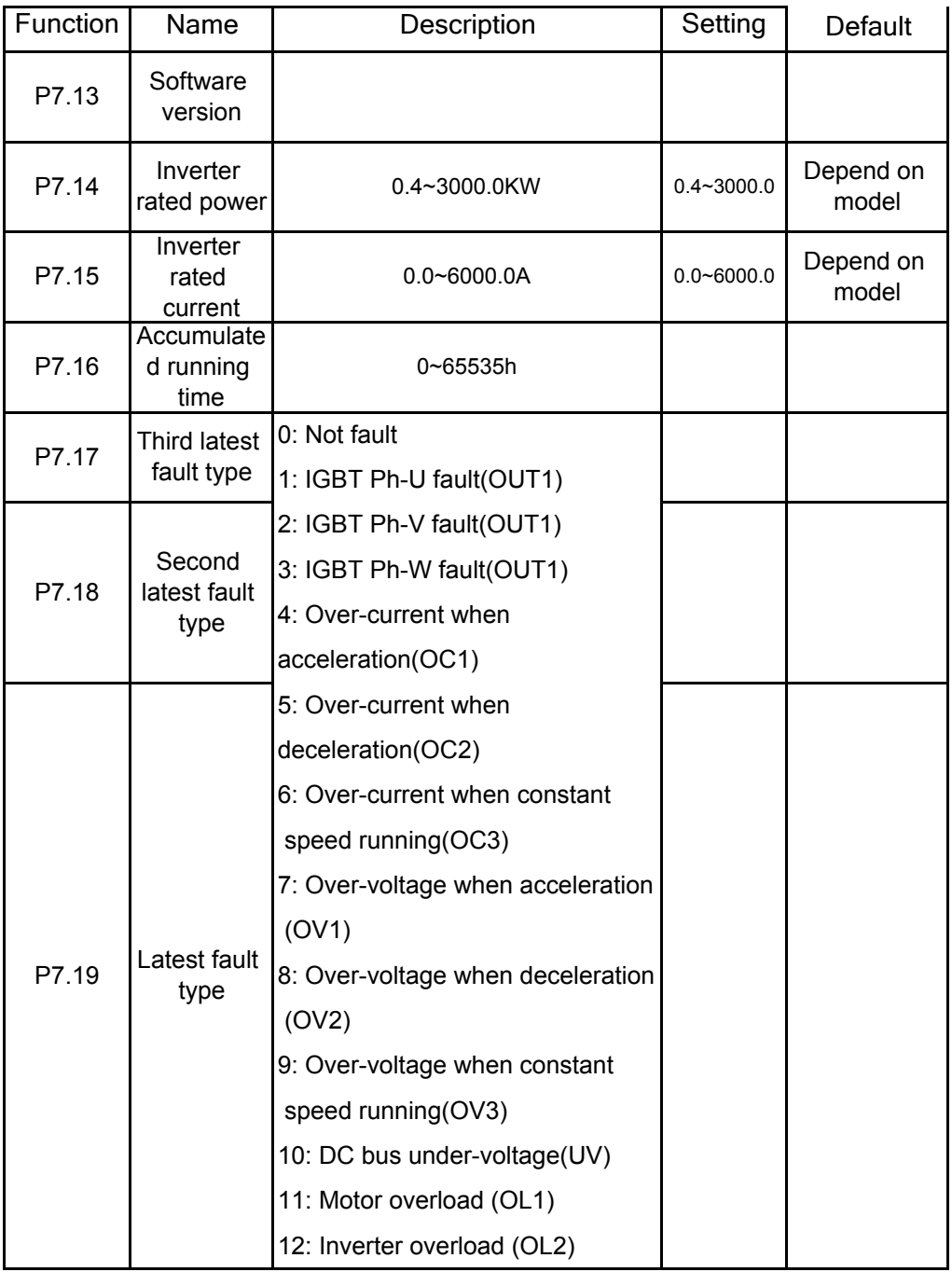

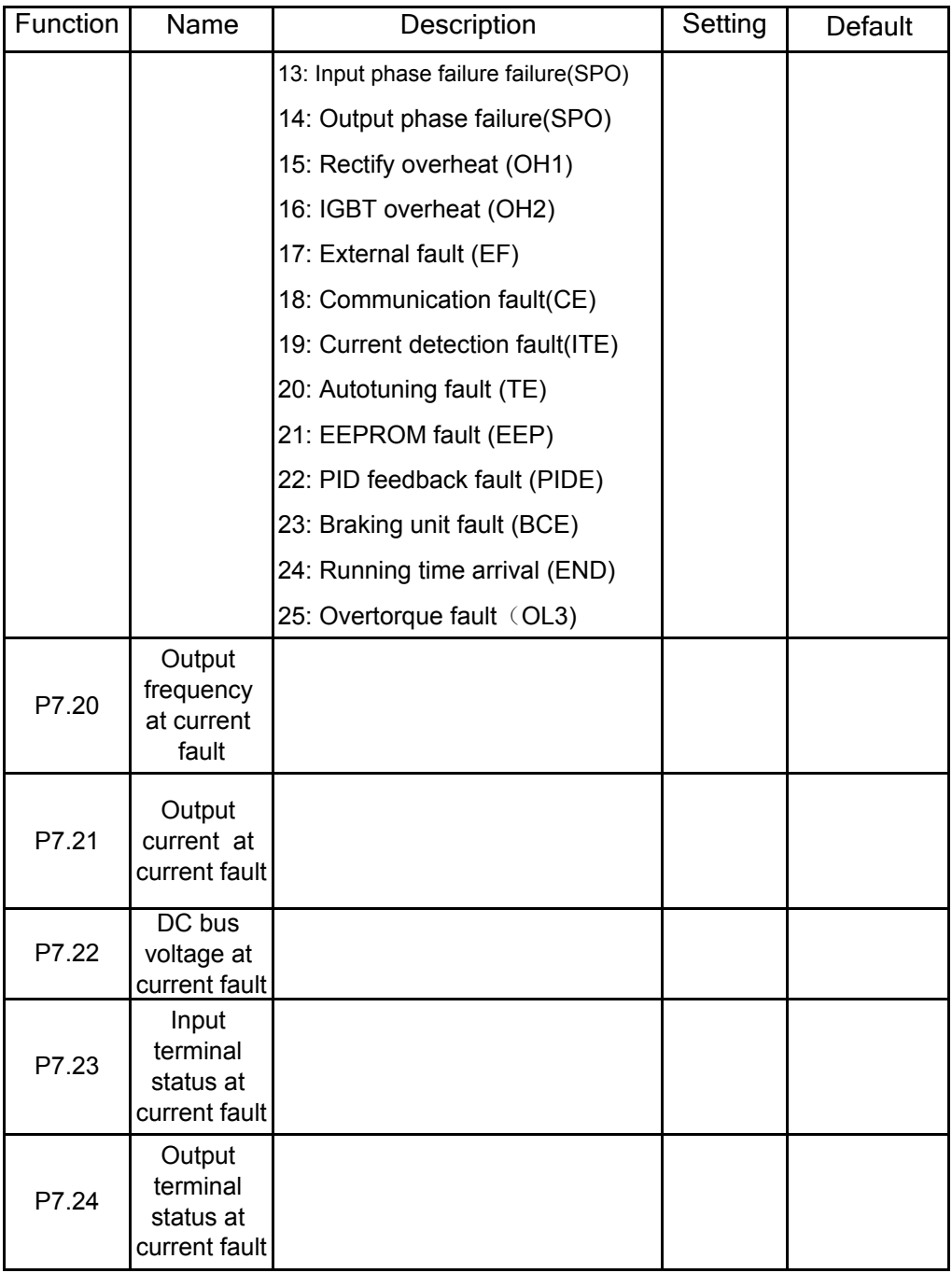

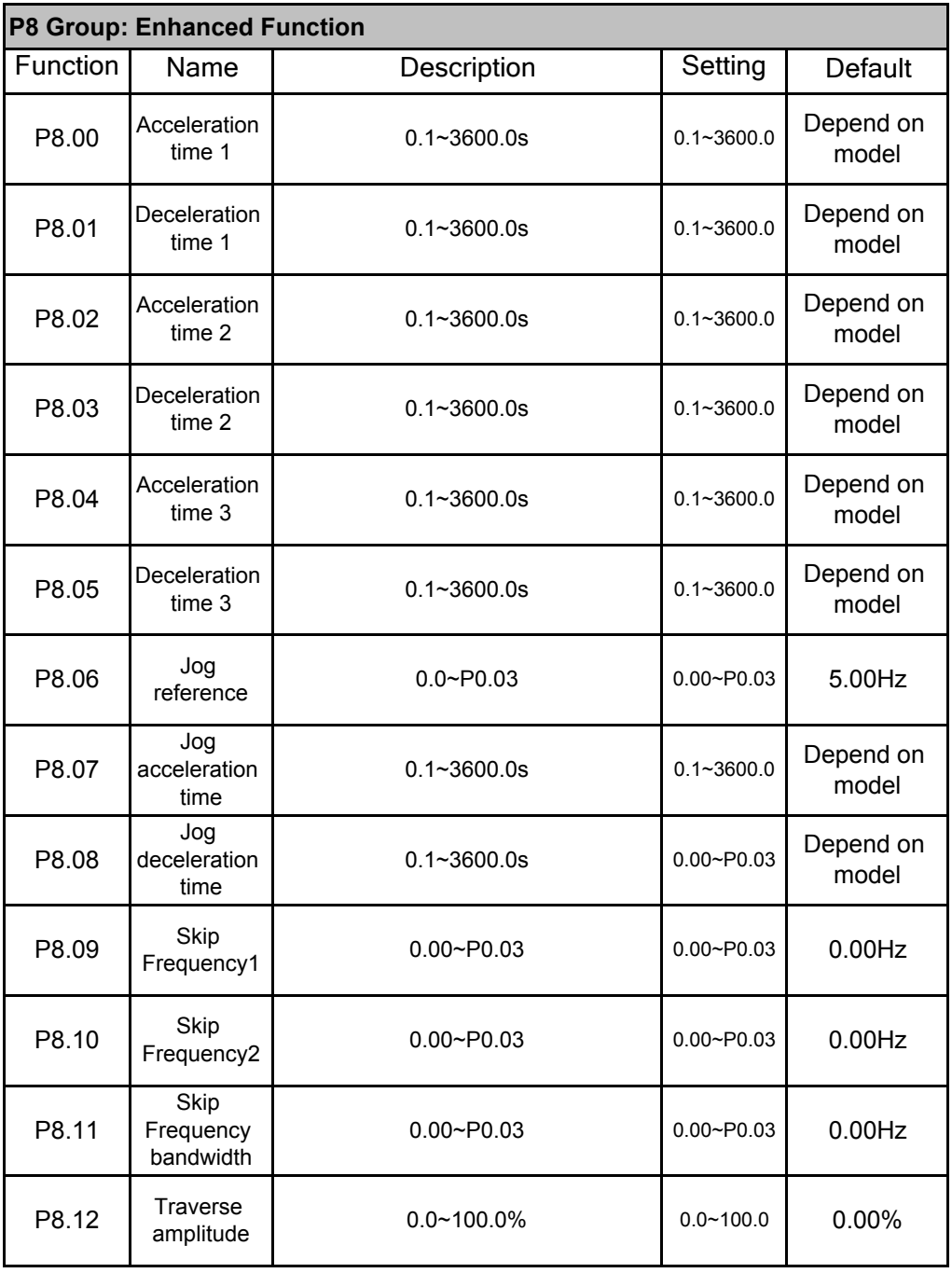

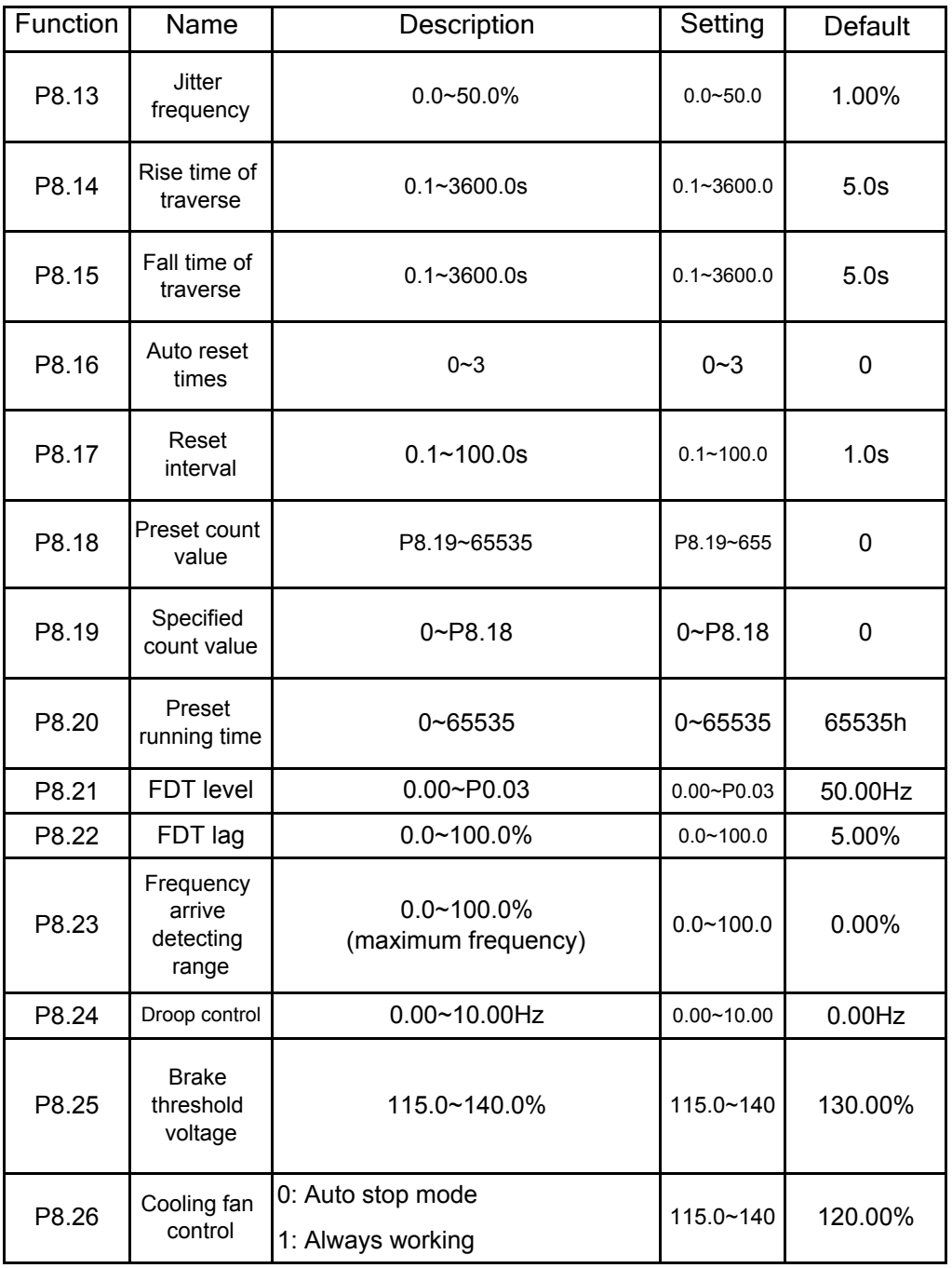

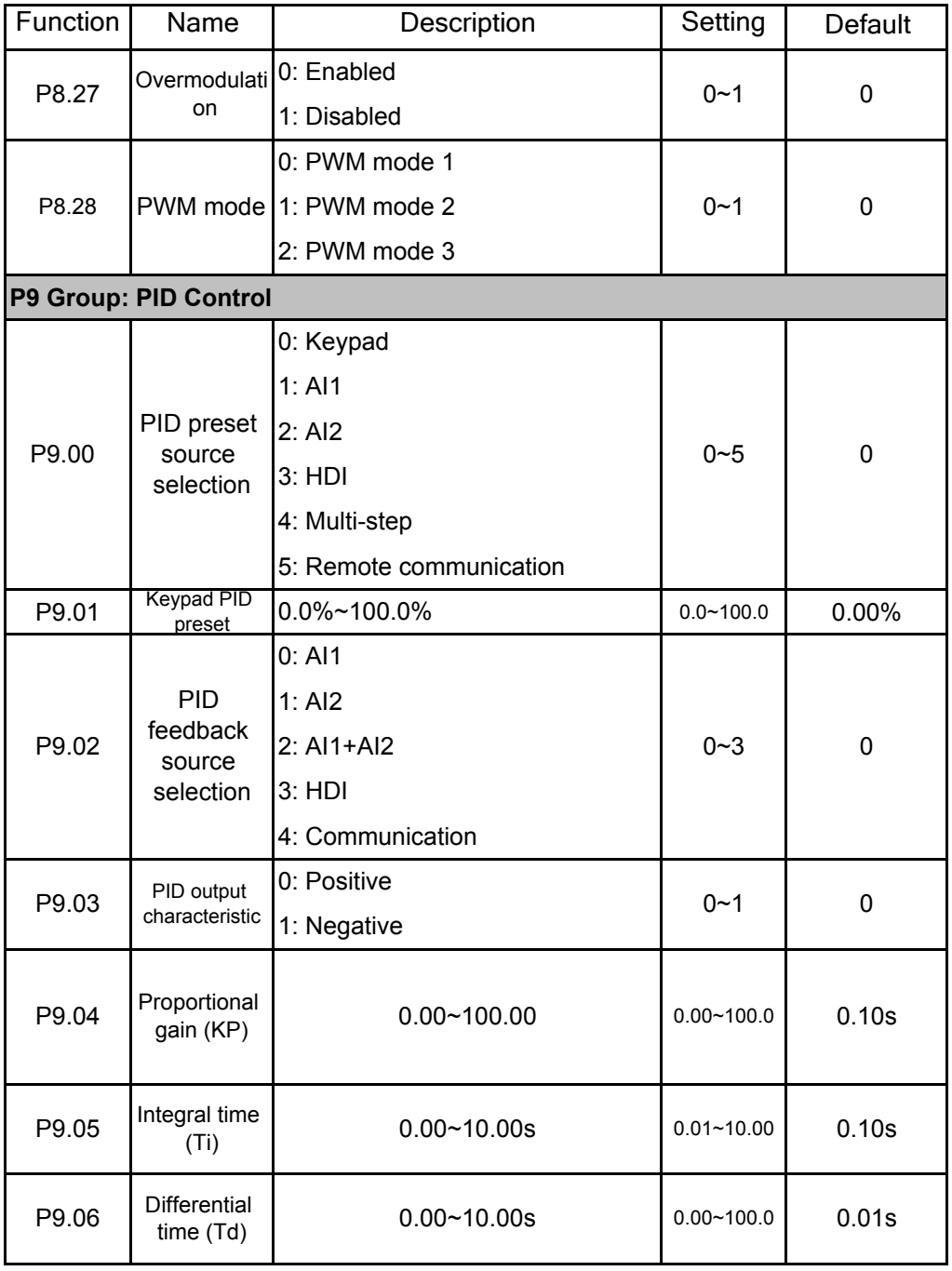

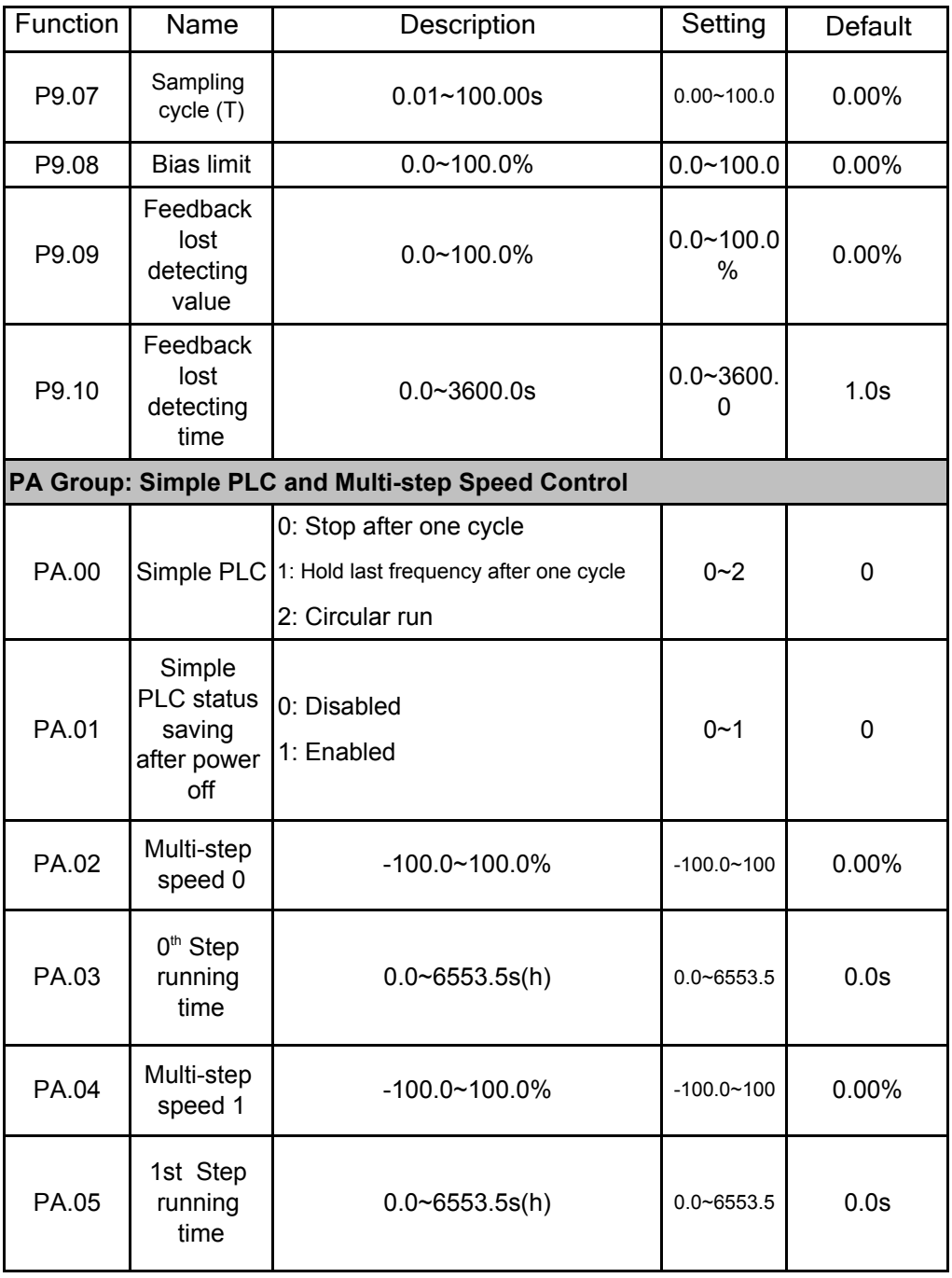

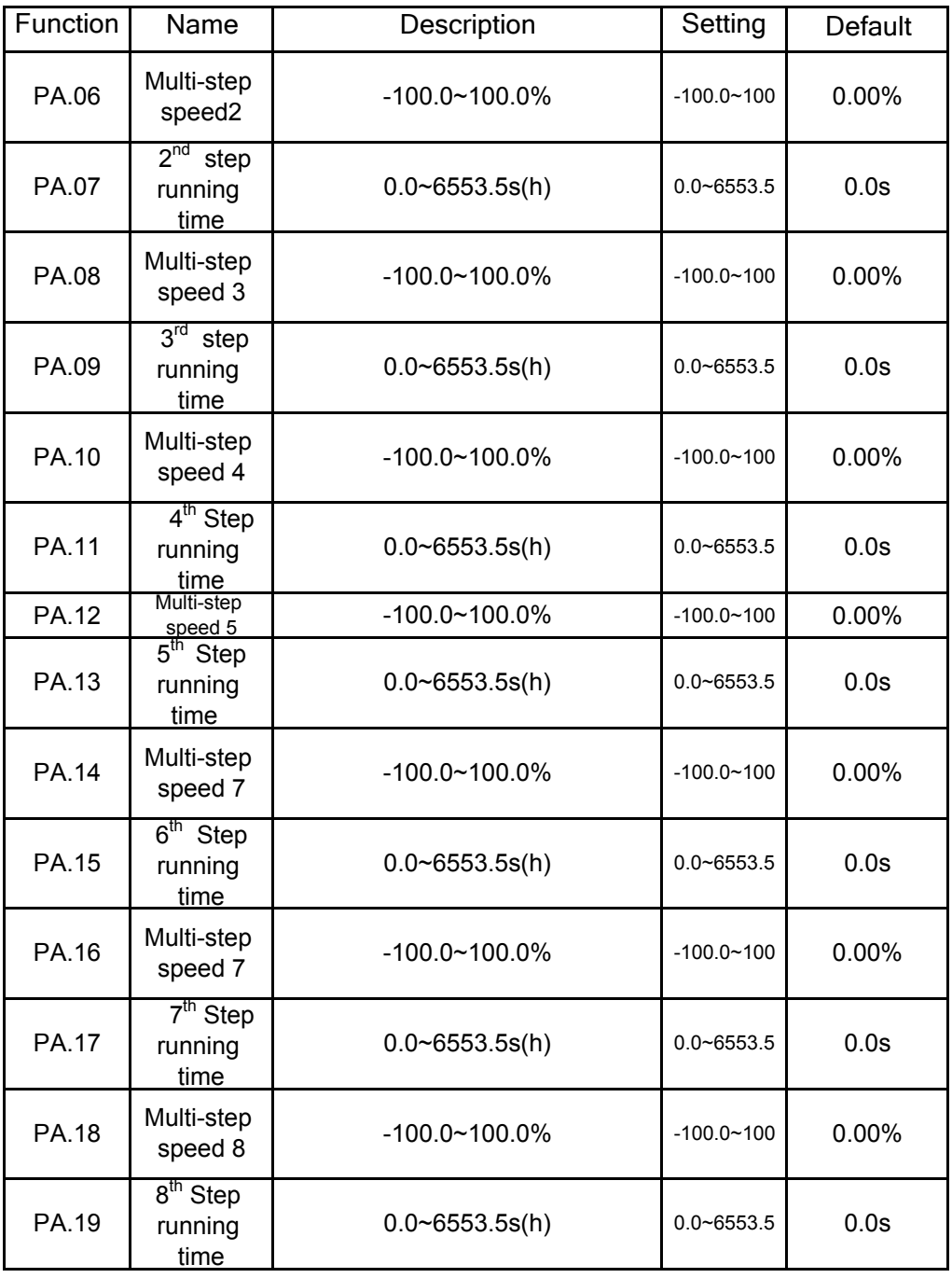

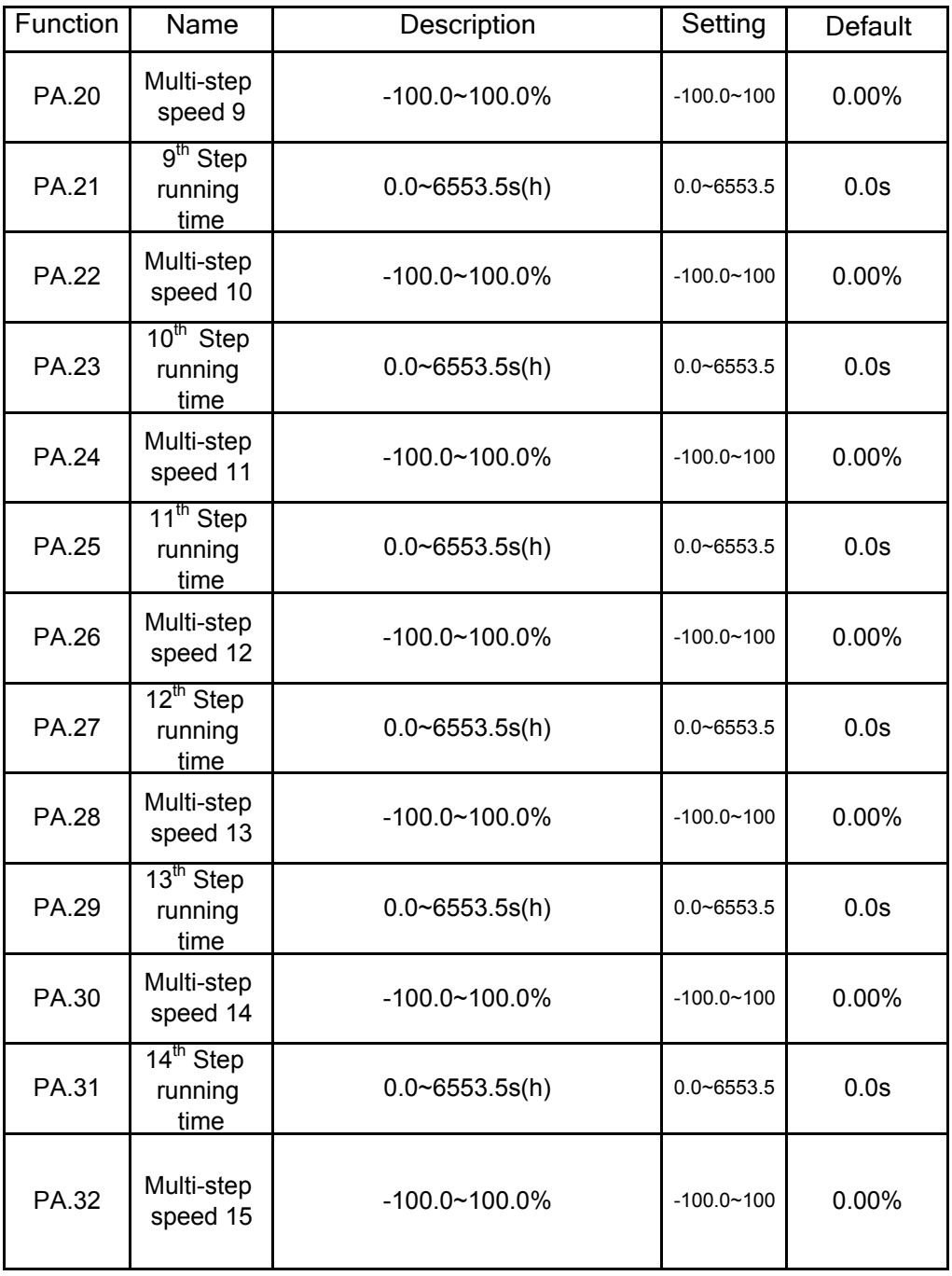

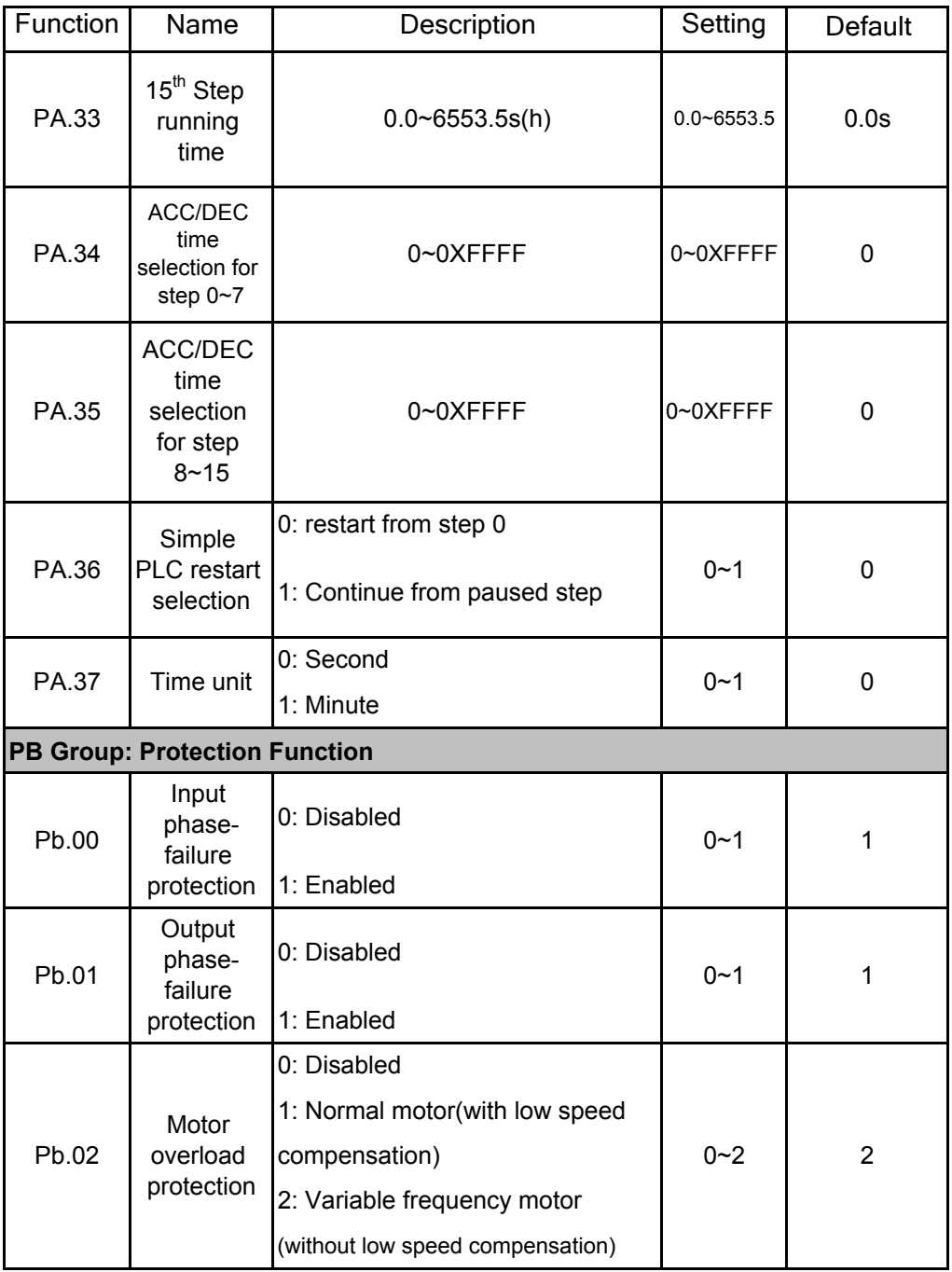

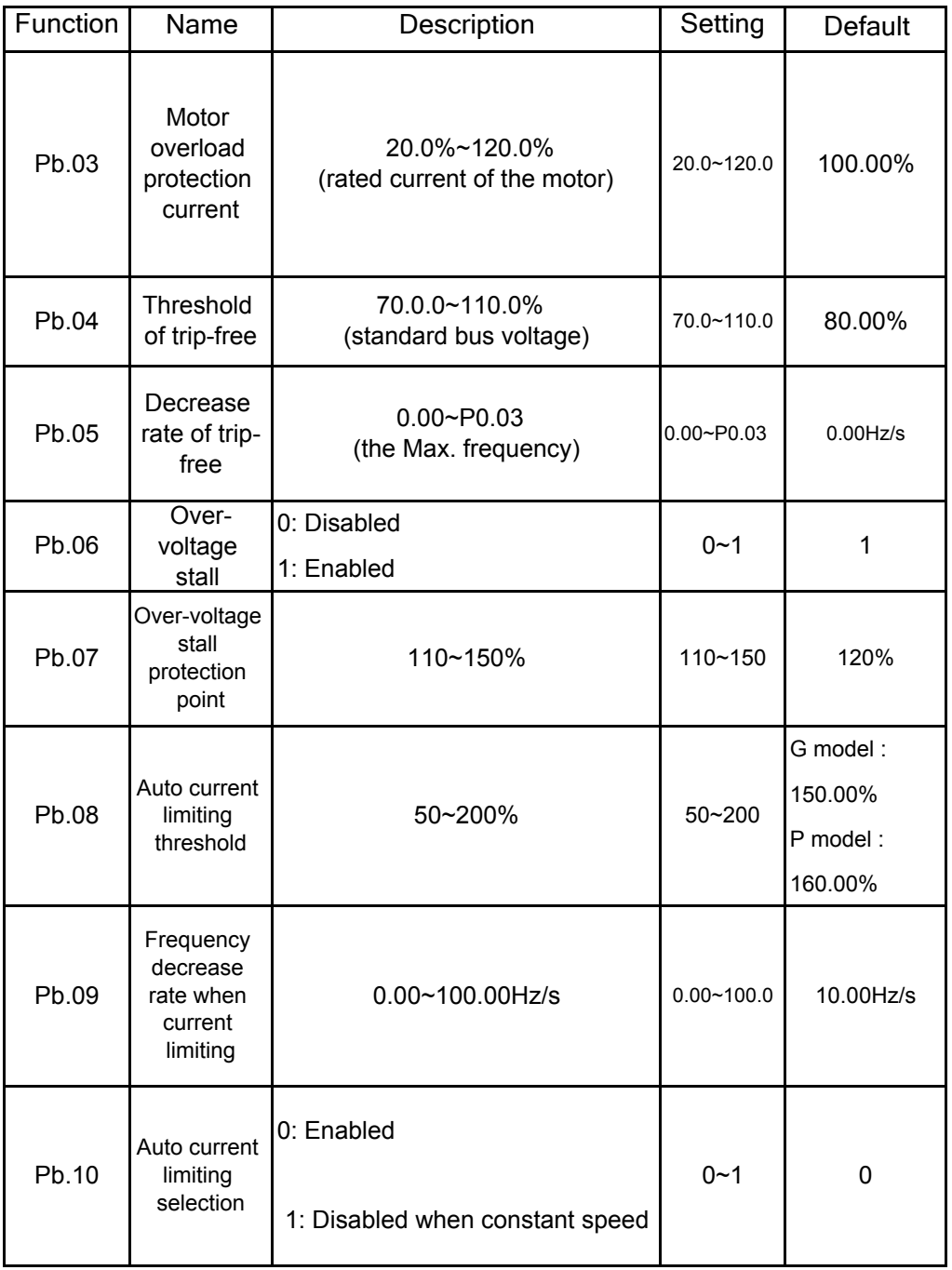

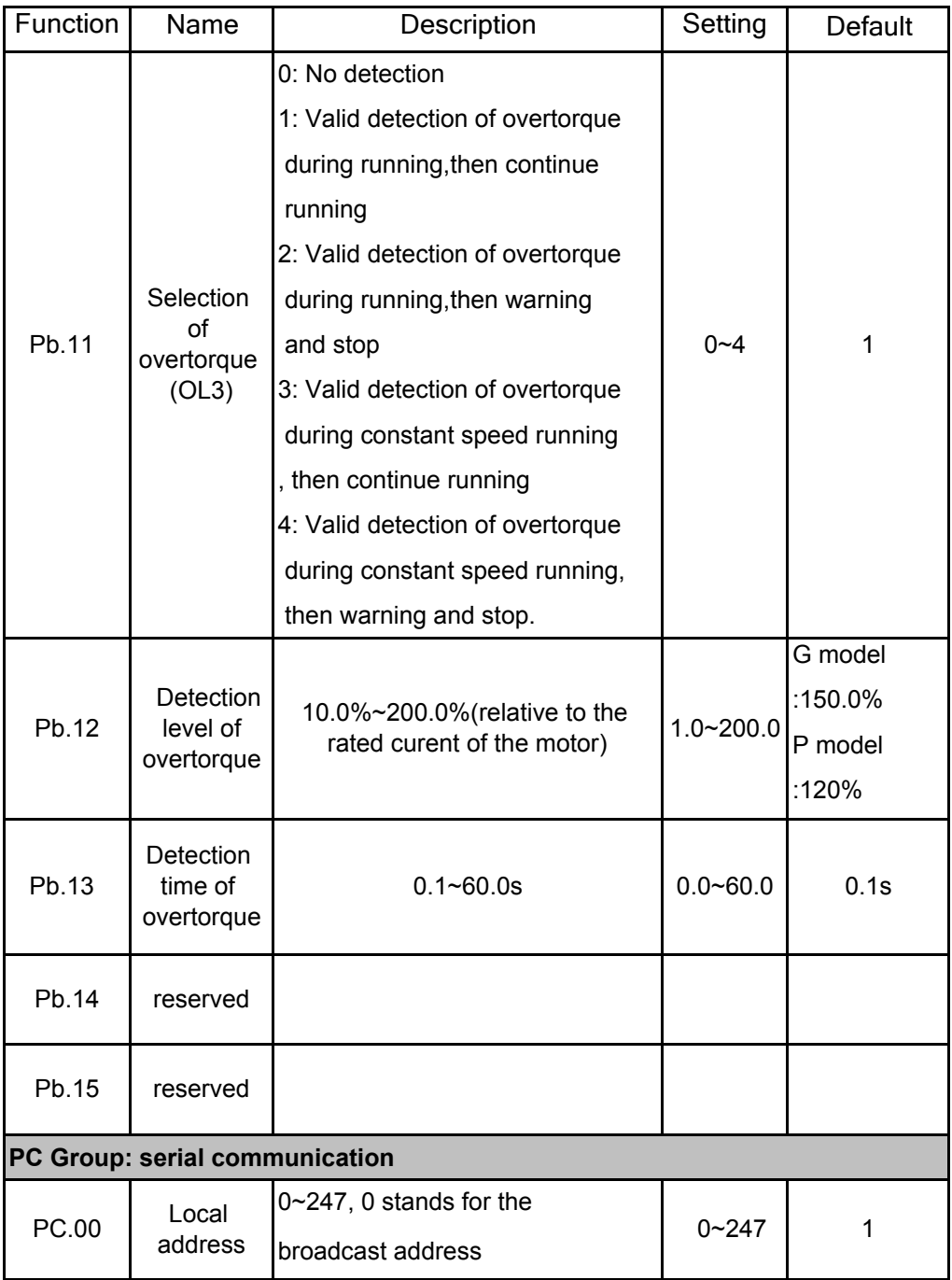

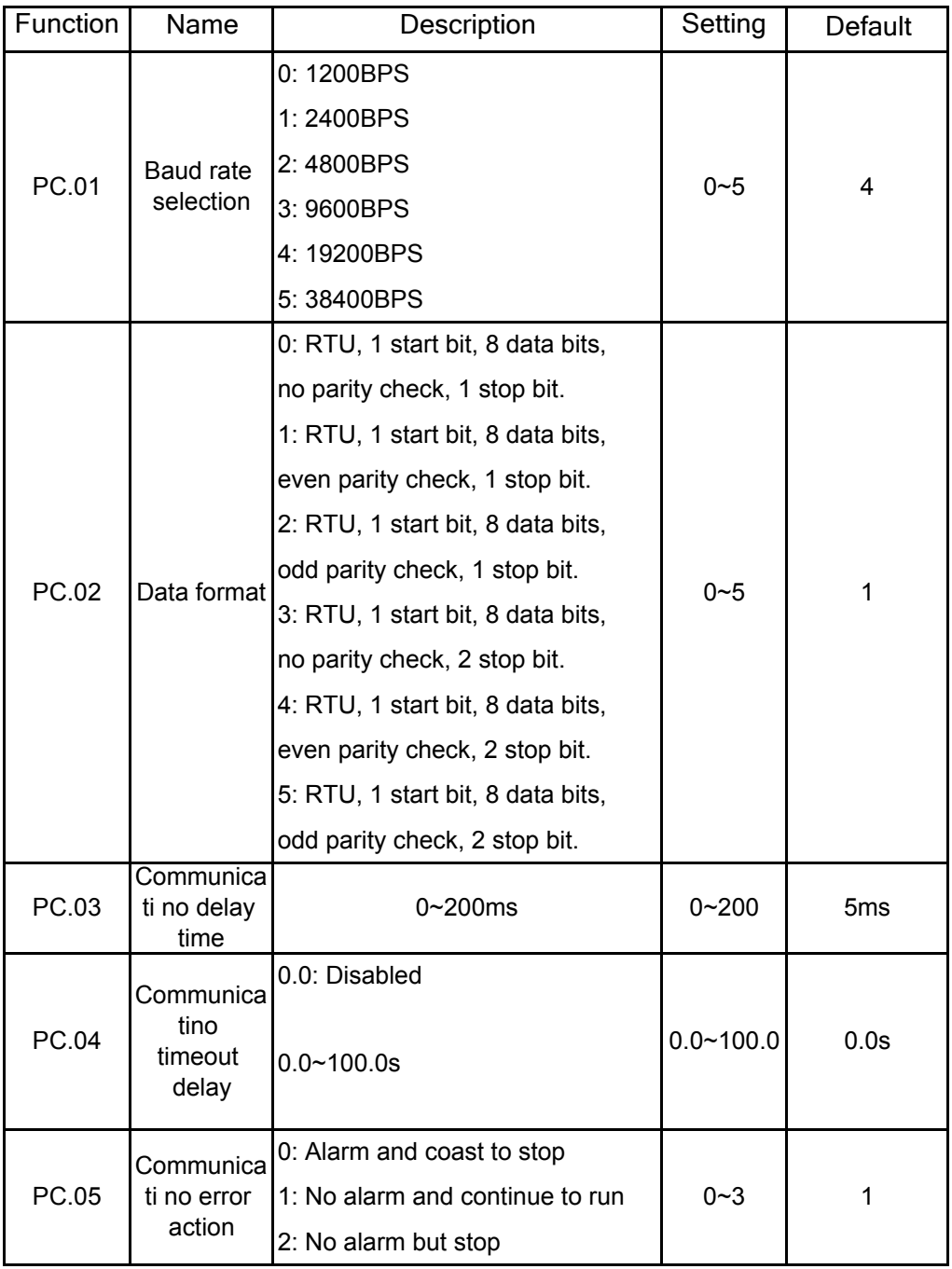

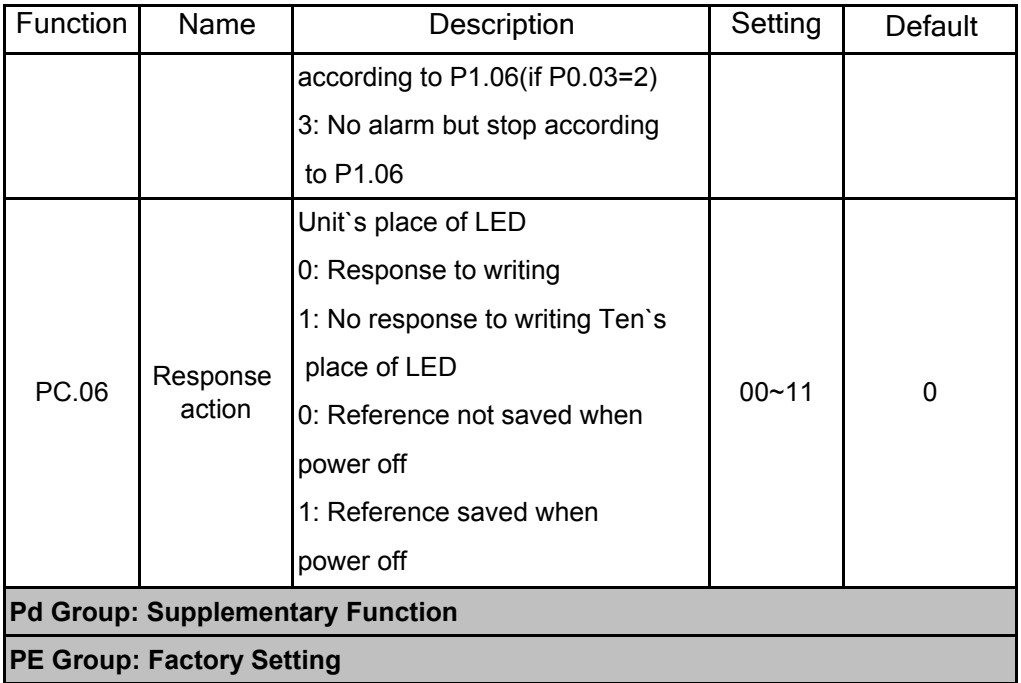

### **DETAILED FUNCTION DESCRIPTION**

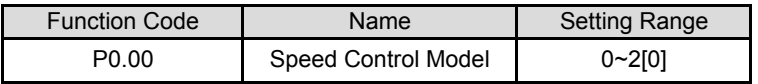

This parameter is used to select the speed control mode of the inverter.

0: V/F control: It is only suitable for motor commissioning cases where needs not high accuracy or the cases where one inverter drives multiple motors.

1: Sensorless vector control:It is only suitable for motor commissioning cases or the cases where needs not high accuracy. This mode is applied in the universal high performance cases where the pulse encoder is not installed or the cases where requires high torque at low speed,high speed accuracy,and quicker dynamic response,such as machine tool,injection molding machine,centrifugal machine and wire-drawing machine,etc. One inverter only drives one motor.

2: Torque control(sensorless vector control):It is suitable for the application with low accuracy torque control,such as wired-drawing.

#### **Note:**

**Set right nameplate parameters of the motor and when selecting vector control mode and complete the parameters autotune before running to get the right motor parameters.Only proper motor parameter can improve the high performance of vector control.**

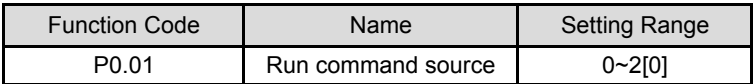

The control commands of inverter include: start,stop,forward run,reverse run,jog,and fault reset and so on.

# 0: Keypad (LED extinguished);

Both RUN and STOP/RST key are used for running command control. If Multifunction key QUICK/JOG is set as FWD/REV switching function (P7.03 is set to 2),it will be used to change the rotating orientation. **In running status,pressing RUN and STOP/RST in the same time will cause the inverter coast to stop.**

#### 1: Terminal(LED flickering)

The operation, including forward run,reverse run, forward jog, reverse jog etc. can be controlled by multifunctional input terminals.

2:Communication (LED lights on)

The operation of inverter can be controlled by host through communication.

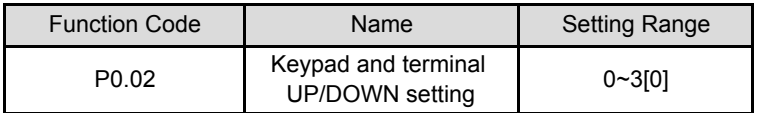

The frequency can be set by " $\wedge$ ", " $\vee$ " and terminal UP/DOWN. This setting method have the highest and it can be combined with setting channel. It is used to adjust the output frequency during the commissioning of controlling system.

0: valid, and the value can be saved when the inverter is powered off.The frequency command can be set and the value can be saved after the inverter is powered off and it will combinate with the current frequency when it is repowered on.

1: valid, and the value can not be saved when the inverter is powered off. The frequency command can be set but the value can not be saved after the inverter is powered off

2: invalid, the function of "^", "v" and terminal UP/DOWN is invalid, and the setting will be cleared automatically.

3: Valid during running. The function of "v", "^" and terminal UP/DOWN is invalid during running and the setting will be cleared automatically when the inverter stops.

#### **Note: When the factory setting is restored,the value of keypad and UP/DOWN will be cleared.**

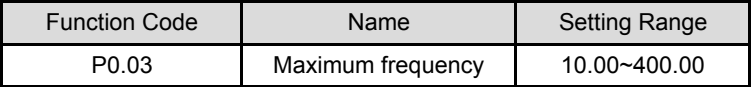

This parameter is used to set the Max.Output frequency of the inverter.It is the basic of frequency setting and the speed of ACC/DEC.Please pay attention to it.

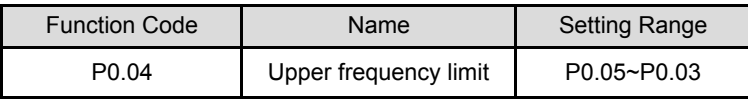

This is the upper limit of the output frequency and it will be less than or equal to the Max Output frequency.

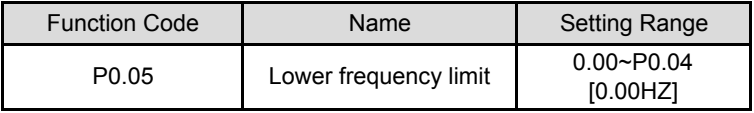

This is the lower limit of the output frequency of the inverter.

This parameter can be selected by function code P1.12. If the setting frequency is lower than the upper limit,the inverter will run,stop or hibernate at the lower limit frequency the Max. Output frequency≥Upper limit of the frequency≥Lower limit of the frequency.

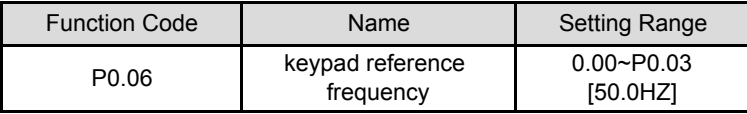

When Frequency A command source is set to be keypad,this parameter is the initial value of inverter reference frequency.

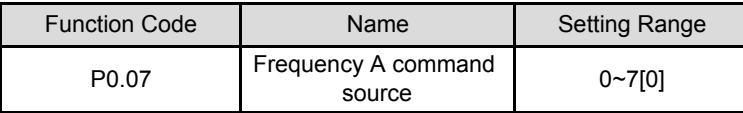

Select Frequency A command input channel and there are 8 main given frequency channels.

0: Keypad:Please refer to description of P0.06

Set the frequency by the keypad through modifying P0.06.

 $1:AI1$ 

2:AI2

Set the frequency through analog input terminals.MA510 series inverters provide 2 ways analog input terminal in its standard configuration,of which AI1 is -10V~10V voltage input; AI2 is 0~10V/0(4)~20mA input. The current/voltage can be shifted by J16.

# **Note:when AI2 selects 0~20mA input,20mA corresponds to 5V.**

100.0% of analog input corresponds to the Max.Frequency (function code P0.03) -100.0% corresponds to the Max.Frequency in reverse (function code P0.03).

# 3:HDI

The reference frequency is set by high speed pulse input.MA510 series inverters provide 1 way HDI input in its standard configuration.

Pulse specification: pulse voltage range 15~30V,and pulse frequency range 0.0~50.0KHZ. 100% of the setting impulse corresponds to maximal frequency,while - 100% corresponds with minuse maximal frequency.

**Note:pulse can only be input through multi-function terminal HDI. And set P5.00=0 to select the function of HDI as ''setting input''.**

The inverter will run at simple PLC when selecting this frequency setting method. It is necessary to set the parameter of PA group to determine the given frequency, running direction and each ACC/DEC time. Please refer to the instruction of PA group carefully.

### 5. Multi-stage speed

The inverter will run at multi-stage speed when selecting this frequency setting method.

The reference frequency is determined by P5 and PA group. If P0.07 is not multistage speed setting,then the multi-stage setting has the priority which is lower than the priority of jogging.only stage 1~15 can be set when multi-stage setting has the priority. So stage 1~15 can be set when P0.07 is multi stage speed setting.

# 6. PID control

The running mode is procedure PID control when selecting this parameter. It is necessary to set P9 group.The reference frequency is the result of PID adjustment. For details, please refer to description pf P9 group.

# 7.Remote Communication

The frequency command is given by the upper monitor through communication given Please refer to MODBUS communication Protocol in chapter 9.

The reference frequency is set through RS485. For details, Please refer to Modbus Protocol in chapter 9.

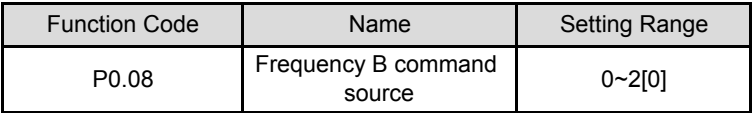

0: AI1

1: AI2

2: HDI

When B frequency command is the only frequency reference channel, its application is the same with A frequency command. For details , Please refer to P0.07.

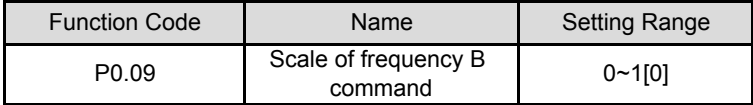

0: Maximum output frequency,100% of B frequency setting corresponds to the maximum output frequency.

1: A frequency command,100% of B frequency setting corresponds to the maximum output frequency.Select this setting if it needs to adjust on the base of A frequency command.

#### **Note:If set AI2 to be 0~20mA input,the relative voltage of 20 mA is 5V.P0.09 is used when the frequency B is superimposed.**

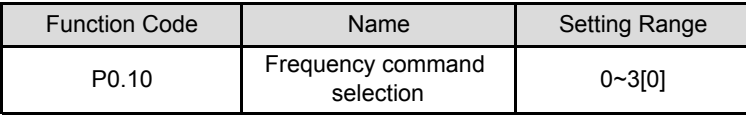

0:Only frequency command source A is active.

1:Only frequency command source B is active.

2:Both frequency command source A and B are active.

Reference frequency=reference frequency A+reference frequency B.

3.Both Frequency command source A and B are active.

Reference frequency=Max(reference frequency A,reference frequency B).

# **Note:Combination(0,1 and 2) can be switched by P5 group.**

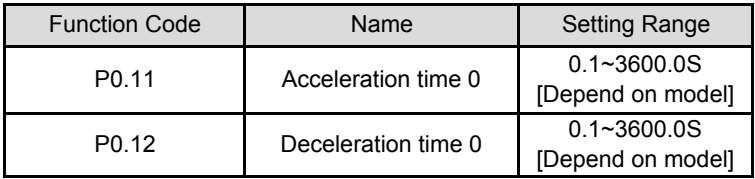

Acceleration time is the time of accelerating from 0HZ to maximum frequency (P0.03). Deceleration time is the time of decelerating from maximum frequency (P0.03) to 0HZ. Please refer to following figure.

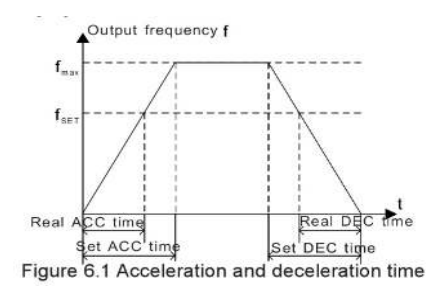

When the reference frequency is equal to the maximum frequency, the actual acceleration and deceleration time will be equal to actual setting.

When the reference frequency is less than the maximum frequency, the actual acceleration and deceleration time will be less than actual setting.

The actual acceleration(deceleration) time= setting ACC/DEC time \* reference frequency/maximum frequency.

1st group: P0.11,P0.12 2nd group: P8.00,P8.01 3rd group: P8.02,P8.03 4th group: P8.04,P8.05

The acceleration and deceleration time can be selected by combination of multifunctional ON-OFF input terminals.

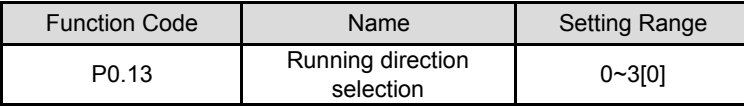

0:Runs at the default direction,the inverter runs in the forward direction.

1: Runs at the opposite direction,the inverter runs in the reverse direction.This effect

equals to the shifting the rotation direction by adjusting either two of the motor wires.

### **Note: If the parameters are restored,the running direction will be back to its original status.**

2: Forbid to run in reverse direction:It can be used in some special cases if the reverse running is disabled.

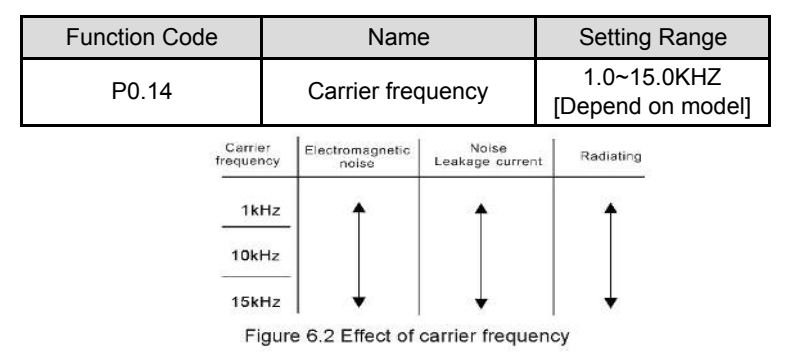

The following table is the relationship between power rating and carrier frequency.

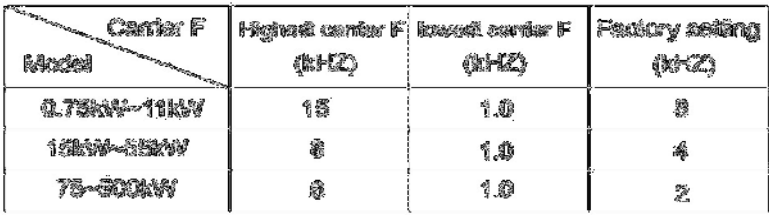

The advantage of high carrier frequency: ideal current waveform,little current harmonic wave and motor noise.
The disadvantage of high carrier frequency: increasing the switch loss, increasing inverter temperature and the impact to the output capacity. The inverter needs to derate on high carrier frequency. At the same time, the leakage and electrical magnetic interference will increase.

Applying low carrier frequency is contrary to the above,too low carrier frequency will cause unstable running, torque decreasing and surge.

The manufacturer has set a reasonal carrier frequency when the inverter is in factory. In general, users do not need to change the parameter.

when the frequency used exceeds the default carrier frequency,the inverter needs to derate 20% for each additional 1K carrier frequency.

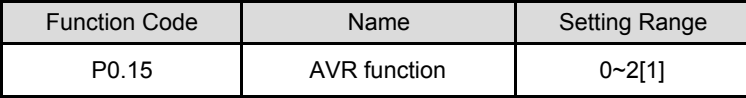

AVR function is the output voltage automatic adjustment function.When AVR is invalid,the output voltage will change with the input voltage (or DC bus voltage) ; when AVR is valid, the output voltage won't change with the input voltage (or DC bus voltage). The range of output voltage will keep constant. If the site requirement is not met, AVR function can be canceled to shorten the DEC time.

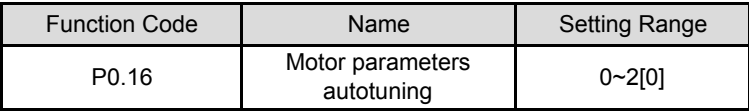

0: No action : Forbidding autotuning.

1:Rotation autotuning:

Input right parameters of the motor nameplate (P2.01-P2.05) and do not connect any load to the motor before performing autotuning and ensure the motor is in static and empty status.Otherwise the parameters detected by autotuning will be incorrect.

Set the proper acceleration and deceleration time (P0.11 and P0.12) according to the motor inertia before performing autotuning. Otherwise it may cause over-current and over-voltage fault during autotuning.

Set P0.16 to be 1 then press the DATA/ENT, LED will display "-TUN-" and flickers.

During ''-TUN-'' is flickering,press the PRG/ESC to exit autotuning. Press RUN to start the autotuning, and the LED will display ''TUN-0'' and ''TUN-1" "RUN/TUNE" light will flicker.After a few minutes ,LED will display "-END-" . That means the autotuning is finished and return to the stop status. When "-TUN-" flickers, pressing PRG/ESC can escape from the parameter autotune. During the autotuning, press the STOP/RST will stop the autotune.

### **Note:Only keypad can control the autotuning. P0.16 will restore to 0 automatically when the autotuning is finished.**

2:Static autotuning:

- If it difficult to disconnect the load,static autotuning is recommended.
- The Operation process is the same as rotation autotuning.

But the mutual inductance and the non-load current can not be measured.

**Note: The mutual inductance and current without load will not be detected by static autotuning, if needed user should input suitable value according to experience.**

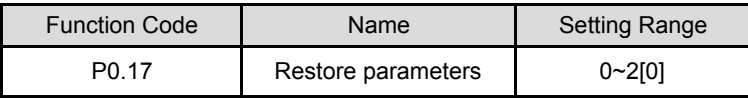

0:No action

1:Inverter restores all parameters to factory setting.

2:Inverter clear all fault records.

This function code will restore to 0 automatically when complete the function operation.

#### **P1 Group start and stop control**

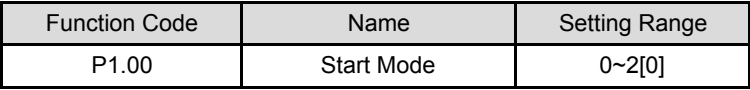

0: Start directly: Start the motor at the starting frequency directly.

1: DC braking and start: Inverter will output DC current firstly and then start the motor at the starting frequency.please refer to description of P1.03 and P1.04. It is suitable for the motor which have small inertia load and may reverse rotation when start.

2: Speed tracking and start: Inverter detects the rotation speed and direction of motor, Then start running to its reference frequency based on current speed.This can realize smooth start of rotating motor with big inertia load when instantaneous power off.

### **Note:It only applies on the inverter of 7.5KW and above.**

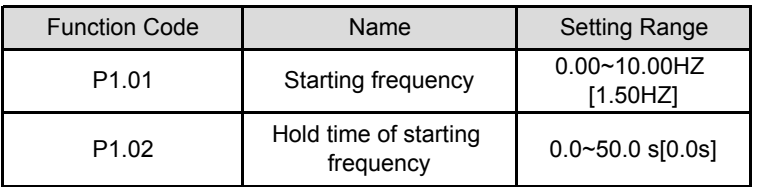

Set proper starting frequency can increase the starting torque. The inverter runs from the starting frequency and after the keeping time of the starting frequency, the inverter will accelerate to the aimed frequency during the ACC time. If the reference frequency is less than starting frequency, the inverter will be at stand-by status. The indicator of RUN/TUNE lights on, inverter has no output. The starting frequency could be less than the lower frequency limits. The starting frequency takes no effect during FWD/REV switching.

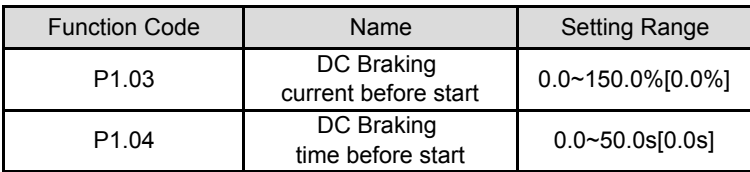

During the DC braking befor P1.03,the increased current is the percentage to the rated current of the inverter.

DC braking is invalid when P1.04 is set to be 0. The bigger the DC braking current the greater the braking torques.

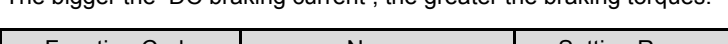

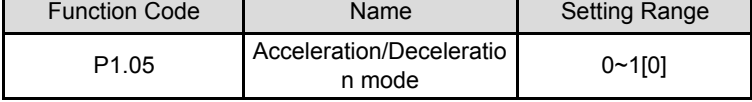

The frequency changing method during the running and starting of the inverter 0:Linear

Output frequency will increase or decrease with fixed acceleration or deceleration time.

1:Reserved

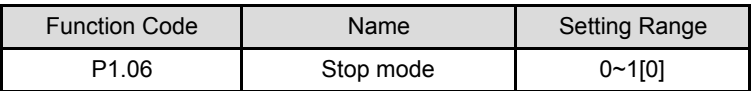

## 0:Deceleration to stop

When the stop command takes effect,the inverter decreases the output frequency according to P1.05 and the defined deceleration time till stop.

## 1: Coast to stop

When the stop command takes effect, the inverter blocks the output immediately.The motor coasts to stop by its mechanical inertia.

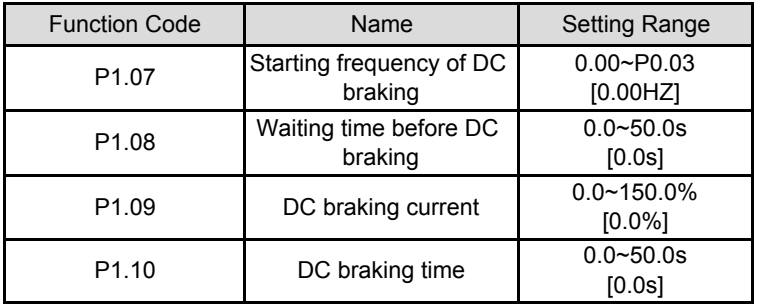

Starting frequency of DC braking:Start the DC braking when running frequency reaches starting frequency determined.Starting frequency of DC braking is 0 and the DC braking is invalid. The inverter will stop in the defined DEC time.

Waiting time before DC braking: Inverter blocks the output before starting the DC braking after this waiting time, the DC braking will be started so as to prevent overcurrent fault caused by DC braking at high speed.

DC braking current:The value is the percentage of rated current of inverter.The bigger DC braking current is, the greater the braking torque is.

DC braking time:The time used to perform DC braking.If the time is 0,the DC braking will be invalid.

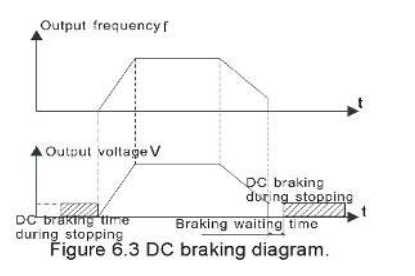

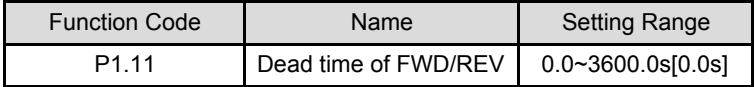

Set the hold time at zero frequency in the transition between forward and reverse running.

It is shown as following figure:

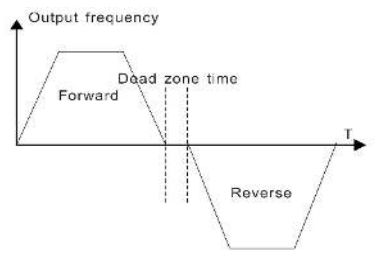

Figure 6.4 FWD/REV dead time diagram.

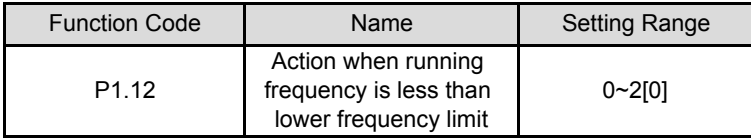

This function code is used to define the running state when the setting frequency is lower than the lower frequency limit.

0:Running at the lower frequency limit: The inverter runs at a frequency which is lower than the lower frequency limit

1:Stop: This parameter is used to prevent motor running at low speed for a long time. 2:Stand-by: Inverter will Coast to stop when the running frequency is less than the lower frequency limit. When the reference frequency is higher than or equal to the lower frequency limit again ,the inverter will start to run automatically.

### **Note:the function is only valid when the lower frequency limit is above 0.**

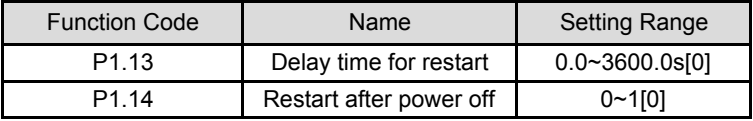

0:Disabled: Inverter will not automatically restart when power on again until run command takes effect.

1:Enabled : When inverter is running,after power off and power on again,if run command source is key control (P0.01=0) or communication control (P0.01=2), inverter will automatically restart after delay time determined by P1.14; if run command source is terminal control (P0.01=1),inverter will automatically restart after delay time determined by P1.14 only if FWD or REV is active.

**Note:**

**• If P1.14 is set to be 1,it is recommended that start mode should be set as speed tracing mode(P1.00=2).**

**This function may cause the inverter restart automatically,please be cautious.**

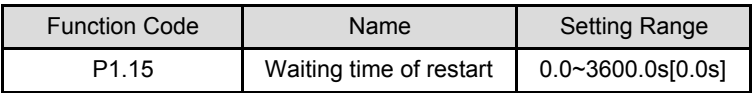

**Note:Valid when P1.14=1**

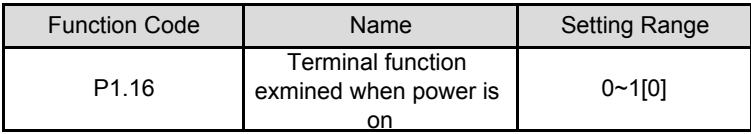

This function only takes effect if run command source is terminal control.

If P1.15 is set to be 0,when power on,inverter will not start even if FWD/REV terminal is active , until FWD/REV terminal disabled and enabled again.

## **Note: This function may cause the inverter restart automatically , please use it with cautious.**

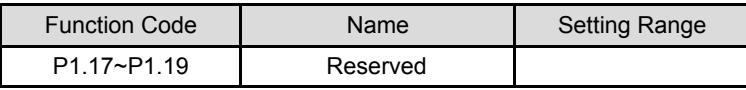

# **P2 Group Motor Parameters**

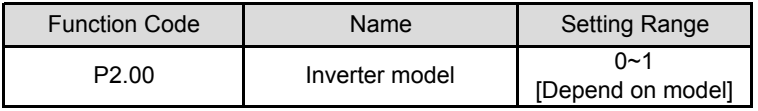

0: G model: Applicable to constant torque load.

1: P model: Applicable to constant power load.

MA510 series inverters apply the manner of G/P unification,which means the power of the motor used in G type is lower than the power of the motor used in P type for one gear.

The factory setting of the inverter is G model.If P model is selected,it is necessary to set the function code to 1 and reset the motor parameters of P2.

For example,the factory setting of MA510 is 22KW G. If it is necessary to change it to 30KW P, set P2.00 to 1 and reset the motor parameters of P2.

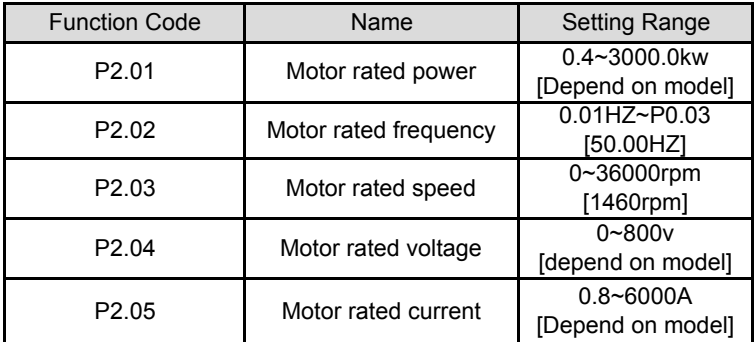

#### **Note: In order to achieve superior performance,please set these parameters**

#### **according to motor nameplate,and then perform autotuning.**

The inverter provides parameters autotune.correct parameters autotune is from the right setting of parameter of motor.

The power rating of inverter should match the motor.If the bias is too big,the control performances of inverter will be deteriorated distinctly.

| <b>Function Code</b> | Name                    | <b>Setting Range</b>    |
|----------------------|-------------------------|-------------------------|
| P <sub>2.06</sub>    | Motor stator resistance | $0.001 - 65.535 \Omega$ |
|                      |                         | [Depend on model]       |
| P <sub>2.07</sub>    | Motor rotor resistance  | $0.001 - 65.535 \Omega$ |
|                      |                         | [Depend on model]       |
|                      | Motor leakage           | $0.1 - 6553.5$ mh       |
| P <sub>2.08</sub>    | inductance              | [Depend on model]       |
| P <sub>2.09</sub>    |                         | $0.1 \times 6553.5$ mh  |
|                      | Motor mutual inductance | [Depend on model]       |
| P <sub>2.10</sub>    | Current without load    | $0.1 - 6553.5$ A        |
|                      |                         | [Depend on model]       |

**Reset P2.01 can initialize P2.06~P2.10 automatically.**

After autotuning,the value of P2.06-P2.10 will be automatically updated.These parameters are the basic parameters for high performance V/F control which have direct impact to the control performance.

### **Note:Do not change these parameters; otherwise it may deteriorate the control performance of inverter.**

### **P3 Group Vector Control**

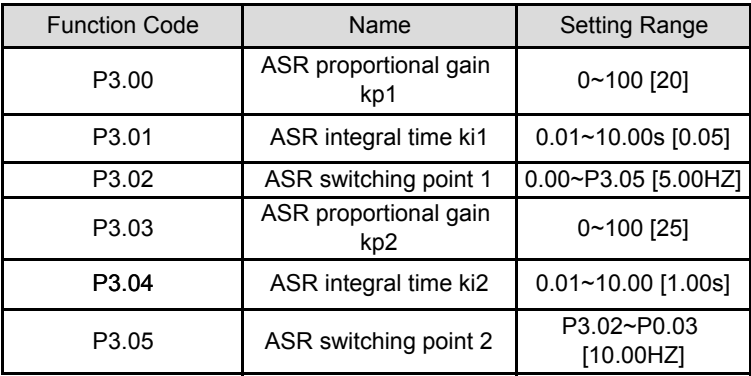

The above parameters are only valid for vector control and torque control and invalid for V/F control. Through P3.00~P3.05, user can set the proportional gain kp and integral time ki of speed regulator (ASR),so as to change the speed response characteristic.

P3.00 and P3.01 only take effect when output frequency is less than P3.02.P3.03 and P3.04 only take effect when output frequency is greater than P3.05.When output frequency is betweenP3.02 and P3.05, Kp and Ki are proportional to the bias between P3.02 and P3.05. For details, please refer to following figure.

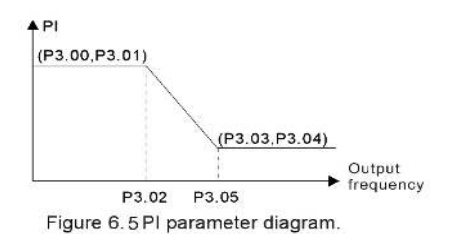

The system's dynamic response can be faster if the proportion gain Kp Is increased;

However,if Kp is too large,the system tends to oscillate.

The system dynamic response can be faster if the integral time Ki is decreased; However,if Ki is too small,the system becomes overshoot and tends to oscillate. P3.00 and P3.01 are corresponding to Kp and Ki at low frequency,while P3.03 and P3.04 are corresponding to Kp and Ki at high frequency. Please adjust these parameters according to actual situation. The adjustment procedure is as follow:

- Increase the proportional gain (Kp) as far as possible without creating oscillation.
- Reduce the integral time (Ki) as far as possible without creating oscillation.

For more details about fine adjustment,please refer to description of P9 group.

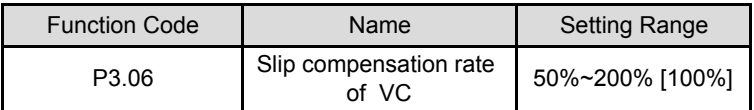

The parameter is used to adjust the slip frequency of vector control and improve the precision of speed control.Properly adjust this parameter can effectively restrain the static speed bias.

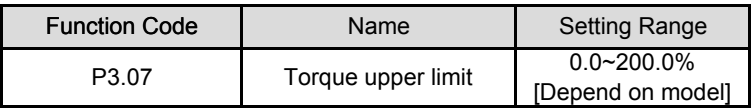

**Note:**

**120.0%**

**• Under torque control,P3.07 and P3.09 are all related with torque setting.**

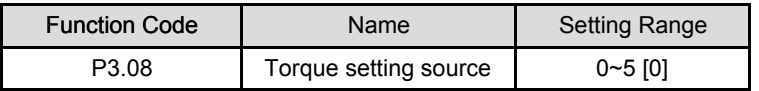

0:Keypad (P3.09) 1:AI1  $2.412$ 3:HDI 4:Multi-step speed 5:Communication

1~5: Torque control is valid,which defines the torque setting source. When the torque setting is minus,the motor will reverse.

**<sup>• 100%</sup> setting corresponding to rated current.G model : 150.0% ; P model:**

Under speed control mode, output torque matches load torque automatically,but limited by P3.07. If the load is above the set upper limit of the torque the output torque of the inverter will be limited,and the rotation speed of the motor will change automatically.

Under the torque control mode,the inverter will output torque at the set command,but the output frequency is limited by the upper or lower limit. when the set torque is above the load torque,the output frequency of the inverter will raise to the upper limit frequency:

if the set torque is below the load torque,the output frequency of the inverter will decrease to the lower limit frequency. If the output frequency of the inverter is limited, the output torque will be different from the set torque.

**Note:**

**• Speed control and torque control can be switched by using multi-function input terminals.**

**• 1~5: 100% corresponding to twice of rated current of inverter.**

**• When inverter decelerate to stop, torque control model is switched to speed control mode automatically.**

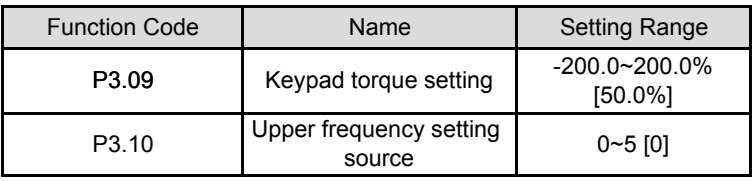

0:Keypad (P3.09) 1:AI1 2:AI2 3:HDI 4:Multi-step speed 5:communication

**Note: 1~4 100% corresponds to maximum frequency.**

### **P4 Group V/F control**

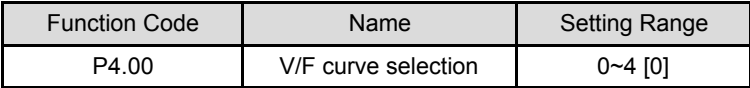

0: Linear V/F curve. It is applicable for normal constant torque load.

1: Multidots curve. It can be defined through setting (P4.03~P4.08).

2~4: Torque-stepdown curve. It is applicable for variable torque load,such as blower, pump and so on. Please refer to following figure.

# **Note: Vb = Motor rated voltage Fb = Motor rated frequency.**

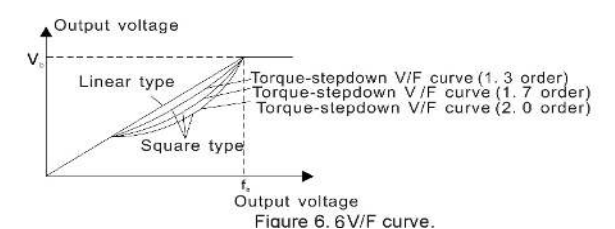

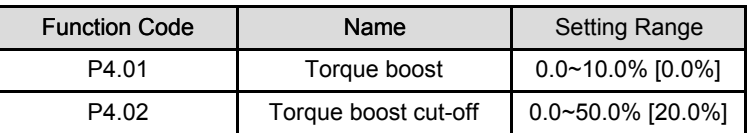

Torque boost will take effect when output frequency is less than cut-off frequency of torque boost (P4.02). Torque boost can improve the torque performance of V/F control at low speed.

The value of torque boost should be determined by the load. The heavier the load, the larger the value is. If the boost is too large, the motor will run in exciting. The efficiency of the motor decreases as the current of the inverter increases and the motor increases the heat-releasing.

when the torque boost is set to 0.0%, the inverter is in the automatic torque boost state.

Cut-off point of torque boost : The torque boost is valid under this point, and the torque boost is invalid when exceeding this set frequency.

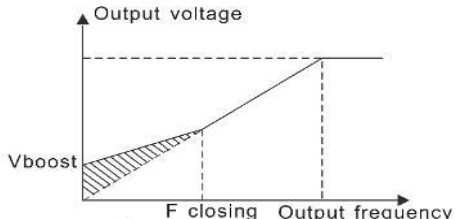

Figure 6.7 Torque boost by hand.

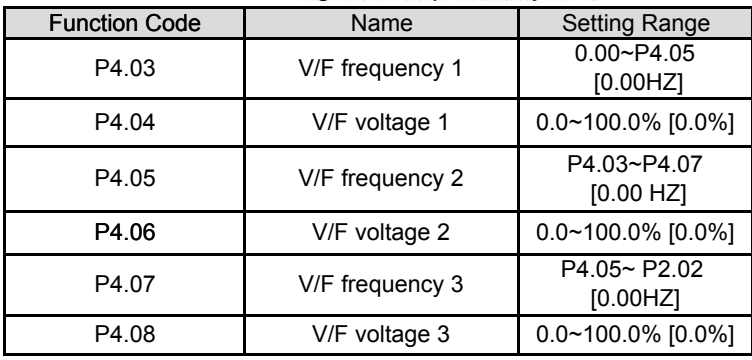

P4.03~P4.08 are used to set the user-defined V/F curve. The value should be set according to the load characteristic of motor.

# **Note :**

- **• 0<V1<V2<V3<rated voltage.**
- **• 0<f1<f2<f3<rated frequency.**

**• The voltage corresponding to low frequency should not be set too high,otherwise it may cause motor overheat or inverter fault.**

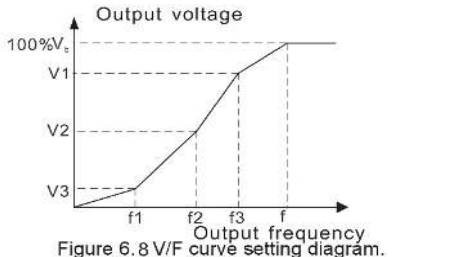

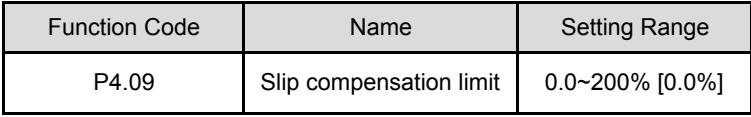

The slip compensation function calculates the torque of motor according to the output current and compensates for output frequency. This function is used to improve speed accuracy when operating with a load. P4.09 sets the slip compensation limit as a percentage of motor rated slip; the slip compensation limit is calculated as the formula:

P4.09=fb-n\*p/60

Fb=Motor rated frequency (P2.02)

N=Motor reted speed (P2.03)

P=Motor poles

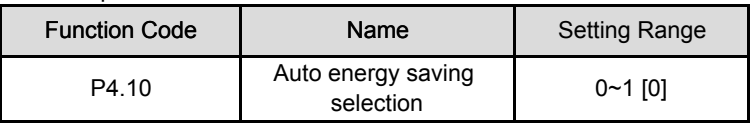

0: Disabled

1: Enabled

While there is a light or empty load such as pumps or fans. It will reduce the inverter output voltage and save energy through detecting the load current.

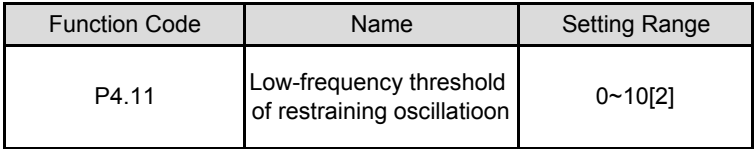

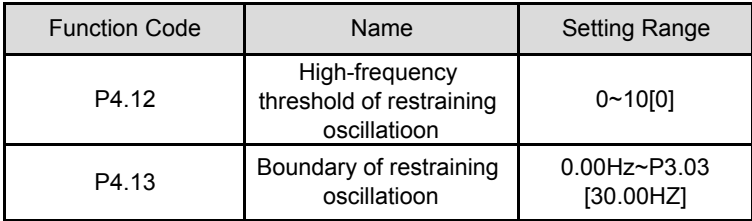

P4.11~P4.12 are only valid in the V/F control mode,When set P4.11 and P4.12 to be 0,the restraining oscillation is invalid. While set the values to be 1~3 will have the effect of restraining oscillation. When the runing frequency is lower than P4.13,P4.11 is valid,when the running frequency higher than P4.13,P4.12 is valid.

## **P5 Group Input Terminals**

There are 8 multi-function digital input terminals and 2 analog input terminals in MA510 series inverters.

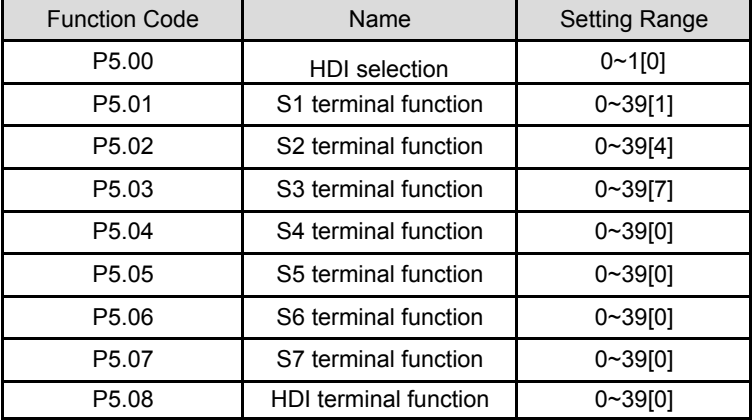

0:High speed pulse input

1:ON-OFF input

## **Note:P5.08 is only used when P5.00 is set to be 1.**

The meaning of each setting is shown in following table.

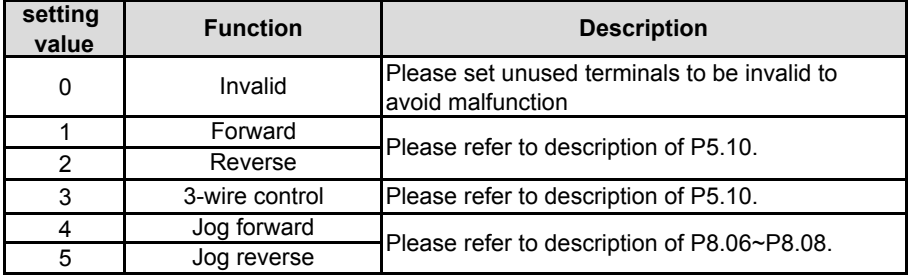

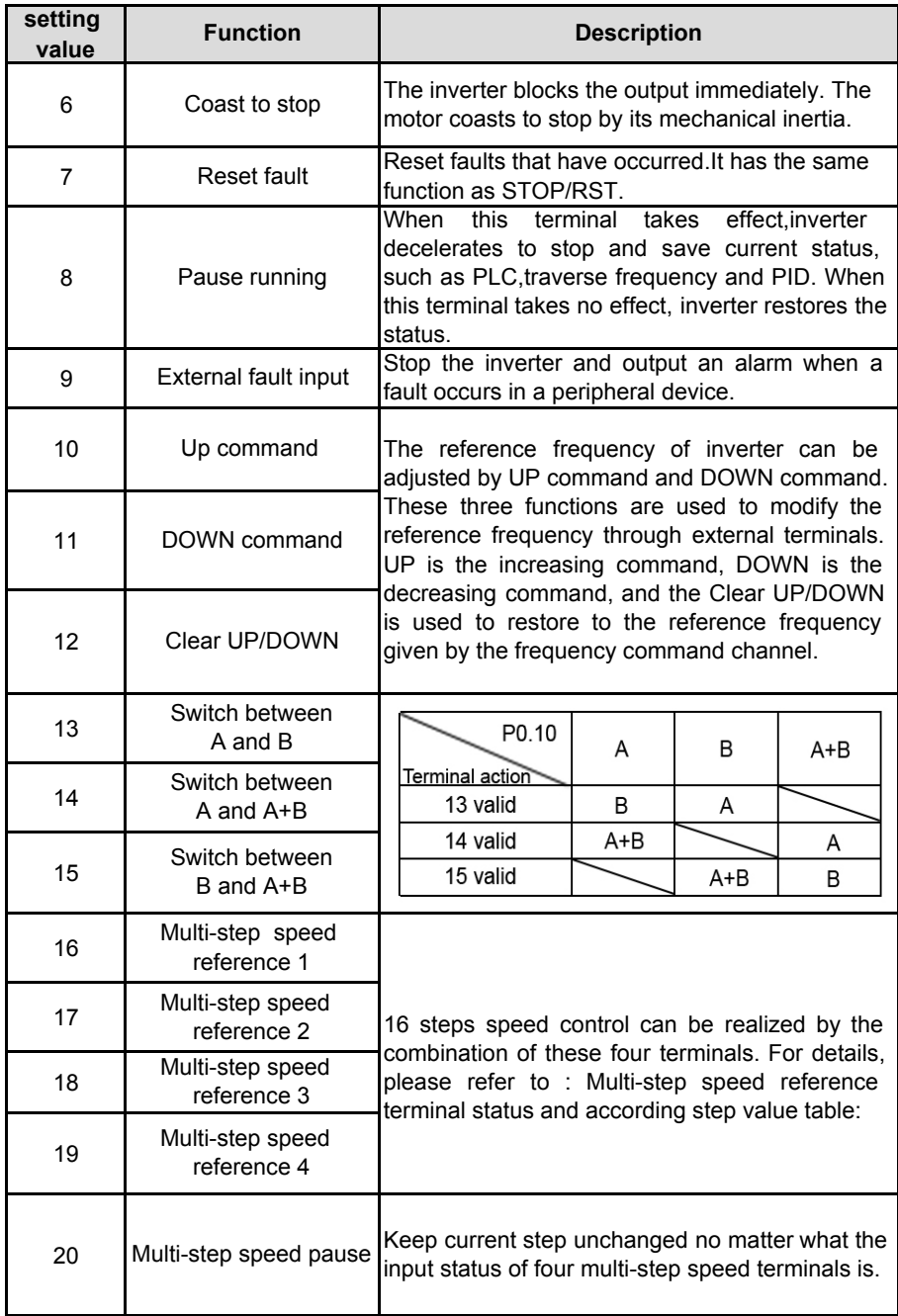

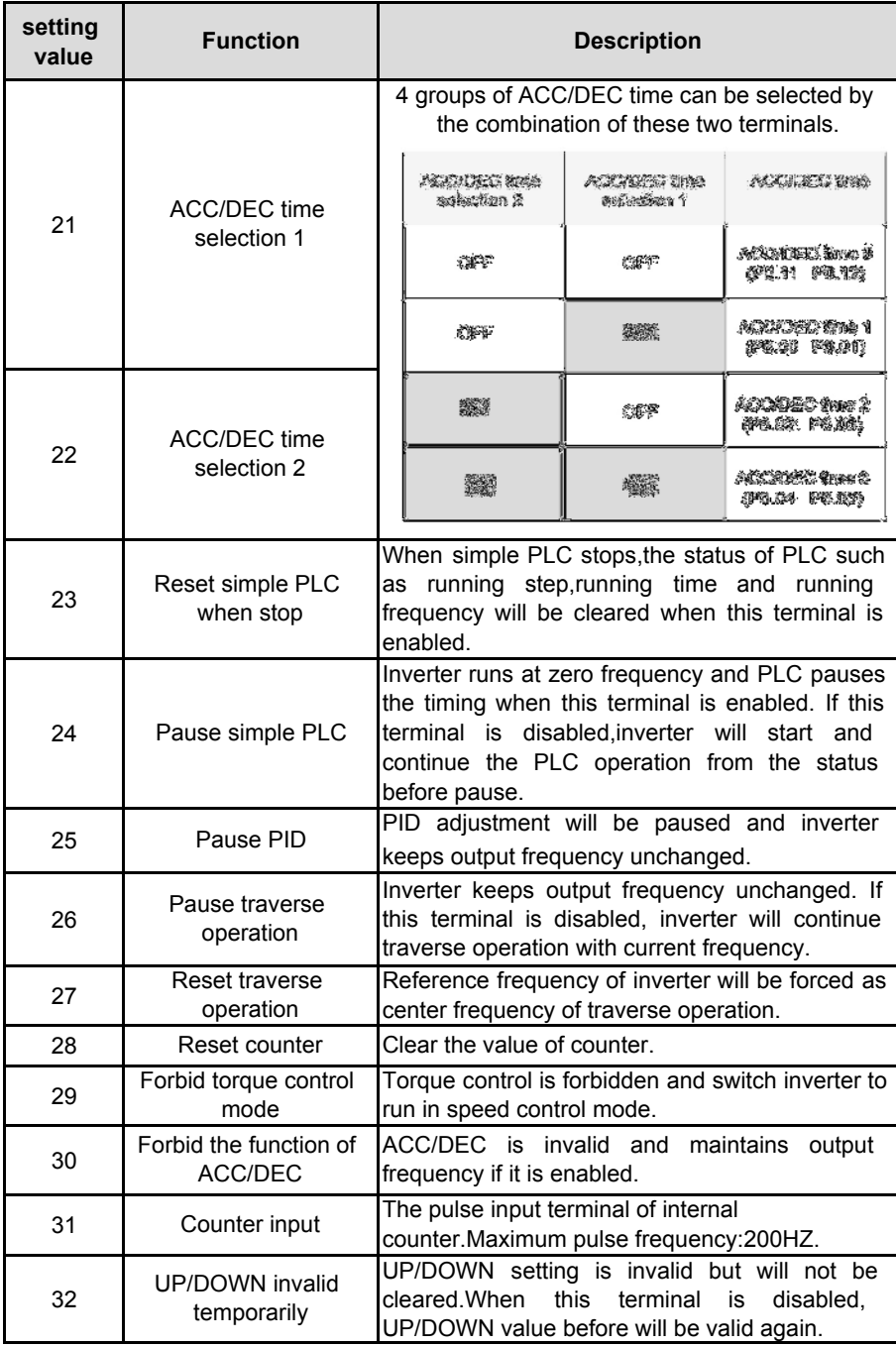

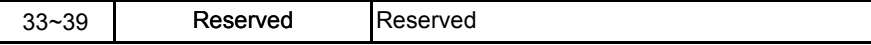

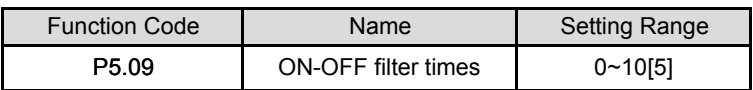

This parameter is used to set filter strength of terminals (S1~S4,HDI). When interference is heavy, user should increase this value to prevent malfunction.

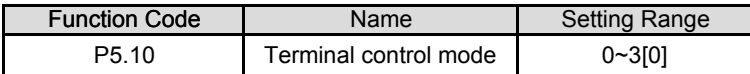

This parameter defines four different control modes that control the inverter operation through external terminals.

0:2-wire control mode1: integrate enabling with run direction. The defined FWD and REV terminal command determines the direction.

| K1  | K <sub>2</sub> | Run command | <b>FWD</b>                   |
|-----|----------------|-------------|------------------------------|
| OFF | OFF            | Stop        | K1                           |
| ON  | OFF            | <b>FWD</b>  | <b>REV</b><br>K <sub>2</sub> |
| OFF | ON             | <b>REV</b>  | <b>COM</b>                   |
| ON  | ON             | Maintenance |                              |

Figure 6.9 2-wire control mode 1.

1 :2-wire control mode 2: START/STOP command is determined by FWD terminal. Run direction is determined by REV terminal.

| K1  | K <sub>2</sub> | Run command | <b>HWD</b>            |
|-----|----------------|-------------|-----------------------|
| OFF | OFF            | Stop        | K1                    |
| ON  | OFF            | <b>FWD</b>  | REV<br>K <sub>2</sub> |
| OFF | ON             | Stop        | 25.025<br>COM         |
| ON  | ON             | <b>REV</b>  |                       |

Figure 6.102-wire control mode 2.

2 : 3-wire control mode 1 :

SB1: Start button

SB2: Stop button (NC)

K: Run direction button

Terminal SIn is the multifunctional input terminal of S1~S7 and HDI. The terminal function should be set to be 3(3-wire control).

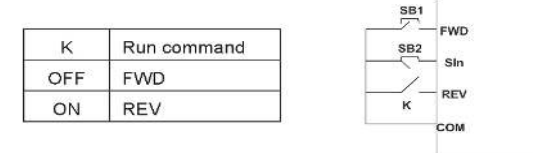

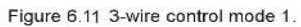

3: 3-wire control mode 2:

SB1: Forward run button

SB2: Stop button (NC)

SB3: Reverse run button

Terminal SIn is the multifunctional input terminal of S1~S7 and HDI. The terminal function should be set to be 3(3-wire control).

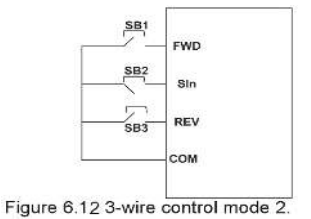

**Note: When 2-wire control mode is active, the inverter will not run in following situation even if FWD/REV terminal is enabled:**

- **• Coast to stop (press RUN and STOP/RST at the same time).**
- **• Stop command from serial communication.**
- **• FWD/REV terminal is enabled before power on.**

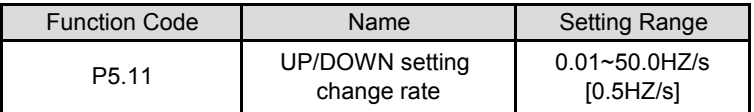

This parameter is used to determine how fast UP/DOWN setting changes.

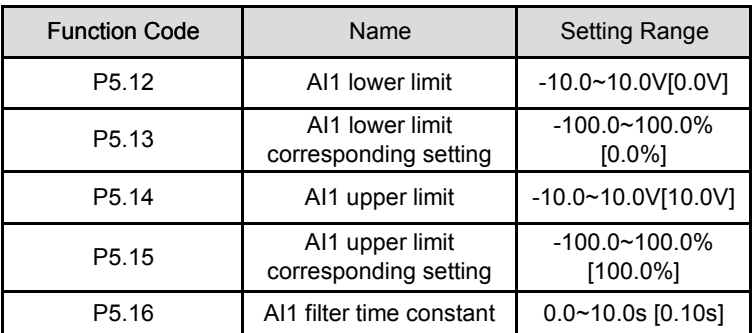

These parameters determine the relationship between analog input voltage and the corresponding setting value. When the analog input voltage exceeds the range between lower limit and upper limit, it will be regarded as the upper limit or lower limit. The analog input AI1 can only provide voltage input, and the range is

-10V~10V.

For different applications, the corresponding value of 100.0% analog setting is different.

For details, Please refer to description of each application.

**Note: AI1 lower limit must be less or equal to AI1 upper limit.**

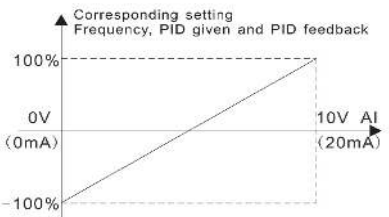

Figure 6.13 Relationship between AI and corresponding setting.

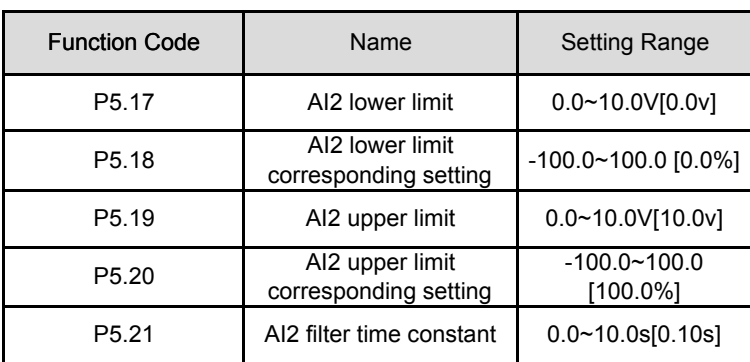

AI1 filter time constant is effective when there are sudden changes or noise in the analog input signal. Responsiveness decreases as the setting increases.

Please refer to description of AI1. when AI2 is set as 0~20mA input, the corresponding voltage range is 0~5V.

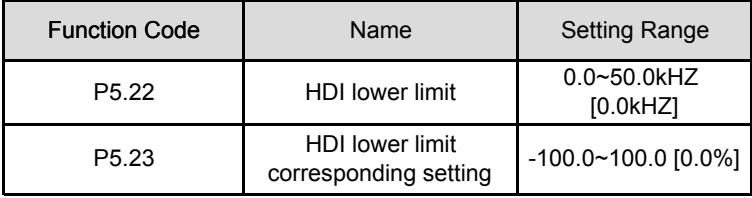

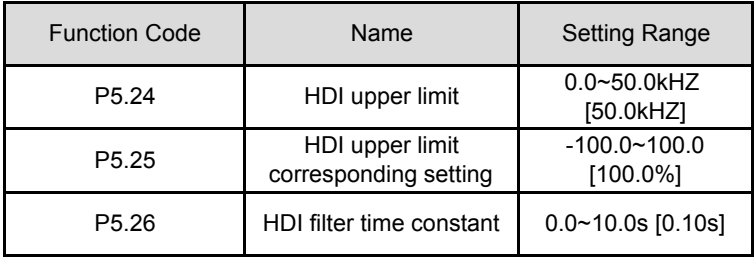

The description of P5.22~P5.26 is similar to AI1.

### **P6 Group Output Terminals**

There are 2 multi-function relay output terminals, 1 HDO terminal and 2 multifunction analog output terminals in MA510 series inverters.

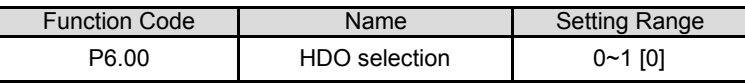

0: High-speed pulse output: The maximum pulse frequency is 50.0 kHZ. Please refer to description of P6.06.

1: ON-OFF output: Please refer to description of P6.01.

## **Note: The output of HDO terminal is OC (open collector) output.**

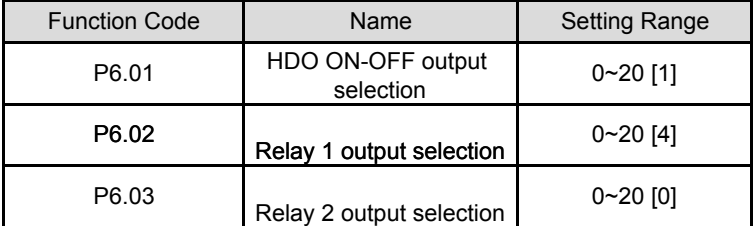

OC/Relay output functions are indicated in the following table:

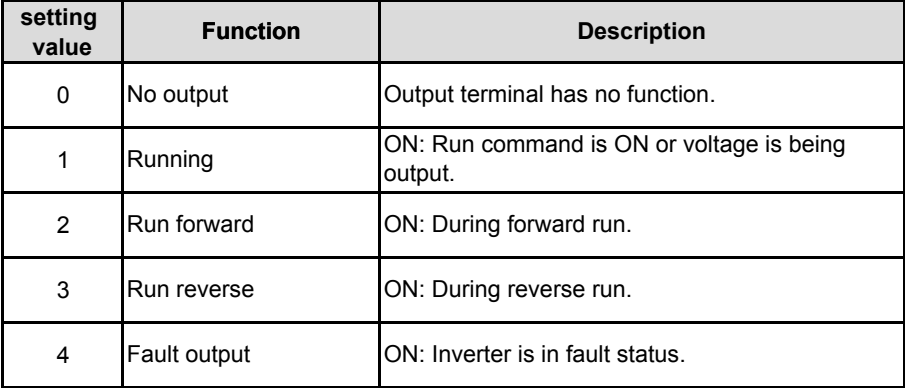

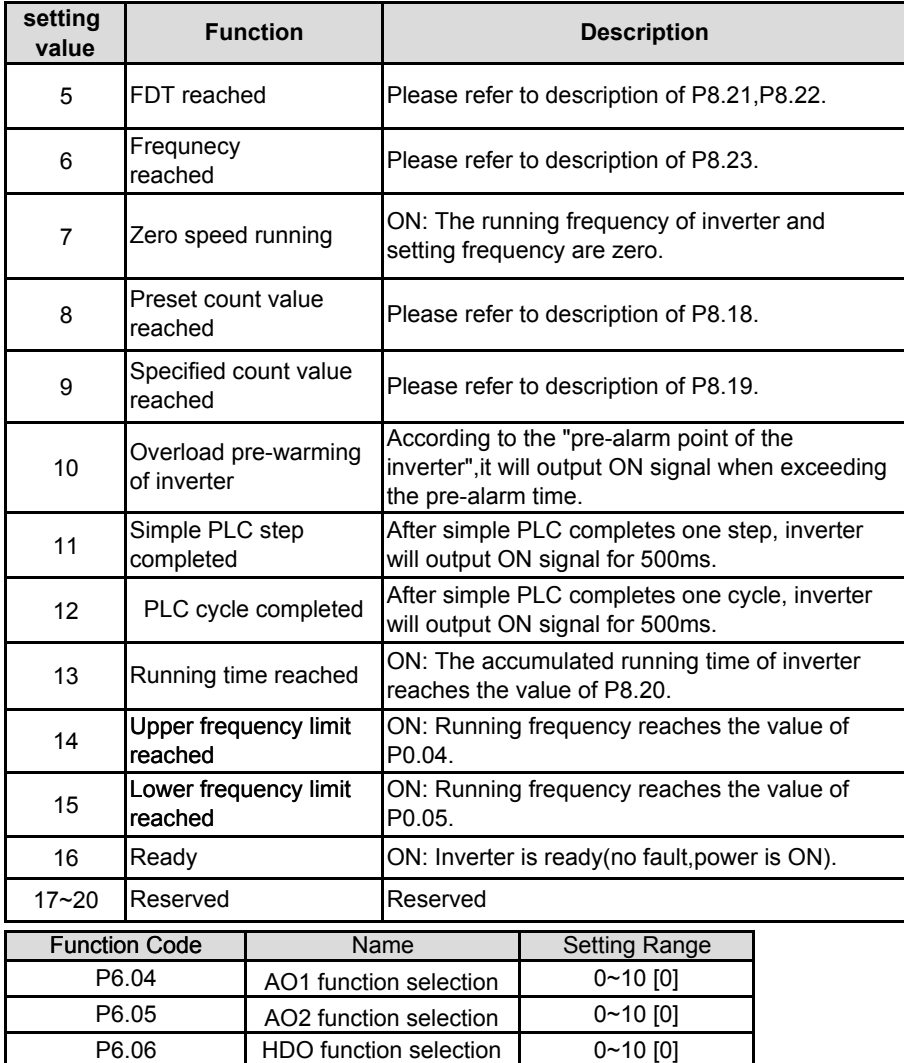

AO/HDO output functions are indicated in the following table:

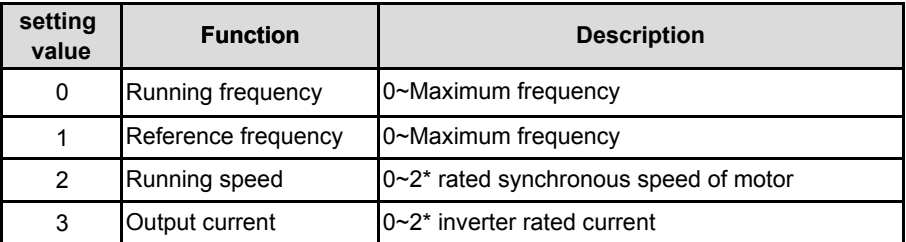

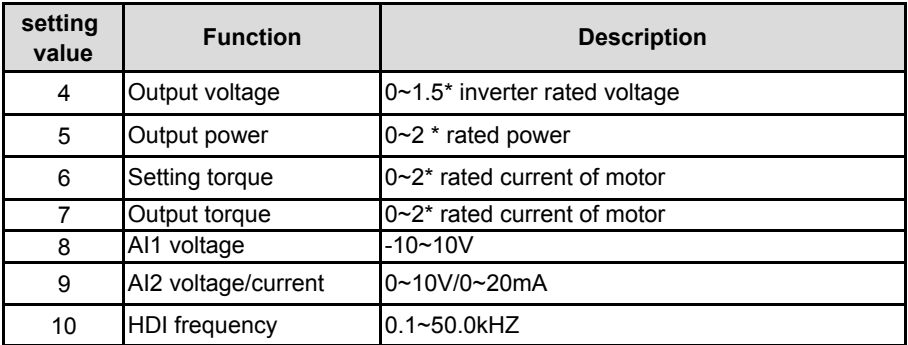

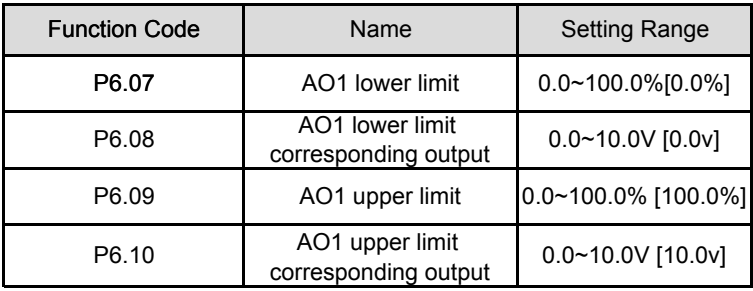

These parameters determine the relationship between analog output voltage/current and the corresponding output value. When the analog output value exceeds the range between lower limit and upper limit, it will output the upper limit or lower limit. When AO1 is current output, 1 mA is corresponding to 0.5V.

For different applications, the corresponding value of 100% analog output is different. For details, please refer to description of each application.

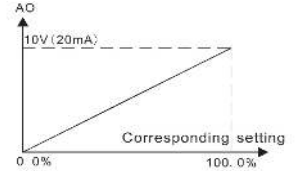

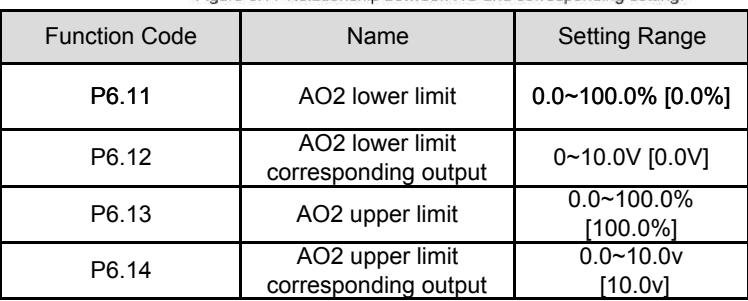

Figure 6.14 Relationship between AO and corresponding setting

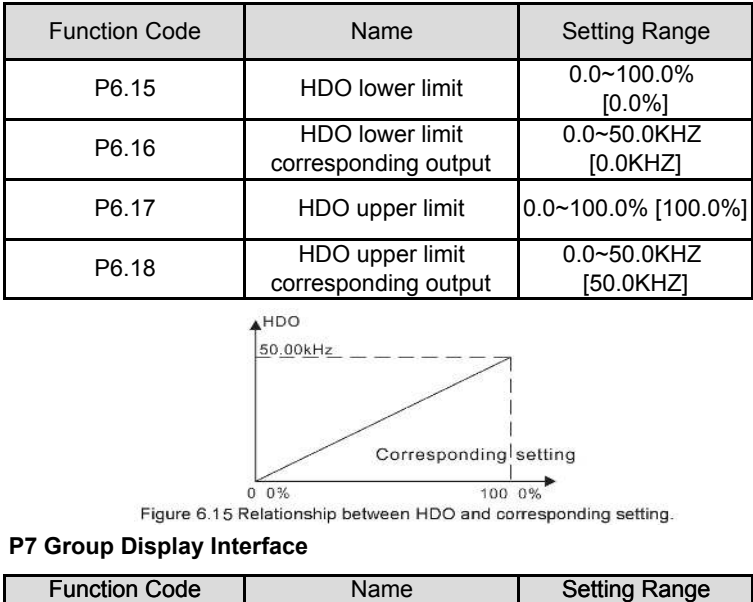

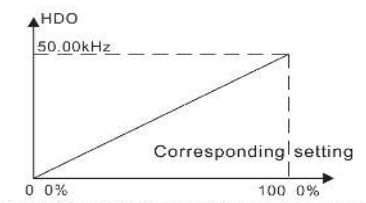

#### **P7 Group Display Interface**

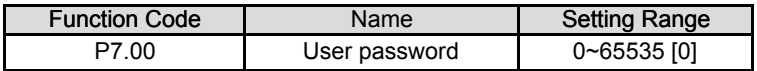

The password protection function will be valid when P7.00 is set to be any nonzero data. When P7.00 is set to be 00000, user's password set before will be cleared and the password protection function will be disabled.

After the password has been set and becomes valid, the user can not access menu if the user's password is not correct. Only when a correct user's password is input, the user can see and modify the parameters. Please keep user's password in mind. The password protection becomes valid in 1 minute after quitting from the function code editing state.Press PRG/ESC again to the function code editing state, "0.0.0.0.0" will be displayed. Unless using the correct password, the operators cannot enter it.

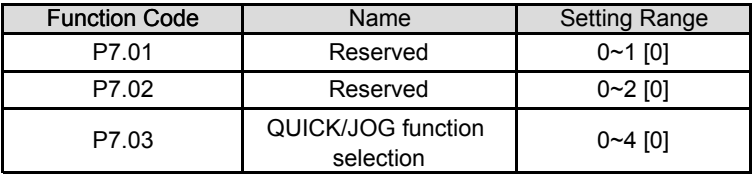

QUICK/JOG is a multifunctional key, whose function can be defined by the value 0: Display status switching

1: Jog : Press QUICK/JOG , the inverter will jog.

2: FWD/REV switching: Press QUICK/JOG , the running direction of inverter will reverse. It is only valid if P0.03 is set to be 0.

3: Clear UP/DOWN setting: Press QUICK/JOG, the UP/DOWN setting will be cleared.

4: Quick debugging mode

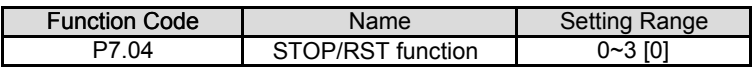

0: Valid when keypad control (P0.02=0)

1: Valid when keypad or terminal control (P0.02=0 or 1)

- 2: Valid when keypad or communication control (P0.02=0 or 2)
- 3: Always valid

### **Note:**

**• The value of P7.04 only determines the STOP function of STOP/RST.**

### **• The RESET function of STOP/RST is always valid.**

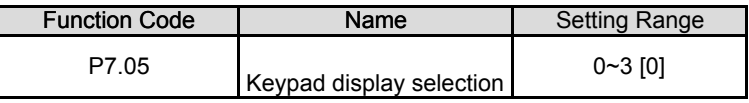

0: When external keypad exists, local keypad will be invalid.

1: Local and external keypad display simultaneously, only the key of external keypad is valid.

2: Local and external keypad display simultaneously, only the key of local keypad is valid.

3: Local and external keypad display simultaneously, both keys of local and external keypad are valid.

**Note: This function should be used cautiously, otherwise it may cause malfunction.**

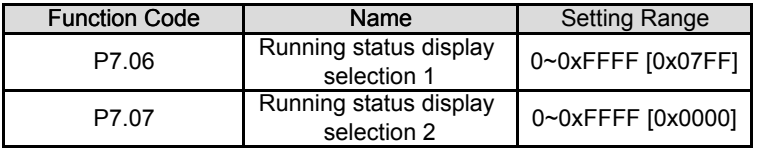

P7.06 and P7.07 define the parameters that can be displayed by LED in running status.

If Bit is 0, the parameter will not be displayed; If Bit is 1, the parameter will be displayed. Press ►/SHIFT to scroll through these parameters in right order. Press DATA/ENT + QUICK/JOG to scroll through these parameters in left order.

The display content corresponding to each bit of P7.06 is described in the following table:

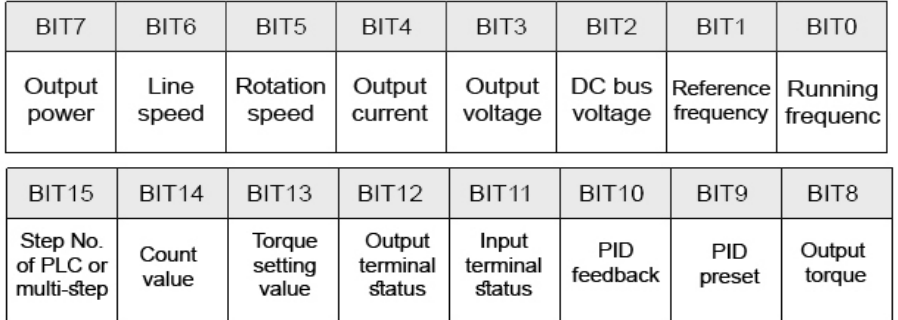

For example, if user wants to display output voltage, DC bus voltage, Reference frequency, Output frequency, Output terminal status, the value of each bit is as the following table:

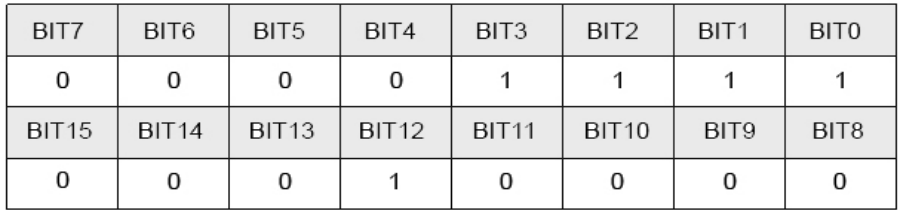

The value of P7.06 is 100Fh.

### **Note: I/O terminal status is displayed in decimal.**

For details, please refer to description of P7.23 and P7.24.

The display content corresponding to each bit of P7.07 is described in the following table:

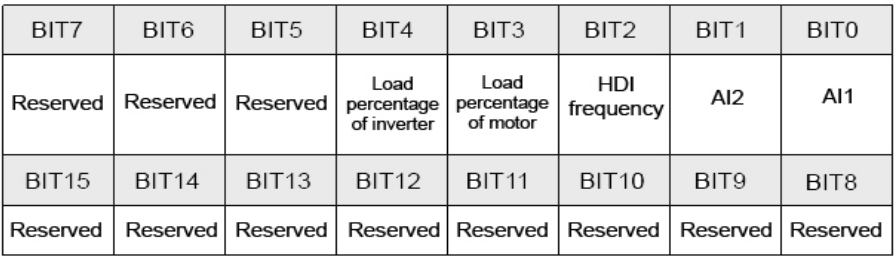

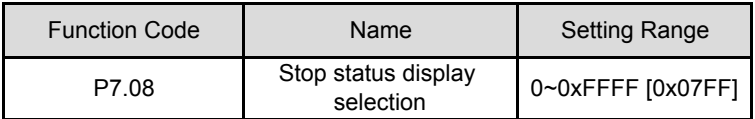

P7.08 determines the display parameters in stop status.The setting method is similar with P7.06.

The display content corresponding to each bit of P7.08 is described in the following table:

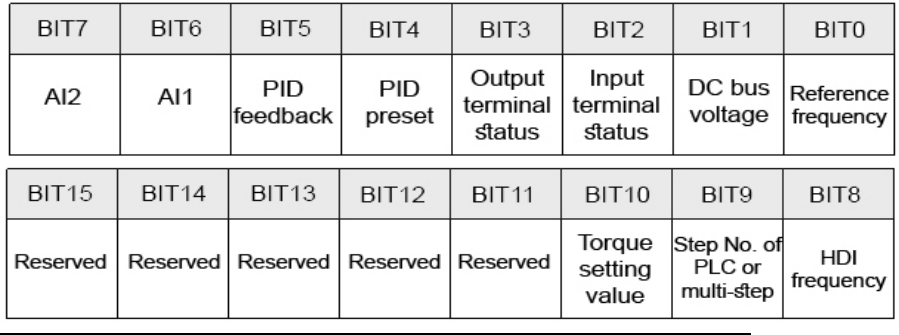

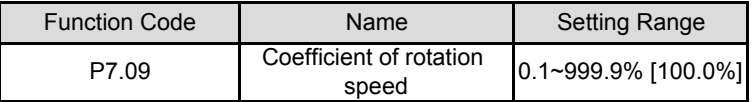

This parameter is used to calibrate the bias between actual mechanical speed and

rotation speed. The formula is a below:

Actual mechanical speed=120\*output frequency\*P7.09/Number of poles of motor.

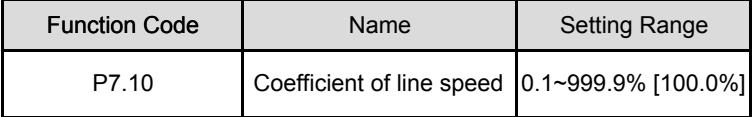

This parameter is used to calculate the line speed based on actual mechanical speed. The formula is as below:

Line speed=actual mechanical speed \*P7.10

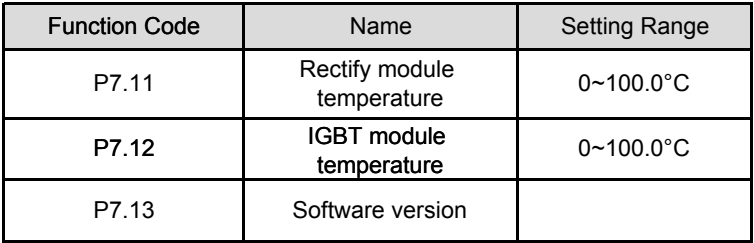

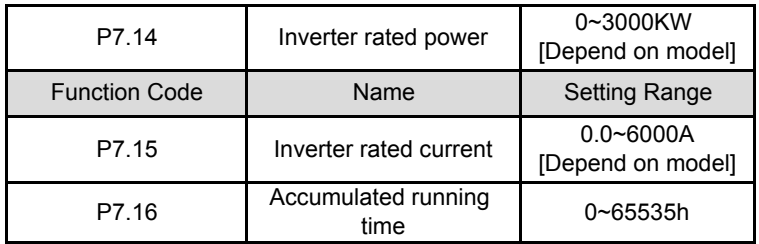

Rectify module temperature: Indicates the temperature of rectify module. Overheat protection point of different model may be different.

IGBT module temperature: Indicates the temperature of IGBT module. Overheat protection point of different model may be different.

Software version: Indicates current software version of DSP.

Accumulated running time: Displays accumulated running time of inverter.

#### **Note:Above parameters are read only.**

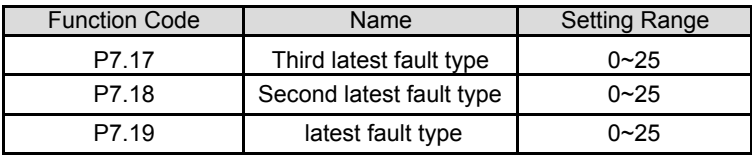

These parameters record three recent fault type. 0 means there is no fault and  $0\nu$ -25 means there are 25 faults. For details, please refer to fault analysis.

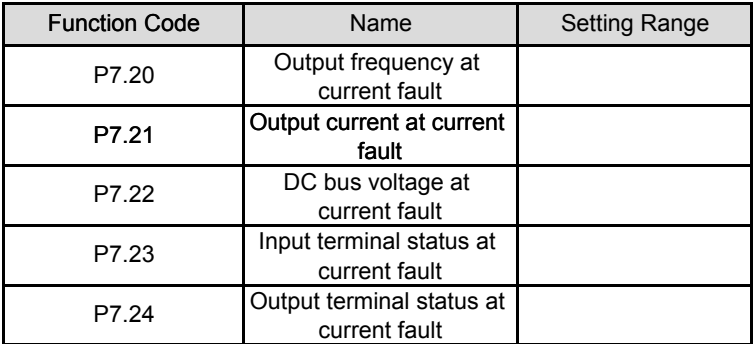

This value is displayed as decimal.This value records ON-OFF input terminal status at current fault. The meaning of each bit is as below:

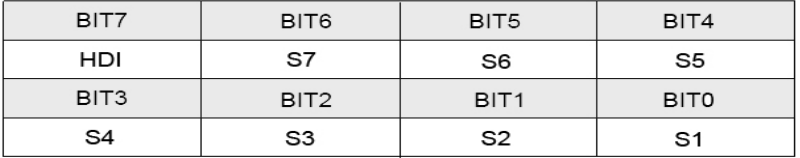

1 indicates corresponding input terminal is ON, while 0 indicates OFF. This value records output terminal status at current fault.

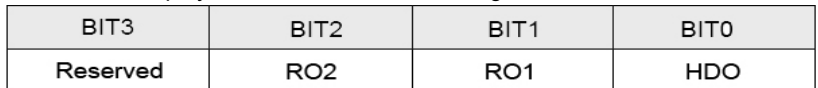

This value is displayed as decimal. The meaning of each bit is as below:

1 indicates corresponding output terminal is ON,while 0 indicates OFF. Notice: This value is displayed as decimal.

### **P8 Group Enhanced Function**

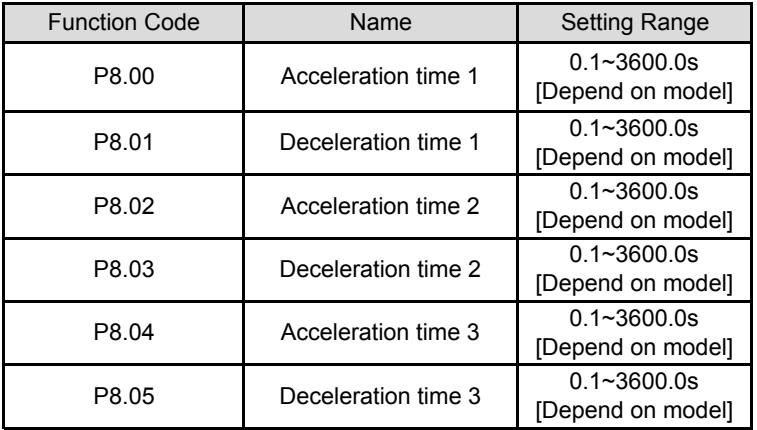

ACC/DEC time can be selected among P0.11, P0.12 and the above three groups.Their meaning are the same.Please refer to the relative instructions of P0.11 and P0.12.

Select the ACC/DEC time 0~3 through the different combination of the multi-function digital terminals when the inverter runs.

For details,please refer to description of P0.11 and P0.12.

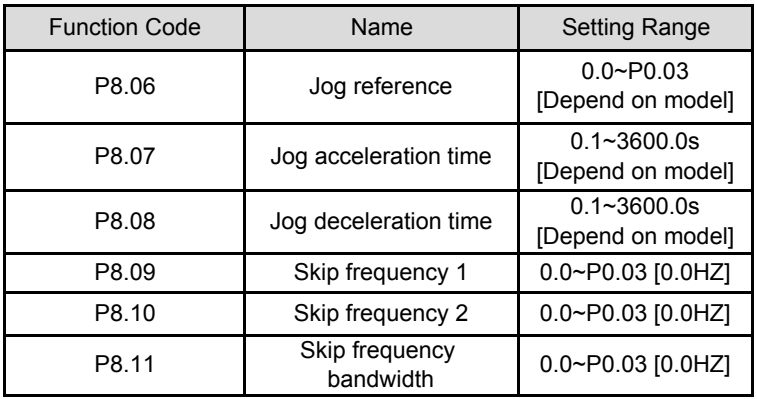

By means of setting skip frequency,the inverter can keep away from the mechanical

resonance with the load.P8.09 and P8.10 are centre value of frequency to be skipped. **Notice:**

**If P8.11 is 0, the skip function is invalid.**

**If both P8.09 and P8.10 are 0,the skip function is invalid no matter what P8.11 is.**

**Operation is prohibited within the skip frequency bandwidth,but changes**

**during acceleration and deceleration are smooth without skip.**

The relation between output frequency and reference frequency is shown in following figure.

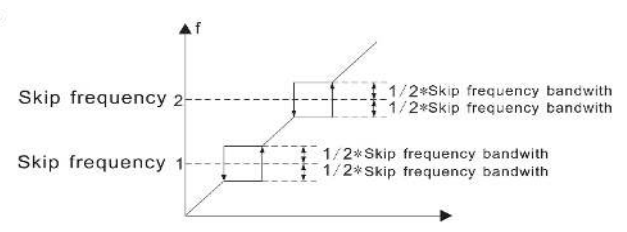

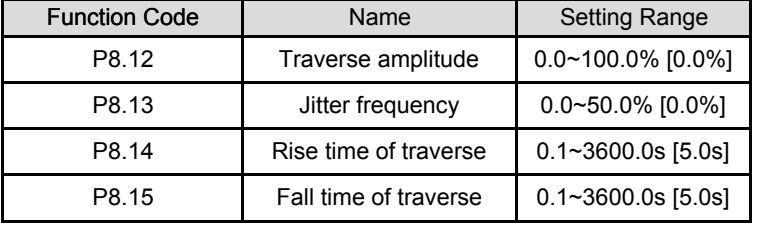

Figure 6.16 Skip frequency diagram.

Traverse function applies to the industries where need the traverse and convolution function such as textile and chemical fiber industries.

The traverse function means that the output frequency of the inverter is fluctuated with the set frequency as its center. The route of the running frequency is illustrated as below of which the traverse is set by P08.12 and when P08.12 is set as 0,the traverse is 0 with no function.

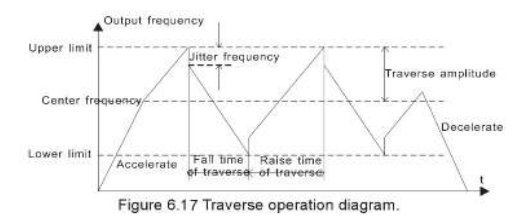

Traverse range: The traverse running is limited by upper and low frequency.

The traverse range relative to the center frequency:traverse range AW= center frequency✕traverse range P08.12.

Sudden jumping frequency=traverse range AW isudden jumping frequency range P08.13. When run at the traverse frequency,the value which is relative to the sudden jumping frequency.

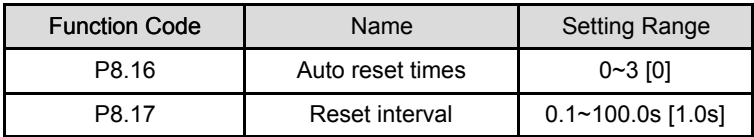

The times of the fault reset: the inverter set the fault reset times by selecting this function. If the reset times exceed s this set value, the inverter will stop for the fault and wait to be repaired.

The interval time of the fault reset: The interval between the time when the fault occurs and the time when the reset action occurs.

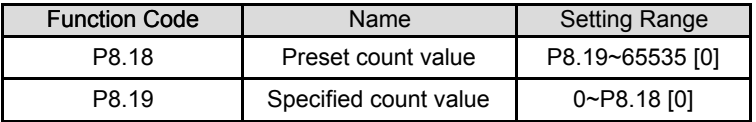

The count pulse input channel can be S1~S4 (≤200HZ) and HDI.

If function of output terminal is set as preset count reached, when the count value reached preset count value (P8.18), it will output an ON-OFF signal.Inverter will cleare the counter and restart counting.

If function of output terminal is set as specified count reached,when the count value reaches specified count value (P8.18). Inverter will clear the counter and restart counting.

### **Note:**

**• Specified count value (P8.19) should not be greater than preset count value (P8.18).**

# **• Output terminal can be RO1,RO2 or HDO.**

This function is shown as following figure.

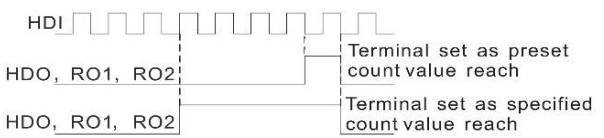

Figure 6.18 Timing chart for preset and specified count reached.

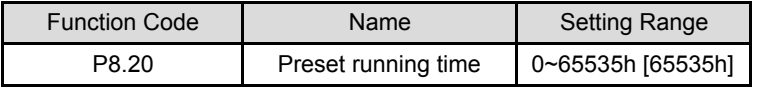

Pre-set running time of the inverter.

When the accumulative running time achieves the set time,the multi-function digital output terminals will output the signal of "running time arrival".

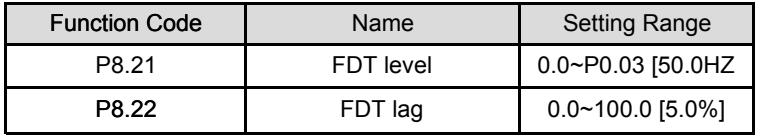

When the output frequency reaches certain preset frequency (FDT level),output terminal will output an ON-OFF signal until output frequecny droops below a certain frequency of FDT level (FDT level-FDT lag), as shown in following figure.

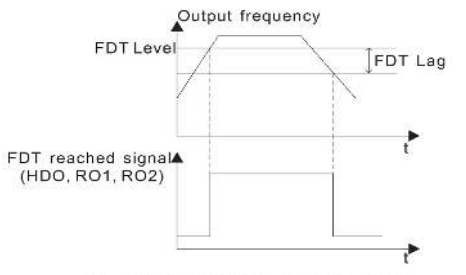

Figure 6.19 FDT level and lag diagram.

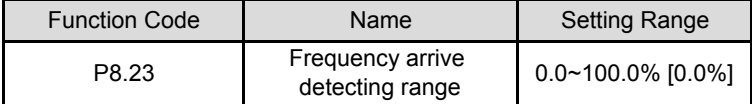

When output frequency is within the detecting range of reference frequency, an ON-OFF signal will be output.The function can adjust the detecting range.

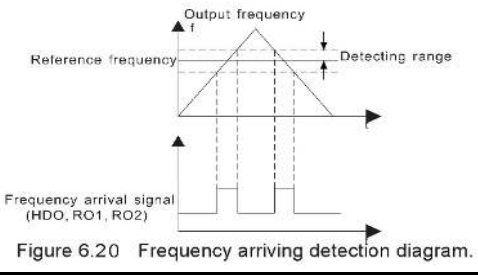

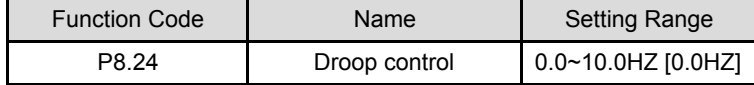

When several motors drive the same load,each motor's load is different because of the difference of motor's rated speed. The load of different motors can be balanced through droop control function which makes the speed droop along with load increase.

When the motor outputs rated torque, actual frequency drop is equal to P8.24. User can adjust this parameter from small to big gradually during commissioning. The relation between load and output frequency is in the following figure.

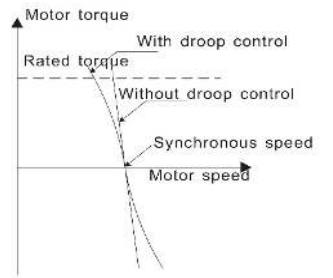

Figure 6.21 Droop control diagram.

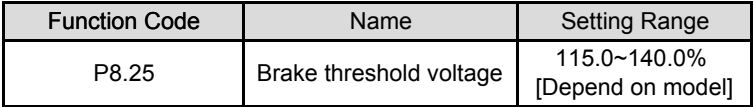

When the DC bus voltage is greater than the value of P8.25, the inverter will start dynamic braking.

**Note:**

- **• Factory setting is 120% if rated voltage of inverter is 230V.**
- **• Factory setting is 130% if rated voltage of inverter is 400V.**
- **• The value of P8.25 is corresponding to the DC bus voltage at rated input voltage.**

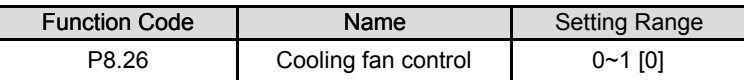

0: Auto stop mode: The fan keeps working when the inverter is running. When the inverter stops, whether the fan works or not depends on the module temperature of inverter.

1: The fan keeps working when powering on.

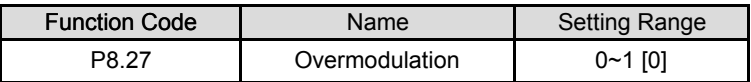

## 0: the function is invalid

1: the function is valid

The function is applicable in the instance of low network voltage or heavy load for a long time, inverter raises the output voltage with rising utilization rate of bus voltage.

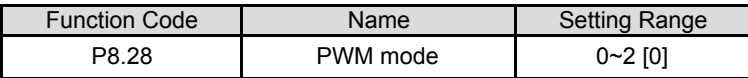

The features of each mode,please refer the following table:

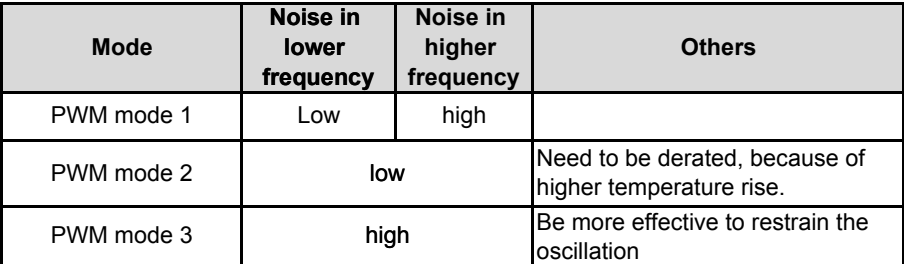

### **P9 Group PID Control**

PID control is a common used method in process control, such as flow, pressure and temperature control. The principle is firstly to detect the bias between preset value and feedback value, then calculate output frequency of inverter according to proportional gain, integral and differential time. Please refer to following figure.

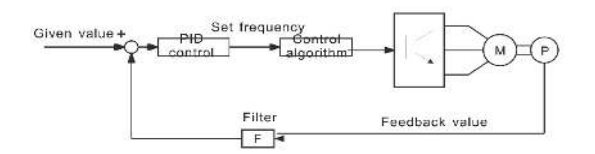

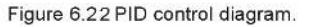

#### **Note: To make PID take effect,P0.07 must be set to be 6.**

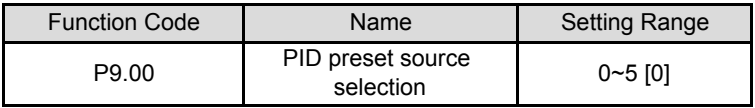

- 0: Keypad
- 1: AI1
- 2: AI2
- 3: HDI
- 4: Multi-step
- 5: Communication

When P0.07=6, this function is valid. The parameter determines the target given channel during the PID procures.

These parameters are used to select PID preset and feedback source.

**Note:**

**• Preset value and feedback value of PID are percentage value.**

**• 100% of preset value is corresponding to 100% of feedback value.**

**• Preset source and feedback source must not be same, otherwise PID will be malfunction.**

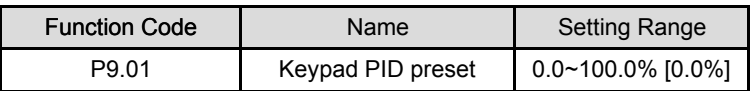

Set the parameter when P9.00=0.

The basic value of this parameter is the feedback value.

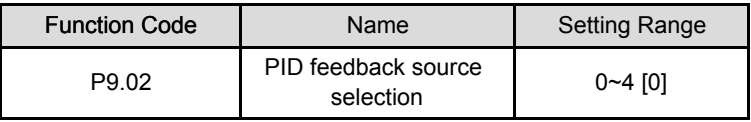

 $0.$  Al1

1: AI2

3: AI1+AI2

3: HDI

4: Communication

This parameter is used to select PID feedback source.

# **The given channel and the feedback channel can not coincide, otherwise, PID can not control effectively.**

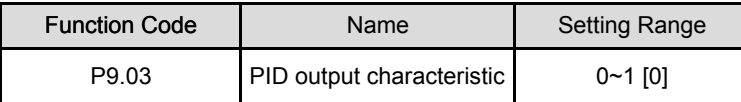

1: Negative. When the feedback value is greater than the preset value, output

frequency will be increased,such as tension control in unwinding application.

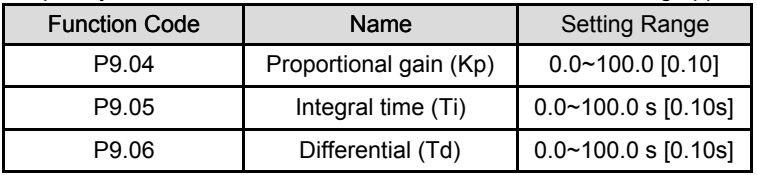

Optimize the responsiveness by adjusting these parameters while driving an actual load.

# **Adjusting PID control:**

Use the following procedure to activate PID control and then adjust it while monitoring the response.

- 1. Enabled PID control (P0.07=6)
- 2. Increase the proportional gain (Kp) as far as possible without creating oscillation.
- 3. Reduce the integral time (Ti) as far as possible without creating oscillation.
- 4. Increase the differential time (Td) as far as possible without creating oscillation.

## **Making fine adjustments:**

First set the individual PID control constants, and then make fine adjustments.

- Reducing overshooting
- If overshooting occurs, shorten the differential time and lengthen the integral time.
- Rapidly stabilizing control status

To rapidly stabilize the control conditions even when overshooting occurs, shorten the integral time and lengthen the differential time.

• Reducing long-cycle oscillation

If oscillation occurs with a longer cycle than the integral time setting, it means that integral operation is strong. The oscillation will be reduced as the integral time is lengthened.

• Reducing short-cycle oscillation

If the oscillation cycle is short and oscillation occurs with a cycle approximately the same as the differential time setting, it means that the differential operation is strong. The oscillation will be reduced as the differential time is shortened.

If oscillation cannot be reduced even by setting the differential time to 0, then either lower the proportional gain or raise the PID primary delay time constant.

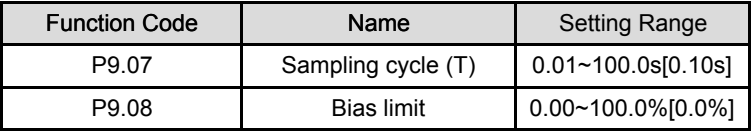

Sampling cycle T refers to the sampling cycle of feedback value. The PI regulator calculates once in each sampling cycle. The bigger the sampling cycle is, the slower the response is.

Bias limit defines the maximum bias between the feedback and the preset. PID stops operation when the bias is within this range. Setting this parameter correctly is helpful to improve the system output accuracy and stability.

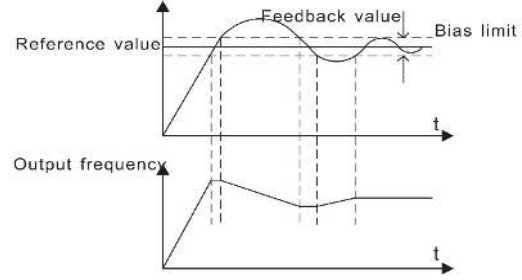

Figure 6.2 3 Relationship between bias limit and output frequency.

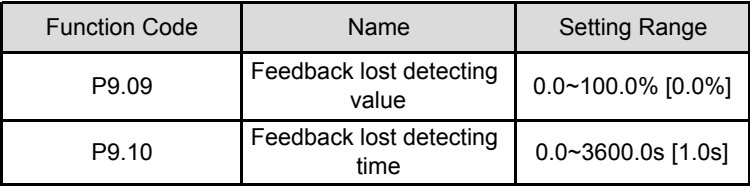

When feedback value is less than P9.09 continuously for the period determined by P9.10, the inverter will alarm feedback lost failure (PIDE).

### **Note: 100% of P9.09 is the same as 100% of P9.01.**

# **PA Group Simple PLC and Multi-step Speed Control**

Simple PLC function can enable the inverter to change its output frequency and

directions automatically according to programmable controller PLC. For multi-step

speed function, the output frequency can be changed only by multi-step terminals.

### **Note:**

**• Simple PLC has 16 steps which can be selected.**

**• If P0.07 is set to be 5, 16 steps are available for multi-step speed. Otherwise only 15 steps are available (step 1~15).**

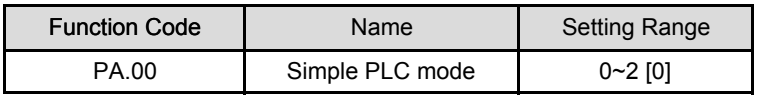

0: Stop after one cycle: Inverter stops automatically as soon as it completes on cycle, and it needs run command to start again.

1: Hold last frequency after one cycle: Inverter holds frequency and direction of last step after one cycle.

2: Circular run: Inverter continues to run cycle by cycle until receive a stop command.

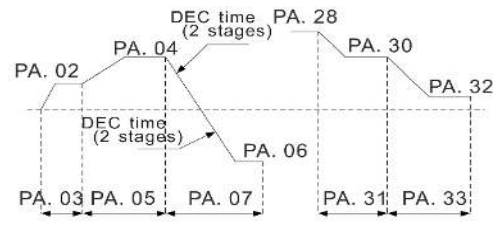

Figure 6.24 Simple PLC operation diagram.

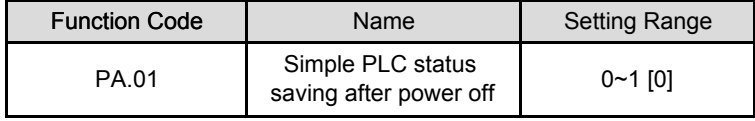

0: Power loss without memory

1: Power loss memory

PLC record the running stage and frequency when power loss.

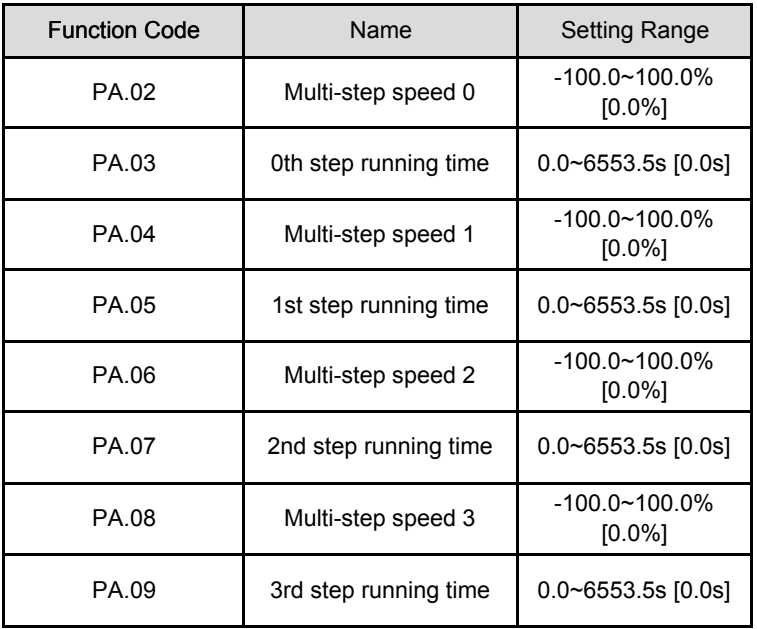
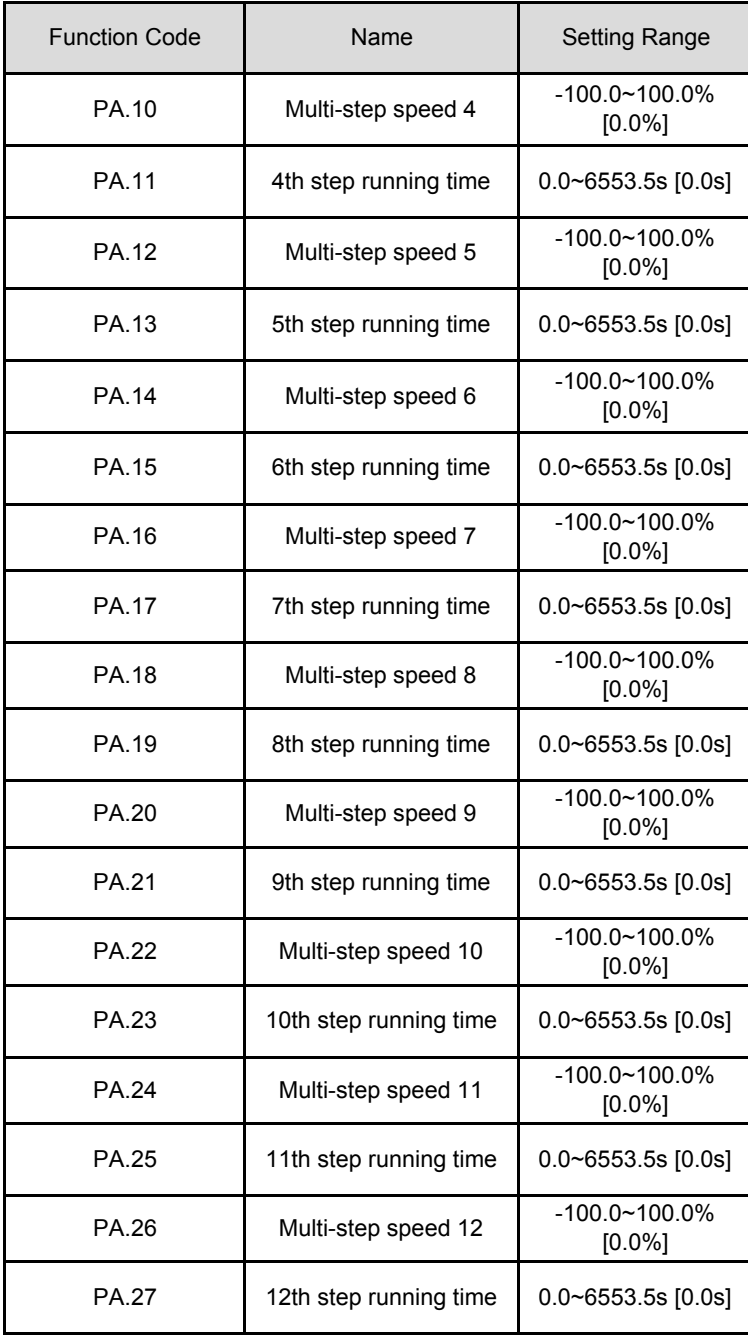

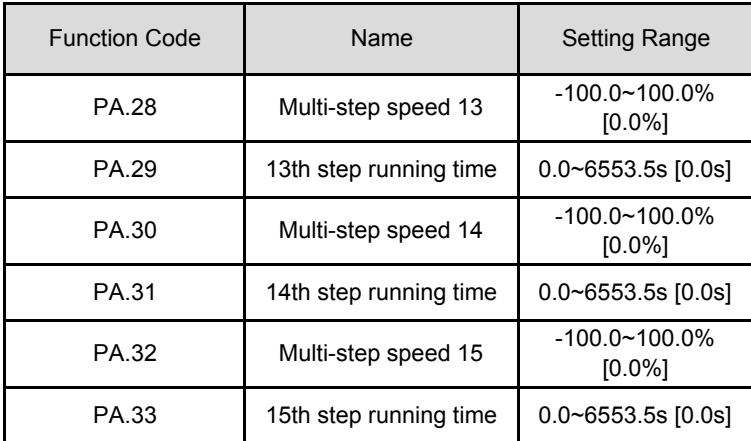

100.0% of the frequency setting corresponds to the Max.Frequency.

When selecting simple PLC running, set PA.02~PA.33 to define the running and direction of all stages.

**Note: The symbol of multi-stage determines the running direction of simple PLC.**

**The negative value means reverse rotation.**

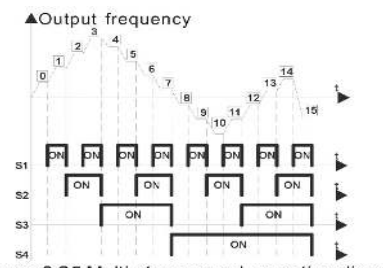

Figure 6.25 Multi-steps speed operation diagram.

Multi-stage speeds are in the range of -Fmax~Fmax and it can be set continuously. MA510 series inverter can set 16 stages speed, selected by the combination of multistage terminals S1, S2, S3, S4 corresponding to the speed 0 to speed 15.

When S1=S2=S3=S4=OFF, the frequency input manner is selected via code P0.06 or P0.07. When all S1=S2=S3=S4 terminals aren't off, it runs at multi-stage which takes precedence of keypad, analog value, high-speed pulse,PLC,communication frequency input. Select at most 16 stages speed via the combination code of,S2,S3,and,S4.

The start-up and stopping of multi-stage running is determined by function code P0.01,the relationship between S1,S2,S3,S4 terminals and multi-stage speed is as following.

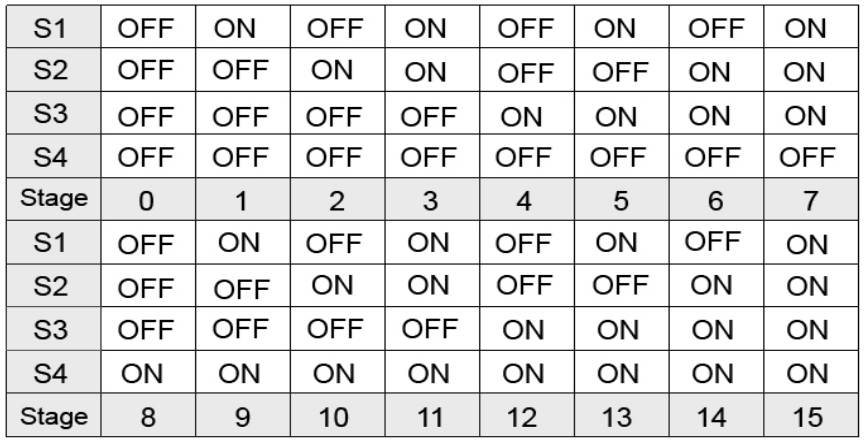

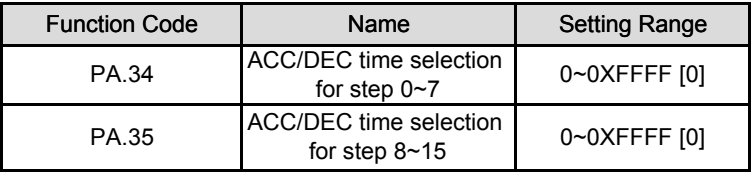

These parameters are used to determine the ACC/DEC time from one step to next step. There are four ACC/DEC time groups.

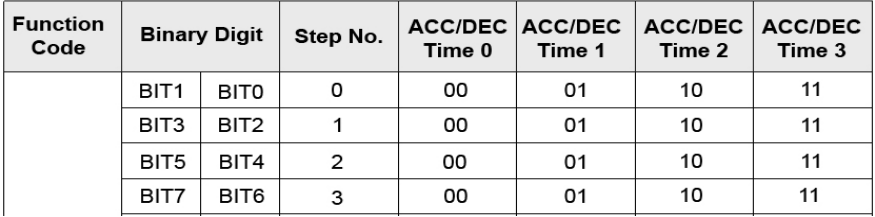

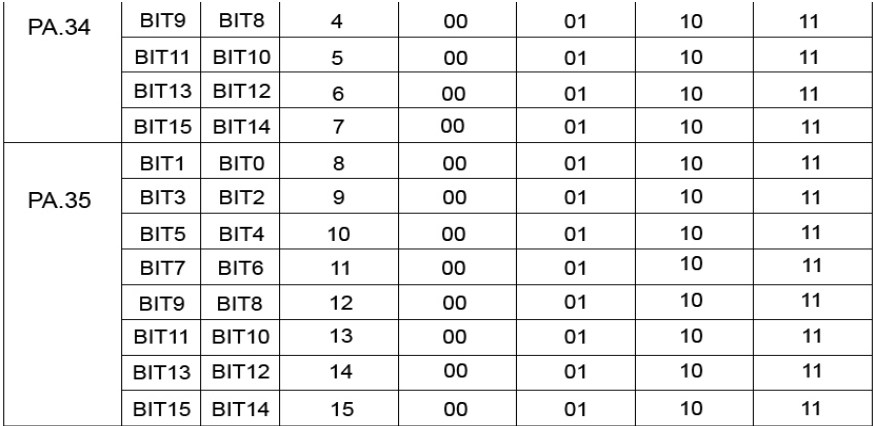

After the users select the ccorresponding ACC/DEC time, the combining 16 binary bit will change into decimal bit,and then set the corresponding function codes.

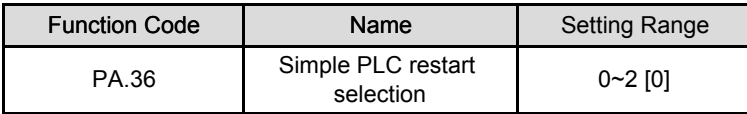

0: Restart from step 0: If the inverter stops during running (due to stop command or fault), it will run from step 0 when it restarts.

1: continue from interrupted step: If the inverter stops during running (due to stop command or fault), it will record the running time of current step. When inverter restarts, it will resume from interrupted time automatically. For details please refer to following figure.

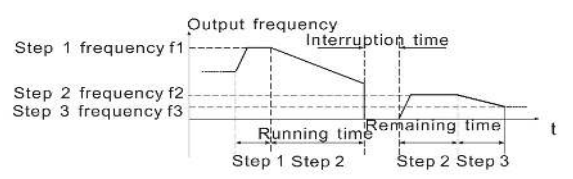

Figure 6.26 Simple PLC continues from interrupted step.

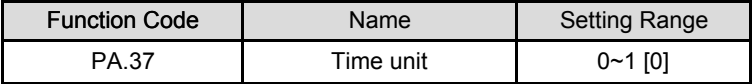

0: Seconds

1: Minutes

This parameter determines the unit of x step running time.

## **Pb Group Protection Function**

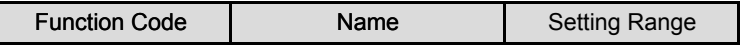

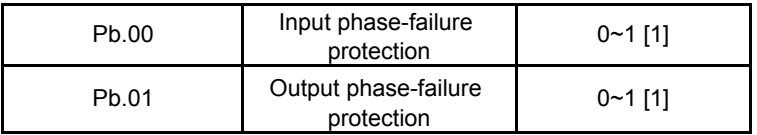

0: Disable

1: Enable

Input phase loss protection: select whether to protect the input phase loss.

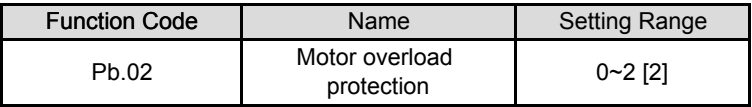

0: For normal motor, the lower the speed is, the poorer the cooling effect is. Based on this reason, if output frequency is lower than 30HZ, inverter will reduce the motor overload protection threshold to prevent normal motor from overheat.

1: Common motor (with low speed compensation). As the cooling effect of the common motor is weakened at low speed, the corresponding electronic heating protection is adjusted. The low speed compensation means decrease the motor overload protection threshold whose frequency is below 30HZ.

2: Variable frequency motor (without low speed compensation). As the cooling effect of variable frequency motor has nothing to do with running speed,it is not required to adjust the motor overload protection threshold.

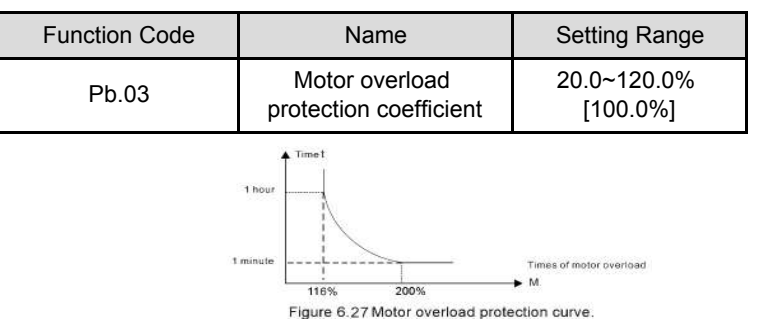

Times of the motor overload M=lout/(In\*K)

In= the rated current of the motor

lout= the output current of the inverter

K= motor overload protection coefficient

So, the bigger the value of K is, the smaller the value of M is.

When M=116%, protect after the motor overloads 1 hour; when M=200%, protect after the motor overloads 60 seconds; when M≥400%, protect immediately.

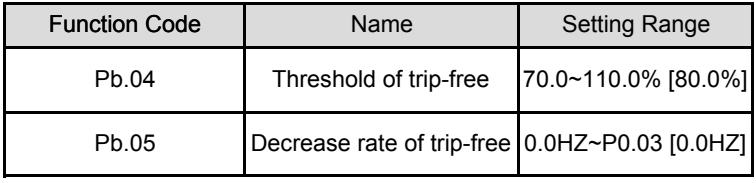

100% of Pb.04 corresponds to the standard bus voltage.

If Pb.05 is set to be 0, the trip-free function is invalid.

Trip-free function enables the inverter to perform low-voltage compensation when DC bus voltage drops below Pb.04.The inverter can continue to run without tripping by reducing its output frequency and feedback energy via motor.

**Note: If Pb.05 is too big,the feedback energy of motor will be too large and may cause over-voltage fault. If Pb.05 is to small,the feedback energy of motor will be too small to achieve voltage compensation effect. So please set Pb.05 according to load inertia and the actual load.**

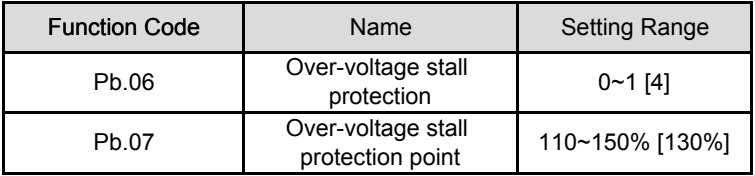

0: Disabled

1: Enabled

During deceleration,the motor's decelerating rate may be lower than that of inverter's outbut frequency due to the load inertia. At this time, the motor will feed the energy back to the inverter, resulting in rise of DC bus voltage rise. If no measures taken,the inverter will trip due to over voltage.

During deceleration,the inverter detects DC bus voltage and compares it with overvoltage stall protection point. If DC bus voltage exceeds Pb.07, the inverter will stop reducing its output frequency. When DC bus voltage become lower than Pb.07, the deceleration continues, as shown in following figure.

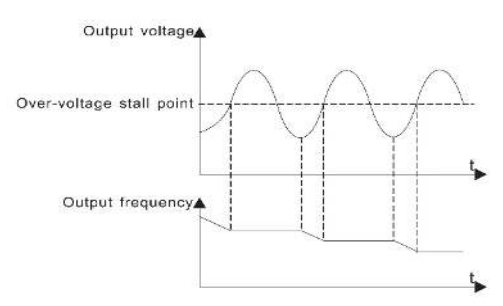

Figure 6.28 Over-voltage stall function.

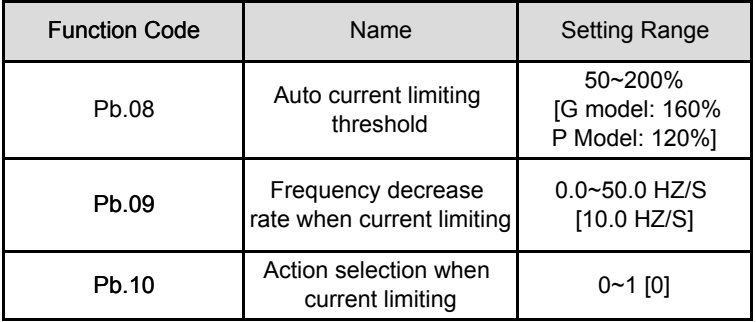

0: Enabled

1: Disabled when constant speed

Auto current limiting is used to limit the current of inverter smaller than the value determined by Pb.08 in real time. Therefore the inverter will not trip due to surge overcurrent. This function is especially useful for the applications with big load inertia or step change of load.

Pb.08 is a percentage of the inverter's rated current.

Pb.09 defines the decrease rate of output frequency when this function is active. If Pb.08 is too small, overload fault may occur. If it is too big, the frequency will change too sharply and therefore, the feedback energy of motor will be too large and may cause over-voltage fault. This function is always enabled during acceleration or deceleration whether the function is enabled in constant speed running is determined by Pb.10.

### **Note:**

**• During auto current limiting process,the inverter's output frequency may change;therefore,it is recommended not to enable the function when inverter needs to output stable frequency**

**• During auto current limiting process,if Pb.08 is too low,the overload capacity will be impacted.**

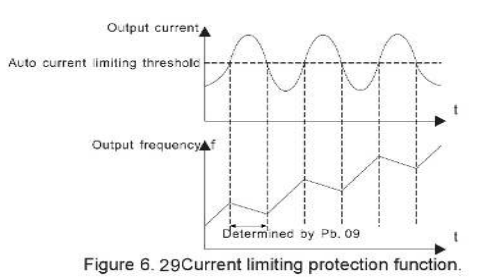

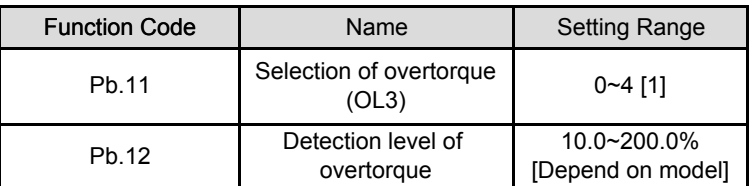

0: No detection

1: Valid detection of overtorque during running,then continue running.

2: Valid detection of overtorque during running,then warning and stop.

3: Valid detection of overtorque during constant speed running,then continue running.

4: Valid detection of overtorque during constant speed running,then warning (OL3) and stop.

G model: 150%

P model: 120%

This value is depending on model.

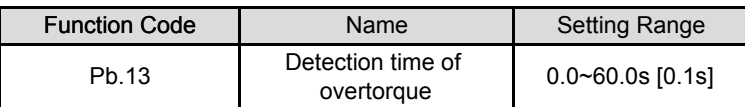

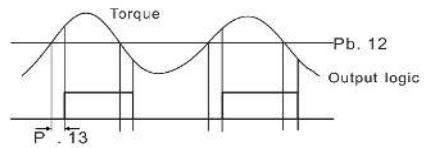

Figure 6.30 Overtorque control function.

If Pb.11 is set to be 1 or 3, and if the output torque of inverter reaches to Pb.12, and with delay of Pb.13, this will output the overtorque. And the TRIP light will reflash. If P6.01~P6.03 are set to be10, the output will be valid.

If Pb.11 is set to be 2 or 4, when overtorque signal meets the output

conditions,inverter performs warming signal OL3,and meanwhile stops the output.

### **PC Group Serial Communication**

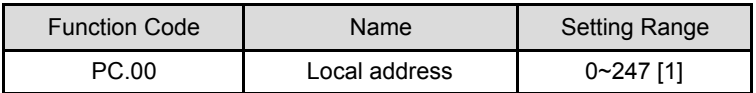

When the master is writing the frame,the communication address of the slave is set to 0, the address is the communication adress. All slaves on the MODBUS fieldbus can receive the frame, but the salve doesn't answer.

The communication of the drive is unique in the communication net. This is the fundamental for the point to point communication between the upper monitor and the drive.

## **Note: The address of the slave cannot set to 0.**

This parameter determines the slave address used for communication with master.

The value "0" is the broadcast address.

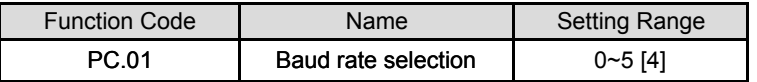

- 0: 1200BPS
- 1: 2400BPS
- 2: 4800BPS
- 3: 9600BPS
- 4: 19200BPS
- 5: 38400BPS

This parameter can set the data transmission rate during serial communication.

The baud rate between the upper monitor and the inverter must be the same. Otherwise,the communication is not applied. The bigger the baud rate,the quicker the communication speed.

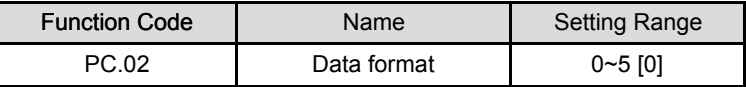

0: RTU, 1 start bit, 8 data bits, no parity check, 1 stop bit.

1: RTU, 1 start bit, 8 data bits, even parity check, 1 stop bit.

2: RTU, 1 start bit, 8 data bits, odd parity check, 1 stop bit.

3: RTU, 1 start bit, 8 data bits, no parity check, 2 stop bits.

4: RTU, 1 start bit, 8 data bits, even parity check, 2 stop bits.

5: RTU, 1 start bit, 8 data bits, odd parity check, 2 stop bits.

This parameter defines the data format used in serial communication protocol.

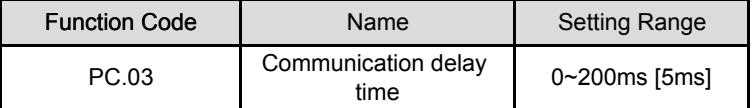

This parameter means the interval time when the drive receive the data and sent it to the upper monitor. If the answer delay is shorter than the system processing time, then the answer delay time is the system processing time, if the answer delay is longer than the system processing time, then after the system deal with the data, waits until achieving the answer delay time to send the data to the upper monitor.

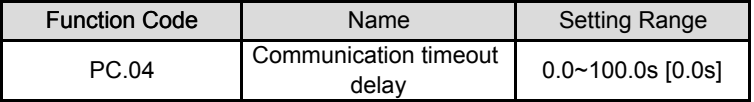

When the function code is set as 0.0, the communication overtime parameter is invalid. When the function code is set to a valid value, if the interval time between two communications exceeds the communication overtime, the system will report 'communication faults" (CE).

Generally, set it as invalid; set the parameter in the continuous communication to monitor the communication state.

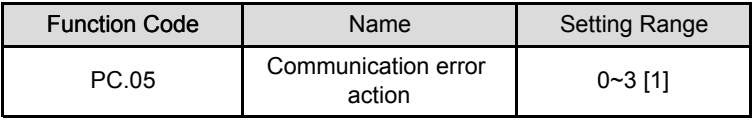

0: When communication error occurs,inverter will alarm (CE) and coast to stop.

1: When communication error occurs, inverter will omit the error and continue to run. 2: When communication error occurs, if P0.01=2, inverter will not alarm but stop according to stop mode determined by P1.06. Otherwise it will omit the error. 3: When communication error occurs, inverter will not alarm but stop according to stop mode determined by P1.06.

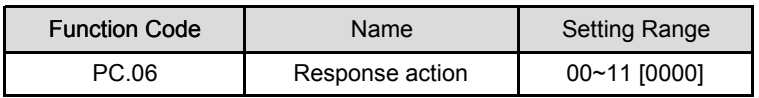

Unit's place of LED

0: Response to writing

1: No response to writing

Ten's place of LED

0: Reference not saved when power off.

1: Reference saved when power off

### **Pd Group Supplementary Function**

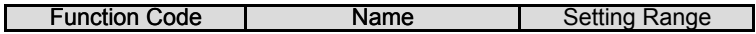

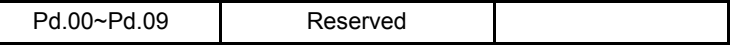

#### **PE Group Factory Setting**

This group is the factory-set parameter group. It is prohibited for user to modify.

## **COMMUNICATION PRTOTOCOL**

#### **Interfaces**

RS485: asynchronous, half-duplex.

Default: 8-E-1, 19200bps. See Group PC parameter settings.

#### **Communication Modes**

The protocol is Modbus protocol. Besides the common register read/write operation, it is supplemented with commands of parameters management.

The drive is a slave in the network. It communicates in 'point to point' master-slave mode. It will not respond to the command sent by the master via broadcast address. In the case of multi-drive communication or long-distance transmission, connecting a 100~120Ω resistor in parallel with the master signal line will help to enhance the immunity to interference.

### **Protocol Format**

Modbus protocol supports both RTU. The frame format is illustrated as follows:

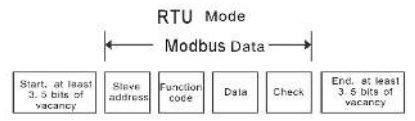

Modbus adopts "Big Endian" representation for data frame. This means that when a numerical quantity larger than a byte is transmitted,the most significant byte is sent first.

### **RTU mode**

In RTU mode,the Modbus minimum idle time between frames should be no less than 3.5 bytes. The checksum adopts CRC-16 method. All data except checksum itself sent will be counted into the calculation. Please refer to section: CRC check for more information. Note that at least 3.5 bytes of Modbus idle time should be kept and the start and end idle time need not be summed up to it.

The table below shows the data frame of reading parameter 002 from slave node address 1.

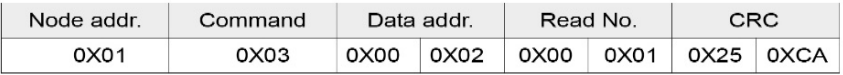

The table below shows the reply frame from slave node address 1

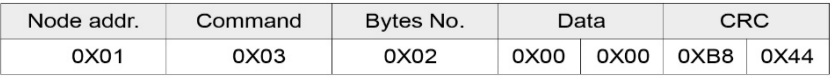

#### **Protocol function**

Different respond delay can be set through drive's parameters to adapt to different needs.

For RTU mode, the respond delay should be no less than 3.5 bytes interval.

The main function of Modbus is to read and write parameters. The Modbus protocol supports the following commands:

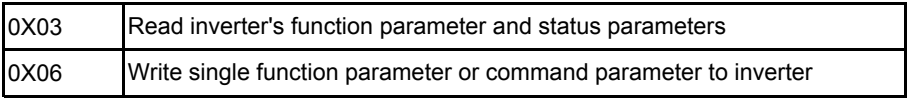

All drive's function parameters, control and status parameters are mapped to Modbus R/W data address.

The data address of control and status parameters please refer to the following table.

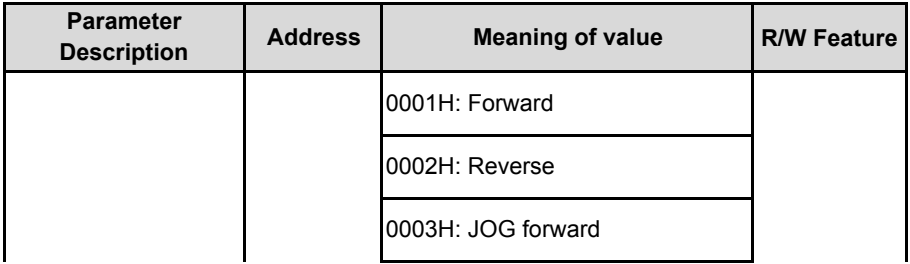

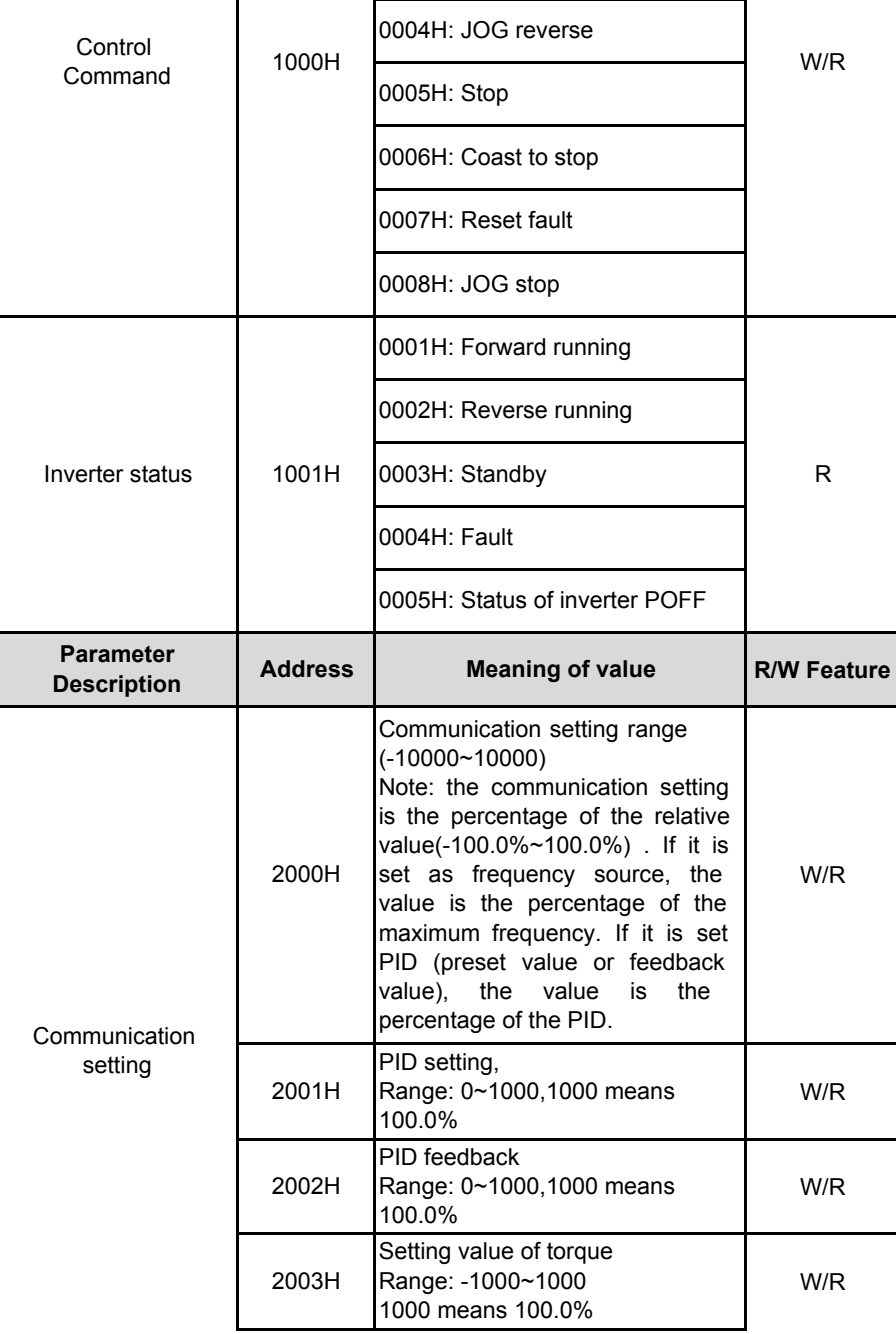

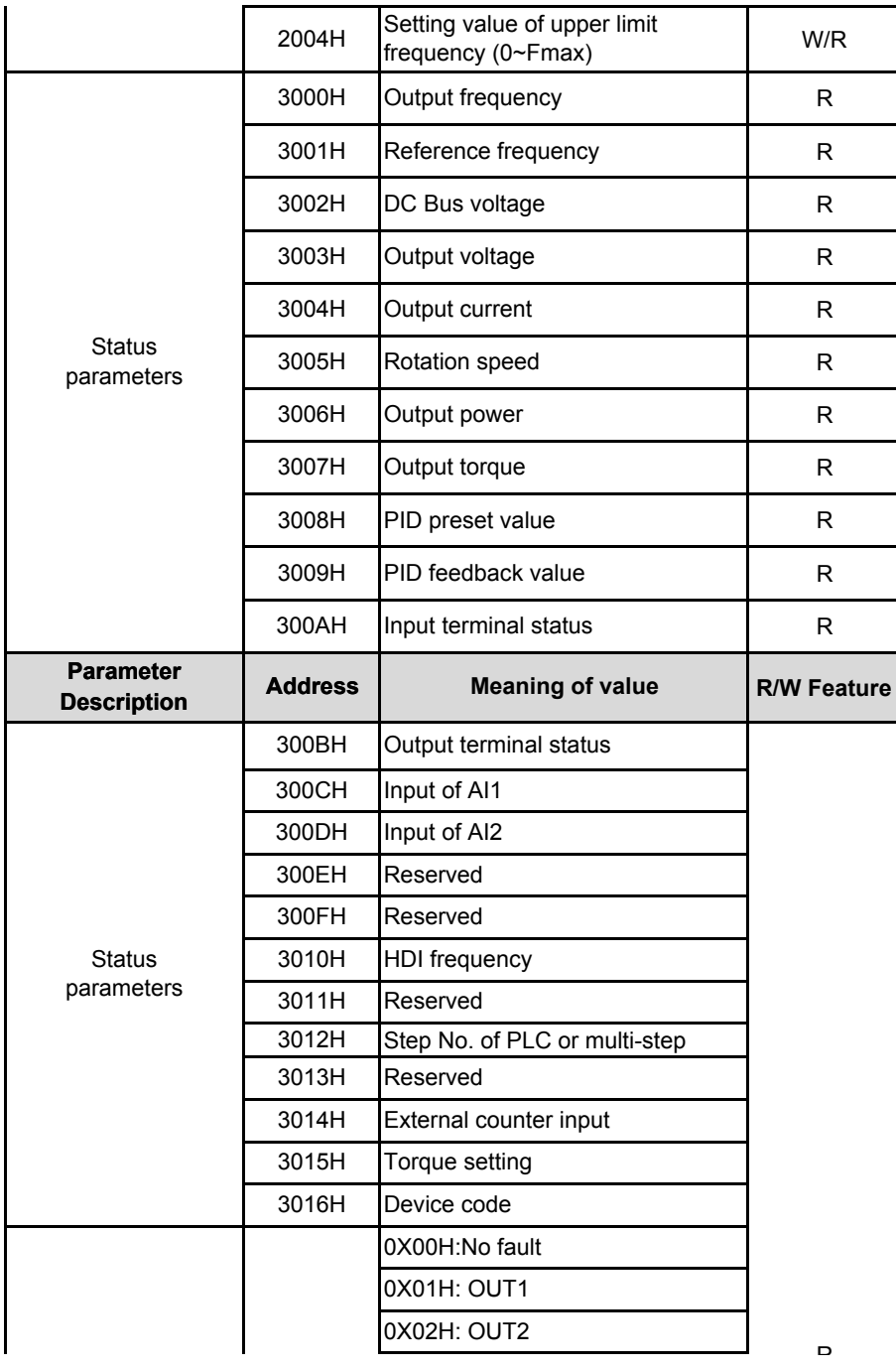

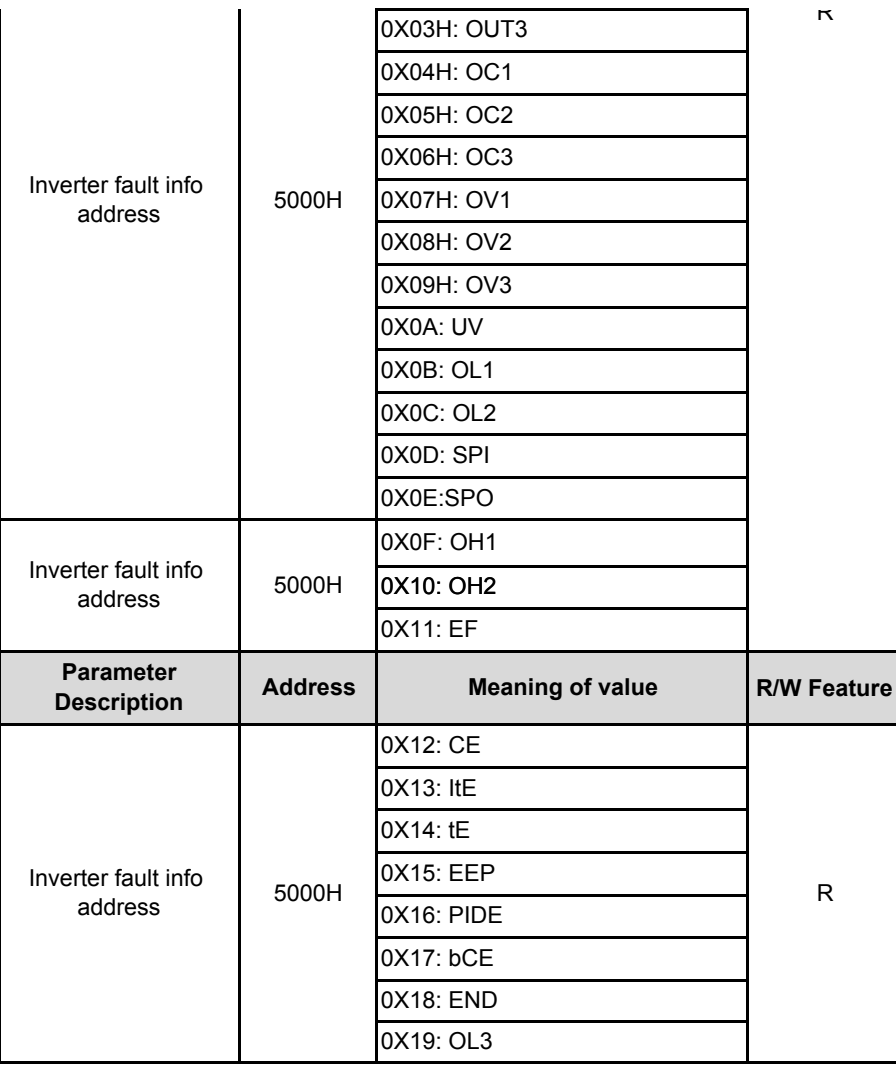

and data structure in details, which is called protocol data unit for simplicity. Also MSB stands for the most significant byte and LSB stands for the least significant byte for the same reason. The description below is data format in RTU mode. Protocol data unit format of reading parameters: Request format:

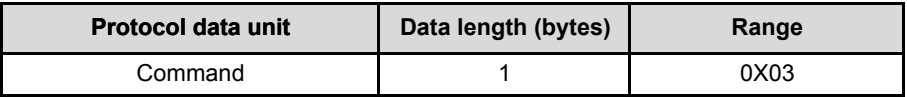

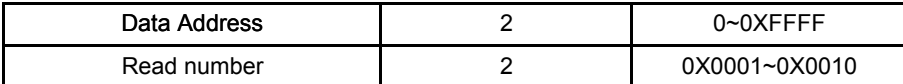

Reply format (success):

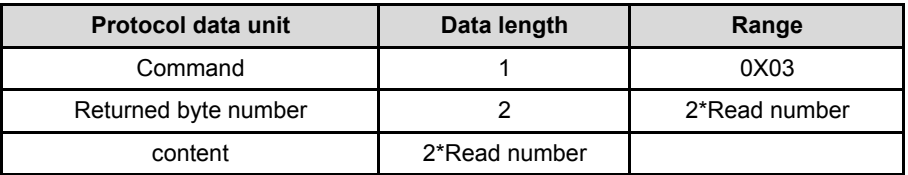

If the command is reading the type of inverter (data address OX3016),the content value in reply message is the device code:

The high 8 bit of device code is the type of the inverter, and the low 8 bit of device code is the sub type of inverter.

For details,please refer to the following table:

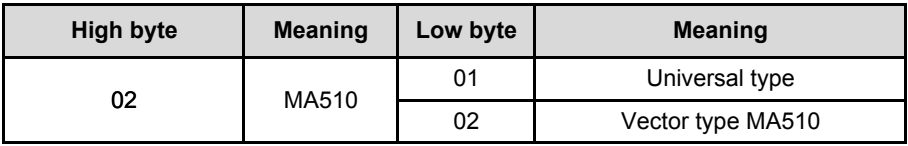

If the operation fails, the inverter will reply a message formed by failure command and error code. The failure command is (Command+0X80). The error code indicates the reason of the error; see the table below.

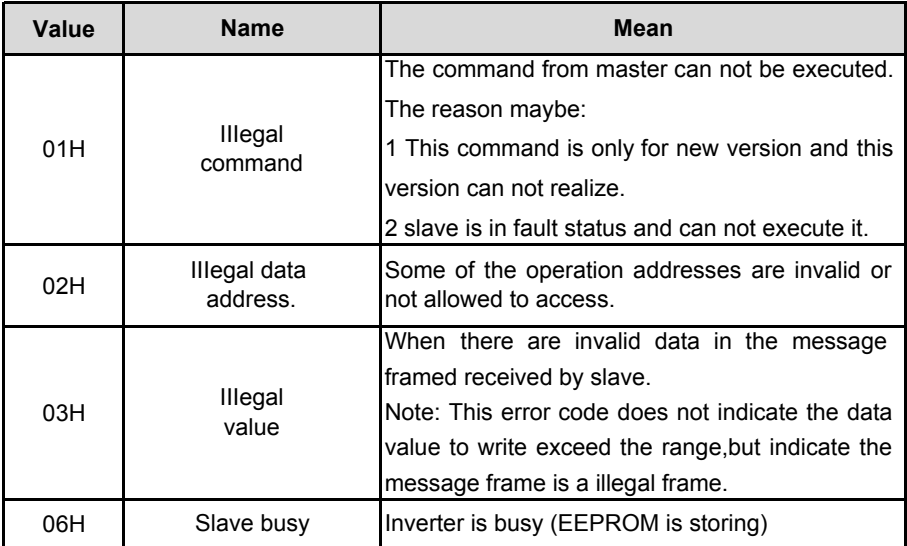

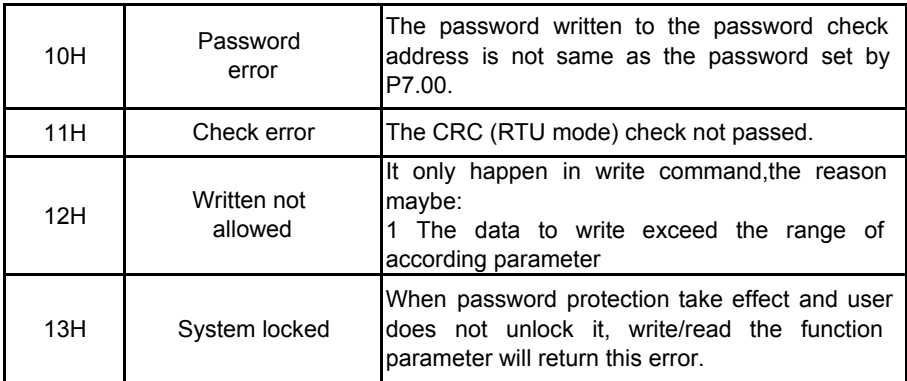

Protocol data unit format of writing single parameter: Request format:

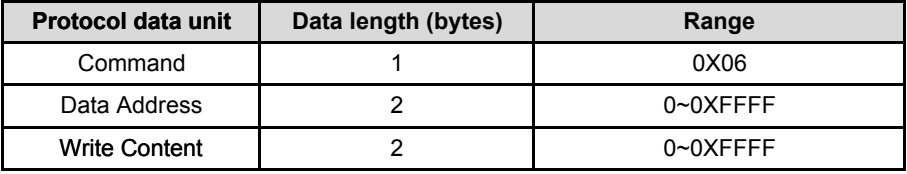

Reply format (success):

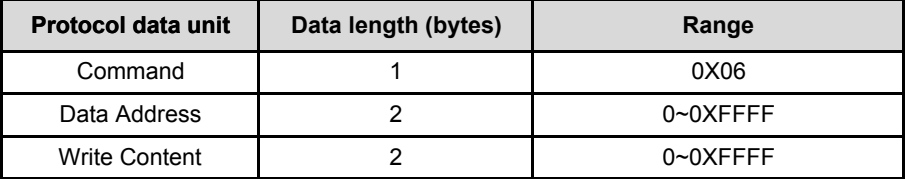

If the operation fails,the inverter will reply a message formed by failure command and error code. The failure command is ( Command+ 0X80). The error code indicates the reason of the error; see table 1.

#### **Note**

Between frames,the span should not less than 3.5 bytes interval,otherwise,the message will be discarded.

Be cautious to modify the parameters of PC group through communication, otherwise may cause the communication interrupted.

In the same frame, if the span between two near bytes more than 1.5 bytes interval,the behind bytes will be assumed as the start of next message so that communication will failure.

# **CRC Check**

```
For higher speed, CRC-16 uses tables. The following are C language source code 
for CRC-16.
unsigned int crc_cal_value (unsigned char*data_value,unsigned char data_length)
{
int i;
unsigned int crc_value=0xffff;
While (data_length--)
{
crc_value ^{\wedge} =*data_value++;
for(i=0; i<8; i++){
if(crc_value&0x0001)crc_value=(crc_value>>1)^0xa001;
else crc_value=crc_value>>1;
}
}
return(crc_value);
}
```
# **Example**

## **Command code: 03H(0000 0011), read N words (Word) (the continuous Max. reading is 16 words)**

For example, read continuous 2 words from the inverter with the address of 01H. The frame structure is as below:

RTU master command message (from the master to the inverter)

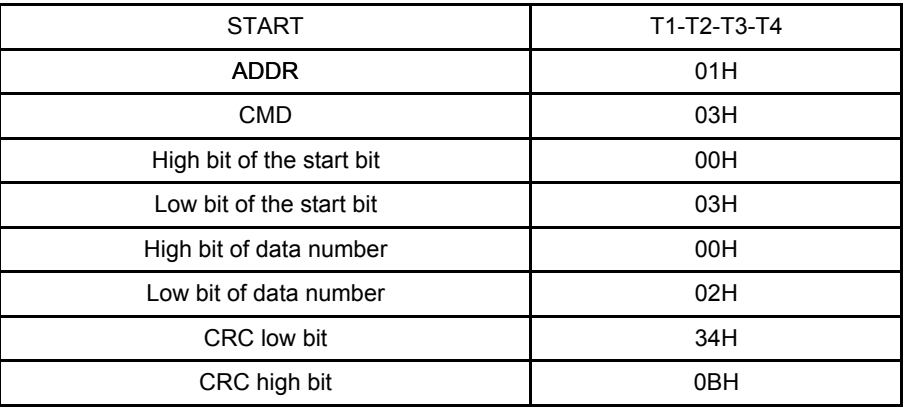

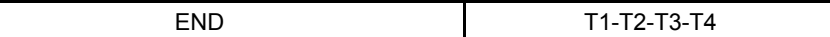

RTU slave response message

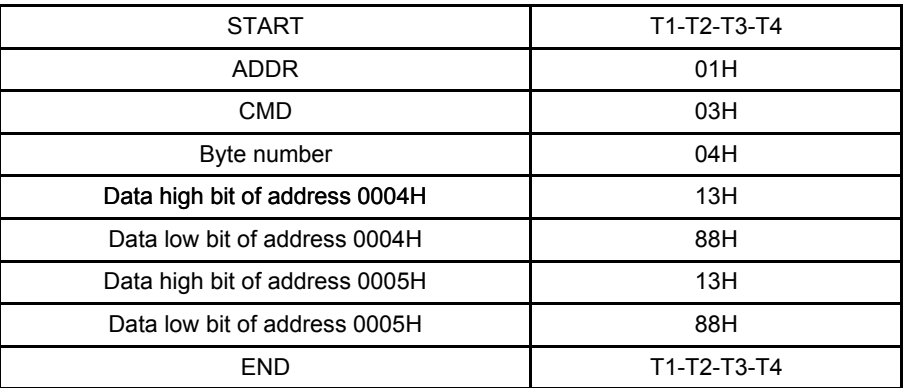

### **Command code: 06H 06H (0000 0110), write one word (Word)**

For example,write 5000 (1388H) to 0006H from the inverter with the address of 02H,the frame structure is as below:

RTU master command message

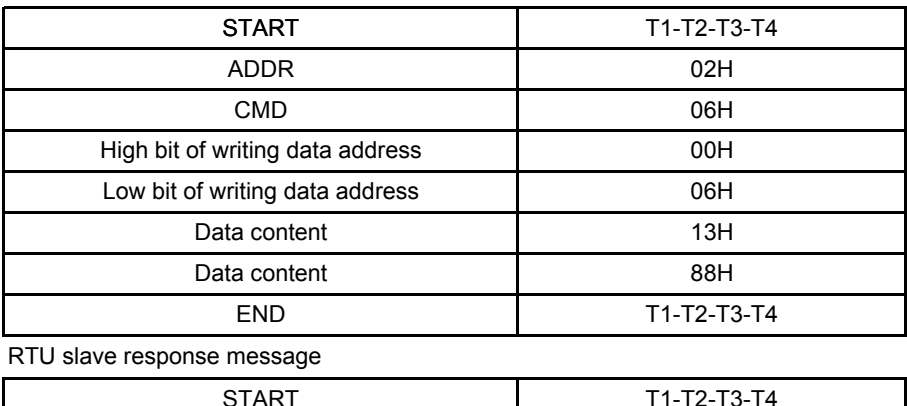

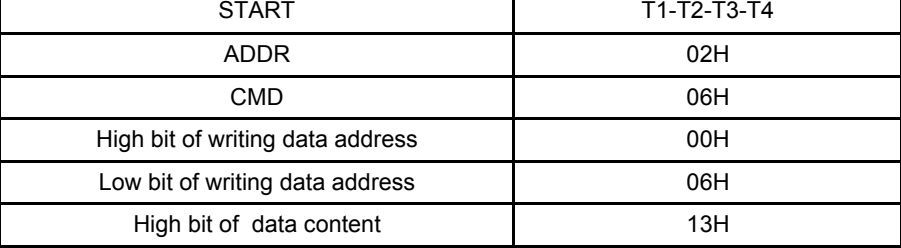

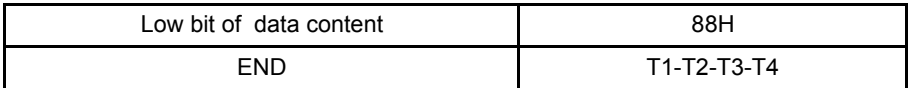

**Command code: 08H (0000 1000) for diagnosis**

Meaning of sub-function codes:

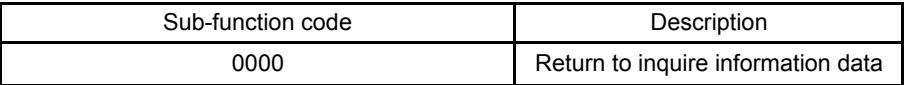

For example: The inquiry information string is same as the response information

string when the loop detection to address 01H of drive is carried out.

The RTU request command is:

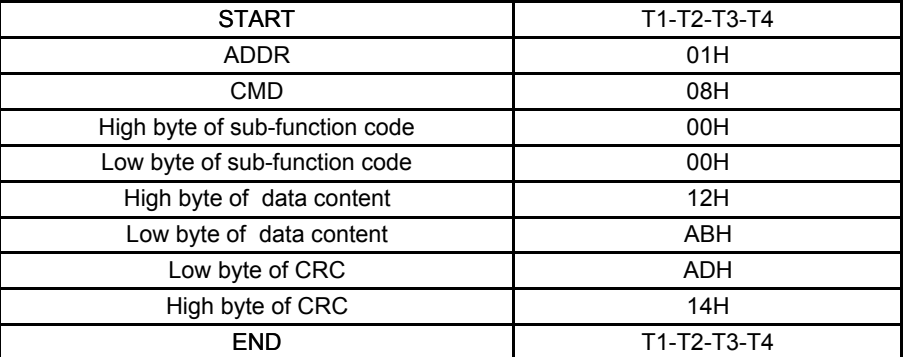

The RTU response command is:

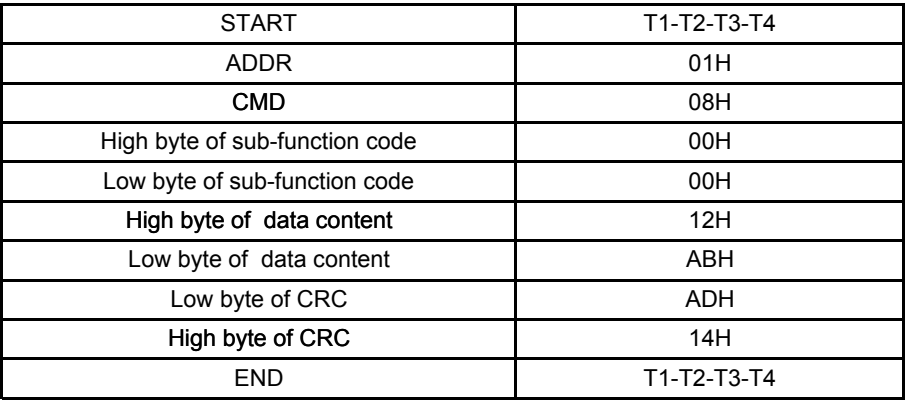

# **8-TROUBLE SHOOTING**

fault messages including the possible cause and corrective actions.This

chapter tells how to reset faults and view fault history.It also lists all alarm and

# **8.1 Fault and Trouble shooting**

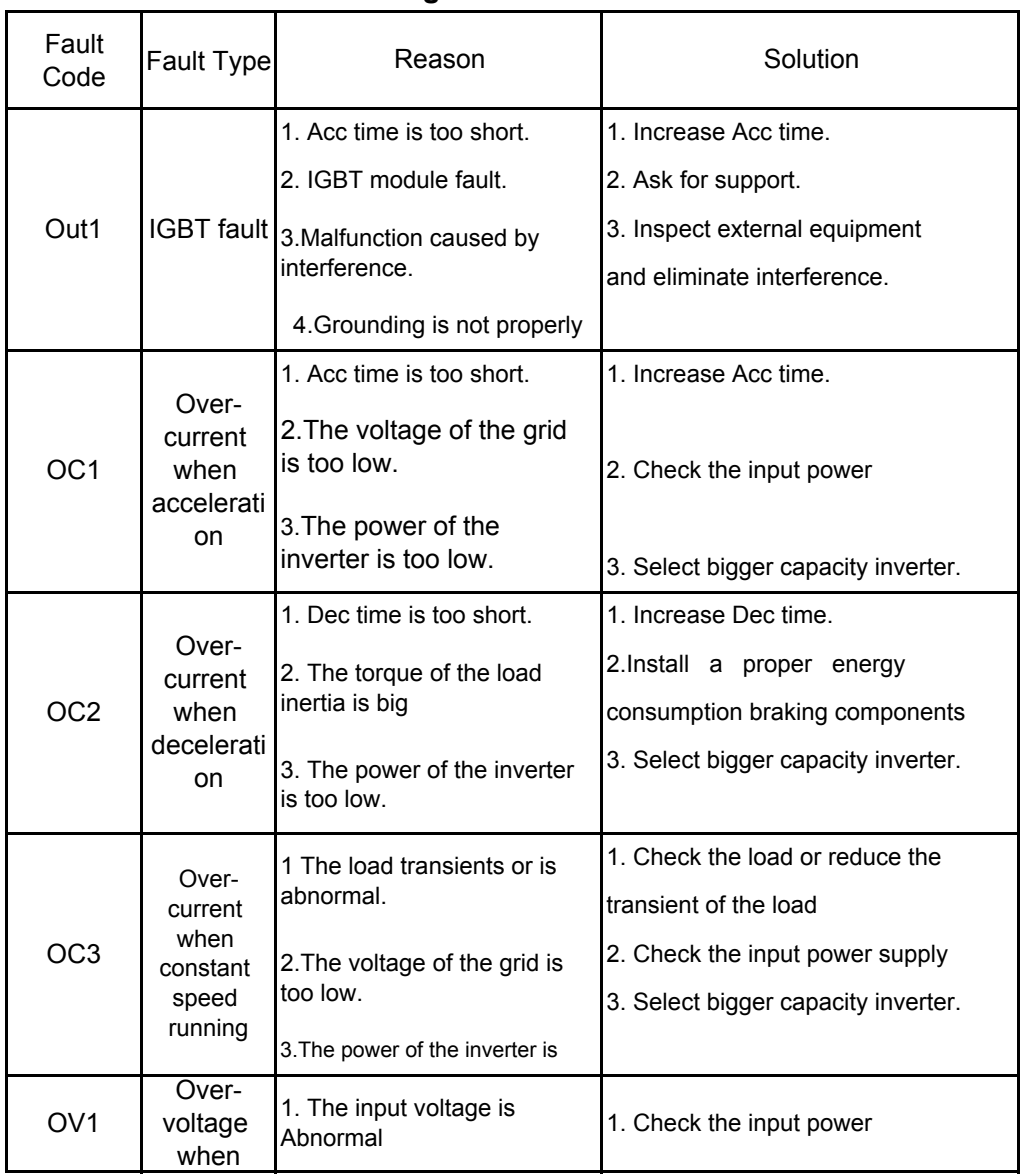

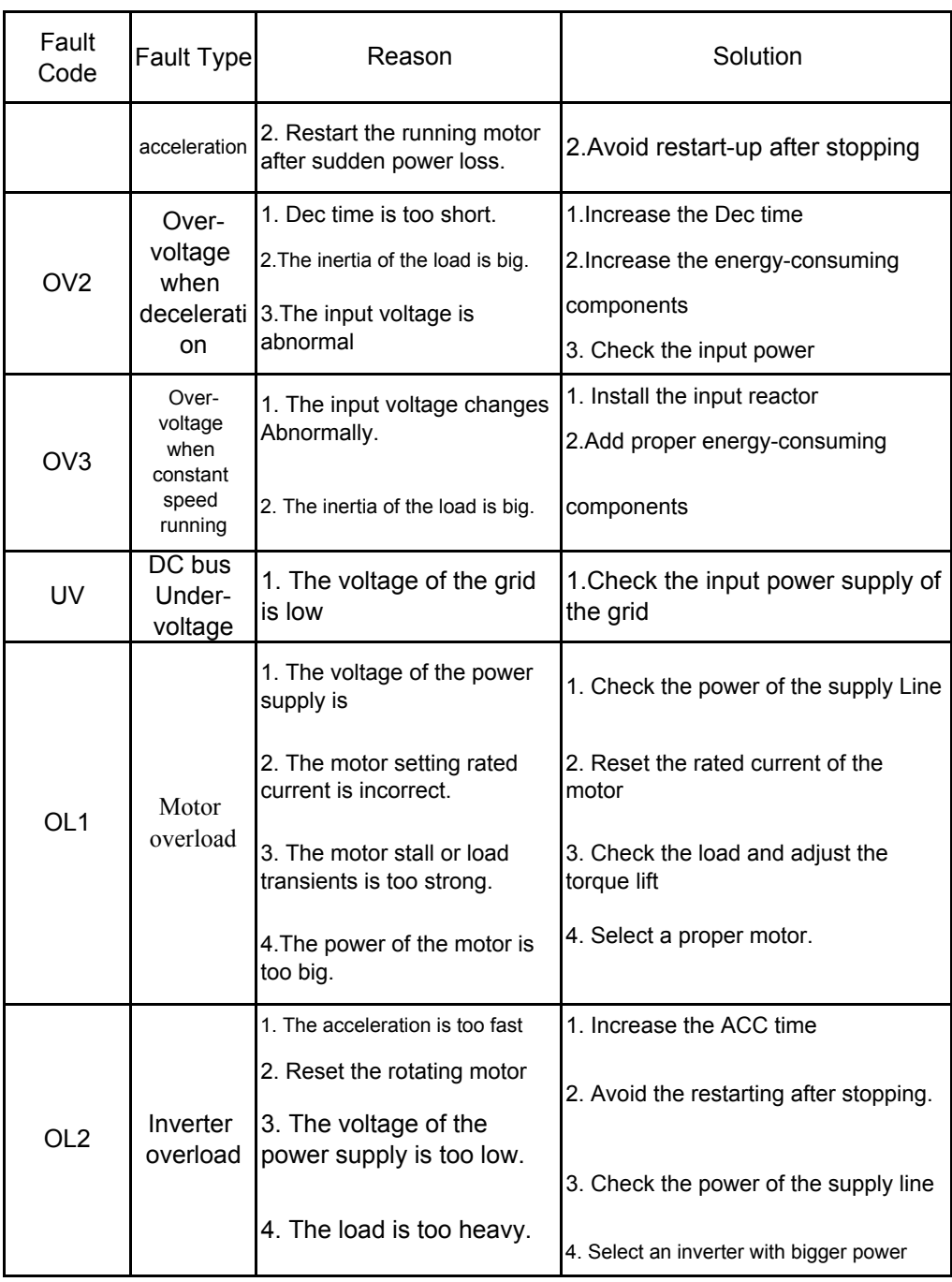

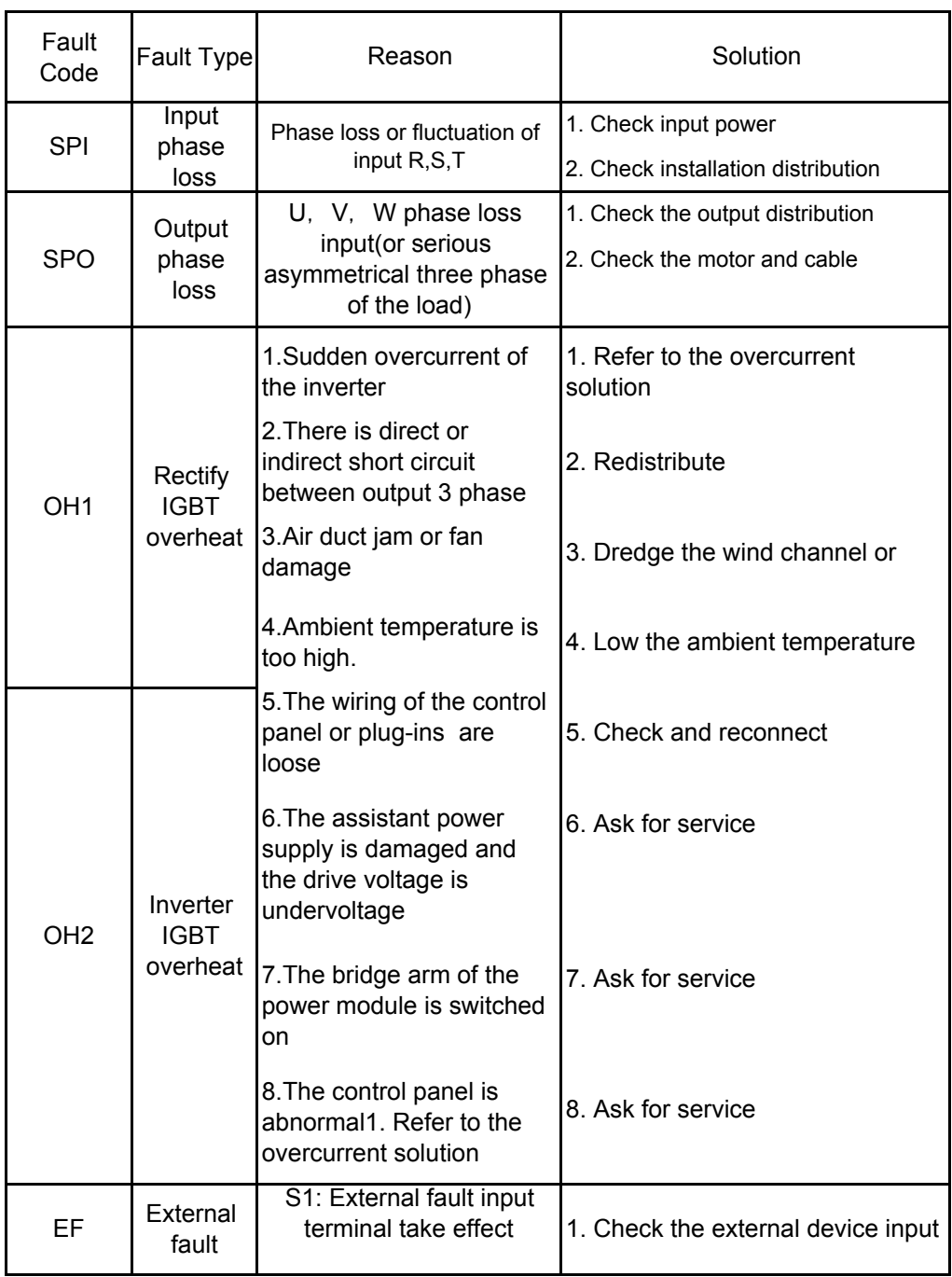

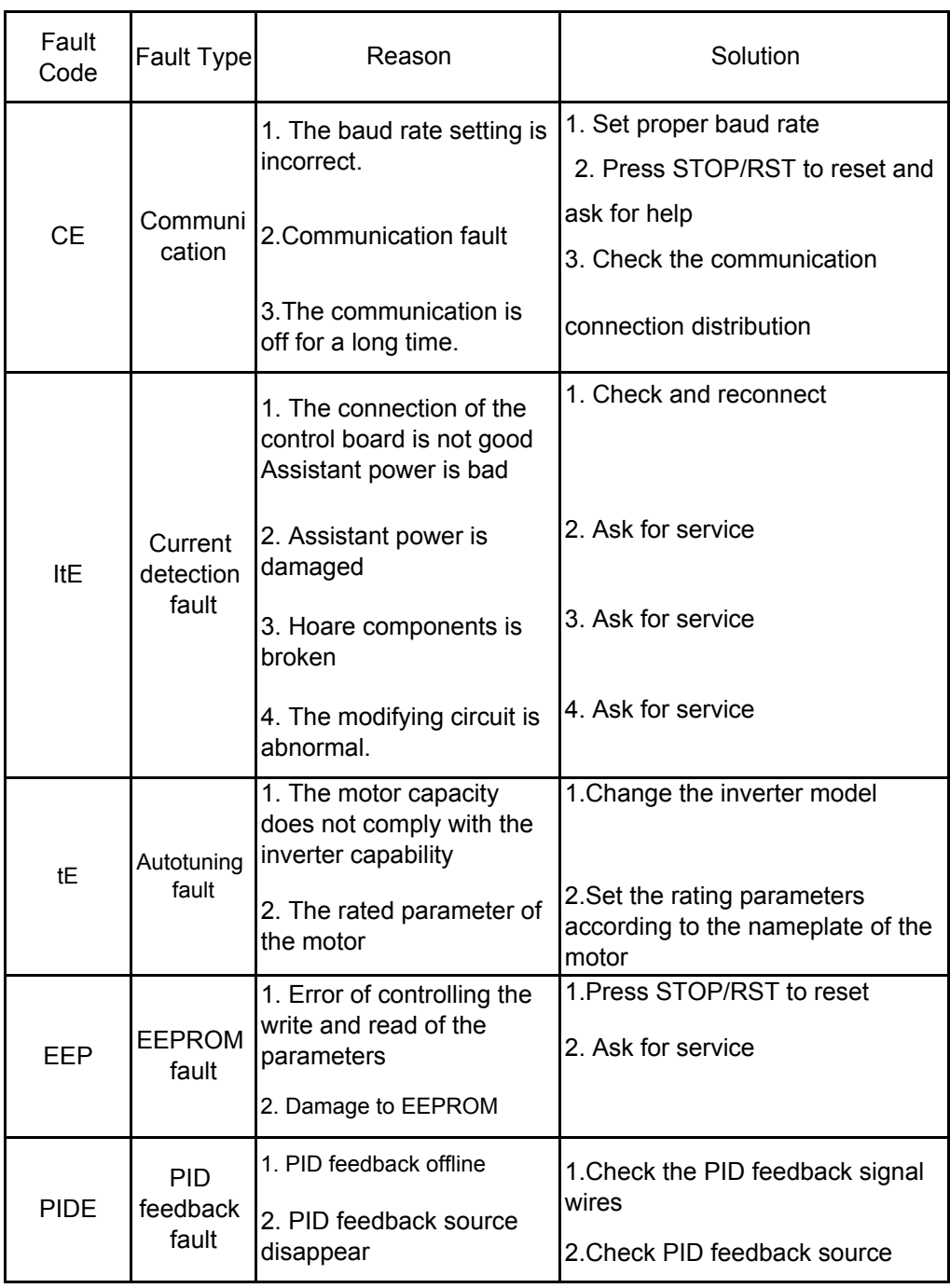

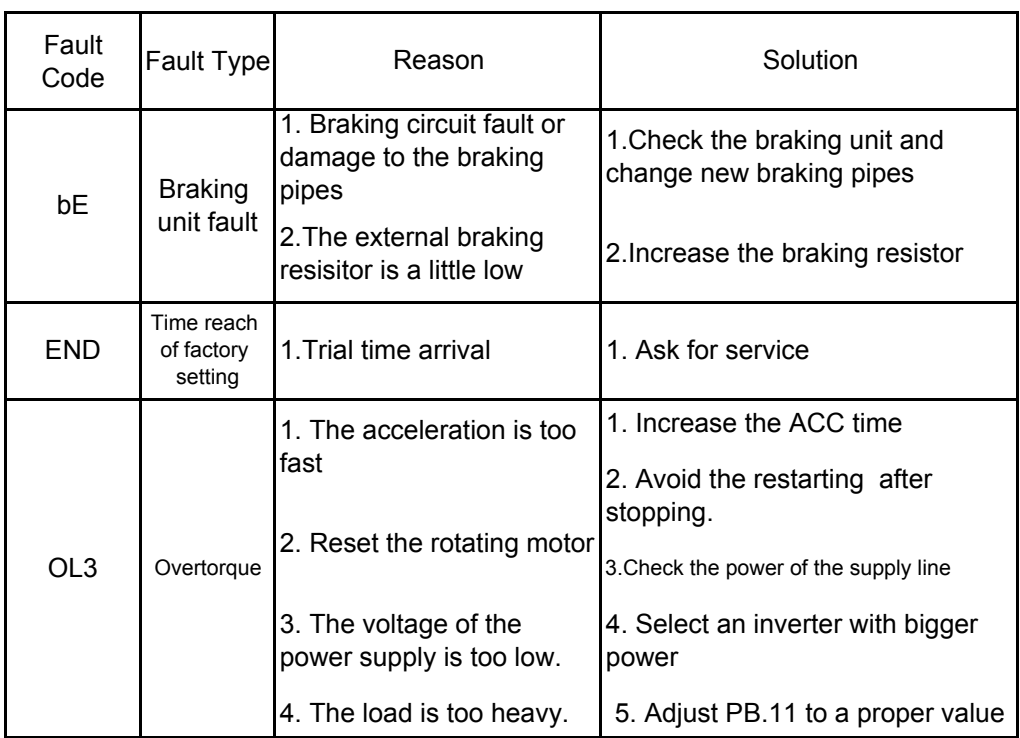

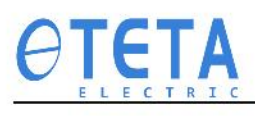

201706 (V1.3)

This manual may be modified when necessary because of improvement of the product, modification, or changes in specifications, this manual is subject to change without notice